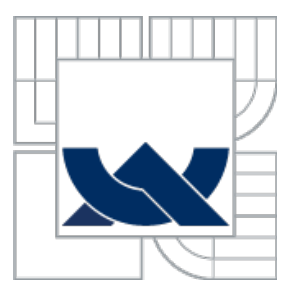

# VYSOKÉ UČENÍ TECHNICKÉ V BRNĚ

**BRNO UNIVERSITY OF TECHNOLOGY**

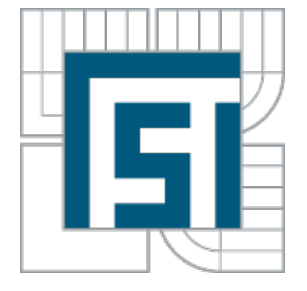

FAKULTA STROJNÍHO INŽENÝRSTVÍ LETECKÝ ÚSTAV

FACULTY OF MECHANICAL ENGINEERING INSTITUTE OF AEROSPACE ENGINEERING

# AERODYNAMICKÁ ANALÝZA A OPTIMALIZACE KONFIGURACE LETOUNU ARES

AERODYNAMIC ANALYSIS AND SHAPE OPTIMIZATION OF ARES AIRCRAFT

DIPLOMOVÁ PRÁCE MASTER´S THESIS

AUTHOR

AUTOR PRÁCE BC. PAVEL FOLTÝN

**SUPERVISOR** 

VEDOUCÍ PRÁCE Ing. ROBERT POPELA, Ph.D.

**BRNO 2015**

Vysoké učení technické v Brně, Fakulta strojního inženýrství

Letecký ústav Akademický rok: 2014/2015

# **ZADÁNÍ DIPLOMOVÉ PRÁCE**

student(ka): Bc. Pavel Foltýn

který/která studuje v magisterském navazujícím studijním programu

obor: Stavba letadel (2301T039)

Ředitel ústavu Vám v souladu se zákonem č.111/1998 o vysokých školách a se Studijním a zkušebním řádem VUT v Brně určuje následující téma diplomové práce:

## Aerodynamická analýza a optimalizace konfigurace letounu ARES

v anglickém jazyce:

## Aerodynamic analysis and shape optimization of ARES aircraft

Stručná charakteristika problematiky úkolu:

Zvyšování maximální a cestovní rychlosti je neustálým trendem ve všech kategoriích letadel, UL, LSA a VLA kategorie nevyjímaje. Při daných možnostech existujících pohonných jednotek je jedinou možností pro zlepšení výkonů důsledná a sofistikovaná analýza a optimalizace aerodynamického návrhu letounu. Provedení těchto analýz nebylo v dřívější době dostupné pro tyto malé kategorie letadel a stává se nyní dostupnějším. Provedení této analýzy umožní maximalizovat letové výkony při zachování komfortu posádky a bezpečnosti letounu.

Cíle diplomové práce:

Vytvoření CFD výpočetního modelu stávající konfigurace letounu ARES. Provedení aerodynamické analýzy a identifikování možných oblastí pro snížení aerodynamického odporu konfigurace v cestovním režimu. Provedení základní optimalizace, upravení modelu a výpočet nejlepší varianty. Srovnání s původní konfigurací a vyhodnocení změn.

Seznam odborné literatury:

Ansys Fluent v15 Users Guide

Ansys ICEM v15 Users Guide

Hoerner, S., Fluid Dynamic Lift, Hoerner publications

Hoerner, S., Fluid Dynamic Drag, Hoerner publications

Keane, A., J., Nair, P., B., Computational Approaches for Aerospace Design, Wiley and sons

Vedoucí diplomové práce: Ing. Robert Popela, Ph.D.

Termín odevzdání diplomové práce je stanoven časovým plánem akademického roku 2014/15.

V Brně, dne 24.11.2014

Jaroslav Juračka, Ph.D.  $doc.$  In  $\phi$ Ředitel ústavu

doc. Ing. Jaroslav Katolický, Ph.D. Děkan

 $\sqrt{2}$ 

## **ABSTRAKT**

Tato diplomová práce se zabývá aerodynamickou analýzou a tvarovými úpravami letounu ARES. Analýza je zaměřena na vyhodnocení součinitele vztlaku, odporu a klopivého momentu a dále na identifikaci míst s odtrháváním proudu, která se vyznačují vysokým odporem. Před samotnou analýzou je provedena kalibrace CFD řešiče na modelu, u něhož bylo provedeno tunelové měření. Cílem kalibrace je ověření přesnosti a věrohodnosti použité metodiky síťování a vypočítaných hodnot. Vypočítané hodnoty jsou porovnány s naměřenými daty.

Tvarové úpravy letounu jsou zaměřeny na koncepční návrh sání a chlazení chladičů a motoru letounu. S upraveným modelem je provedena aerodynamická analýza s cílem zjistit odchylky součinitele vztlaku, odporu a klopivého momentu oproti původní konfiguraci.

# **KLÍČOVÁ SLOVA**

Aerodynamická analýza, CFD, Fluent, ICEM, kalibrace CFD řešiče, sání do motoru, síť.

### **ABSTRACT**

This thesis deals with the aerodynamic analysis and shape modifications of the ARES aircraft. The analysis focuses on the evaluation lift, drag, and pitching moment coefficient, and further to identify the locations of stripping stream which is characterized by high drag. Before the analysis calibration of the CFD solver is done with the model, which has been measured in the wind tunnel. The aim of calibration is to verify the accuracy and veracity of the methodology used in mesh creation and calculated values. Calculated values are compared with measured data.

The shape modifications of the aircraft are focused on conceptual design of the suction inlets for cooling radiators and engine aircraft. Aerodynamic analysis is performed with the modified model in order to determine the variation of lift, drag and pitching moment coefficient from its original configuration.

## **KEYWORDS**

Aerodynamic analysis, CFD, Fluent, ICEM, calibration of the CFD solver, suction inlets, mesh.

# **BIBLIOGRAFICKÁ CITACE**

FOLTÝN, P. *Aerodynamická analýza a optimalizace konfigurace letounu ARES.* Brno: Vysoké učení technické v Brně, Fakulta strojního inženýrství, 2015. 81 s. Vedoucí diplomové práce Ing. Robert Popela, Ph.D..

# **PROHLÁŠENÍ AUTORA**

Já, Pavel Foltýn, prohlašuji, že jsem tuto diplomovou práci vypracoval samostatně pod vedením Ing. Roberta Popely, Ph.D., a uvedl jsem všechny literární prameny, publikace a elektronické zdroje, ze kterých jsem čerpal.

V Brně dne 27. 5. 2015

Pavel Foltýn

# **PODĚKOVÁNÍ**

Chtěl bych touto cestou poděkovat panu Ing. Robertu Popelovi, Ph.D za odborné vedení a cenné připomínky při vzniku této práce. Dále bych chtěl poděkovat panu Ing. Petru Doupníkovi, Ph.D. a panu Ing. Janu Navrátilovi za vstřícný přístup a pomoc při tvorbě sítě.

# **OBSAH**

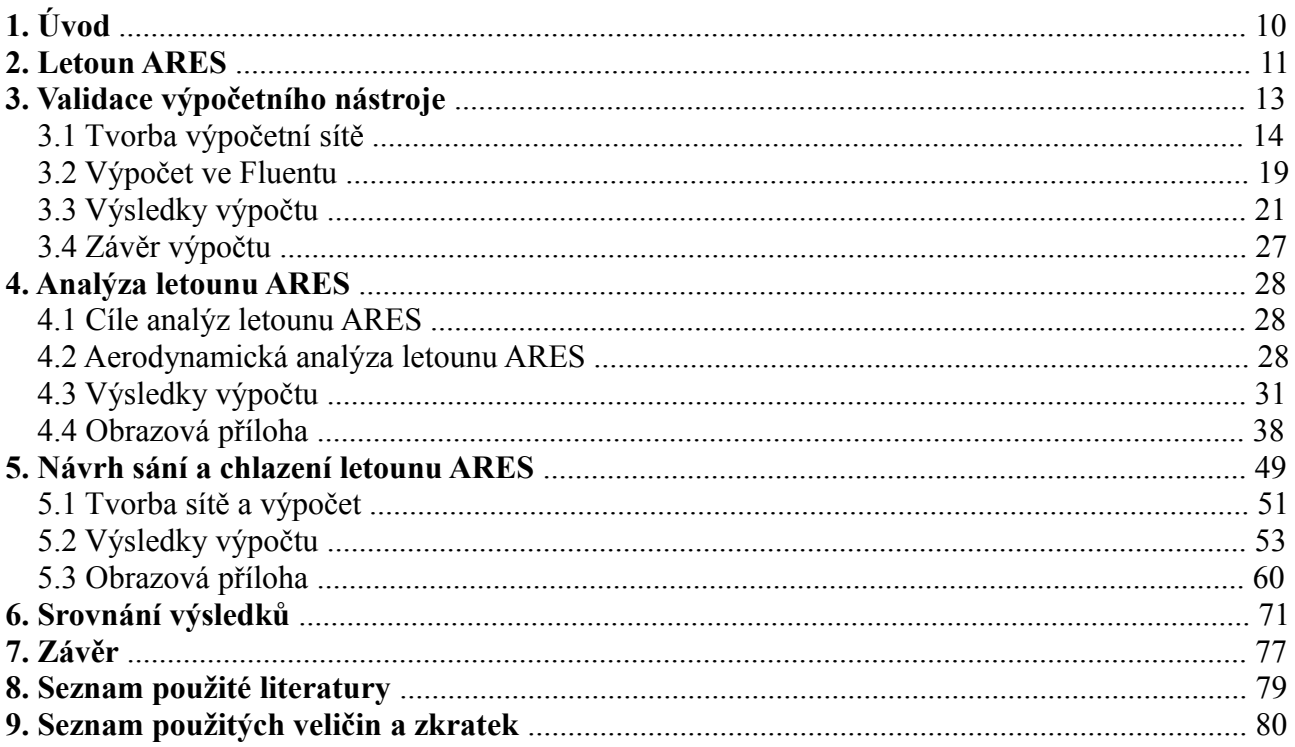

## **1. Úvod**

Cílem této diplomové práce je provedení aerodynamické analýzy letounu ARES a jeho optimalizace zaměřenou na návrh sání a chlazení letounu pro průmyslového zákazníka. Aerodynamická analýza bude provedena s využitím CFD nástrojů s cílem získat aerodynamické charakteristiky – vztlakovou, odporovou a momentovou čáru a poláru pro základní geometrickou konfiguraci letounu a pro letoun s navrženým chlazením a sáním pro motor. Aerodynamické charakteristiky obou letounů budou mezi sebou porovnány a vyhodnoceny změny ( odchylky ) v součinitelích vztlaku, odporu a klopivého momentu.

V současné době existují dva způsoby jakým lze provádět aerodynamickou analýzu a predikovat chování tekutiny.

Prvním způsobem je výroba modelu v daném měřítku a provedení měření v aerodynamickém tunelu. Tento způsob je ovšem časově a finančně nevýhodný, ale na druhou stranu lze výsledky z měření považovat za správné.

Druhým způsobem je provedení CFD ( Computional Fluid Dynamics ) analýzy využívající metodu konečných objemů. Tato metoda je založena na rozdělení dané oblasti na řadu malých elementů konečného objemu, které pak tvoří výpočetní síť. Každý element svým objemem obklopuje jeden uzel, pro nějž je vypočítána hodnota požadované veličiny. V případě mechaniky tekutin se požadované veličiny počítají z Navier-Stokesovy nebo Eulerovy rovnice a rovnice o zákonu zachování hmoty a energie pro každý element konečného objemu. Ve všech případech se jedná o parciální diferenciální rovnice. Chceme-li tyto rovnice vyřešit, je nutno užít integraci přes daný objem a veškeré objemové integrály poté převést na plošné integrály užitím Gauss-Ostrogradského věty. V dalším kroku jsou takto upravené rovnice pro daný objem převedeny na soustavu algebraických rovnic, která je pak vhodnou numerickou metodou ( Jacobiho, Gauss-Seidlova, Newtonova, metoda prosté iterace ) řešena. Před samotným výpočtem se ještě musejí definovat okrajové a počáteční podmínky.

Nevýhodou této metody je, že nelze ověřit správnost vypočtených výsledků a velké množství rovnic, které je nutno řešit. Poslední zmiňovaná nevýhoda je důvod, proč tato metoda našla své uplatnění až v posledních letech a to díky rozvoji výpočetní techniky. Naopak výhodou této metody je finanční nenáročnost ( při zanedbání nákladů na pořízení výpočetního software a hardware ) při analyzování a předvídání chování tekutiny při obtékání tělesa.

## **2. Letoun ARES**

Letoun ARES je vyvíjen slovenskou firmou AB-IMPEX, s. r. o. ve spolupráci s Leteckým ústavem VUT v Brně. Vývoj začal prvotní verzí konfigurace trupu ( viz. obr. 2.1 ), ke kterému byly navrženy křídla, vodorovné ocasní plochy ( VOP ) a svislé ocasní plochy (SOP ). Pro kontrolu správnosti navržených částí letounu je nutno provést aerodynamickou analýzu s cílem zjistit součinitele vztlaku, odporu a klopivého momentu a optimalizovat letové výkony a vlastnosti.

Byl vytvořen CAD model letadla v programu CATIA V5R21. Poslední aktuální podoba letadla ( k březnu 2015 ) s přepracovaným trupem, navrženými křídly, VOP a SOP je na obr. 2.2 a v tabulce 2.1 jsou uvedeny základní charakteristiky.

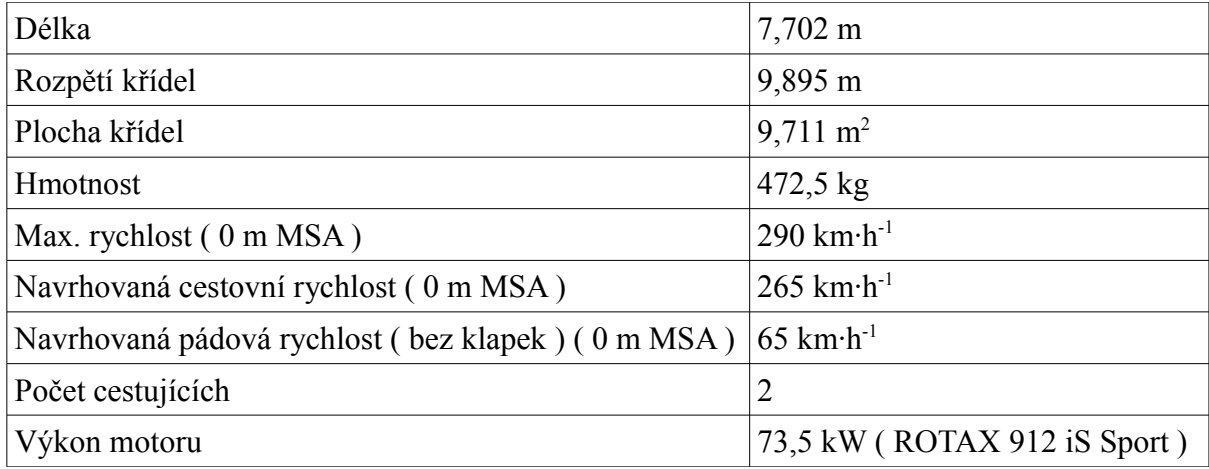

Tab. 2.1 – Základní charakteristiky letounu ARES

Křídlo letounu je přímé ( úhel šípu k 25 % hloubky je 0 °) s kořenový profilem NLF-0414 a koncovým profilem NLF-0215. Koncový profil je vůči kořenovému zkroucen o 3°. Pro zlepšení stability má křídlo úhel vzepětí 4°. Hloubka kořenového profilu je 1,3 m a koncového profilu je 0,699 m.

Na vodorovných ocasních plochách ( VOP ) byl volen symetrický profil NACA 63A012 na kořenový i koncový profil. Kořenový profil má hloubku 0,7 m a koncový profil má hloubku 0,5 m. Úhel nastavení, úhel vzepětí a úhel šípu VOP k 25 % hloubky je 0°. Rozpětí VOP je 2,483 m.

Pro svislé ocasní plochy ( SOP ) byl zvolen symetrický profil NACA 63a010 na kořenový i koncový profil. Celková výška činí 1,313 m. Kořenový profil má hloubku 1,38 m a koncový profil má hloubku 0,715 m. Úhel šípu SOP k 25 % hloubky je 41°.

Trup letounu byl upraven v zadní části za kabinou pro piloty zúžením a převedením na konvexní tvar. Původní verze zadní části trupu měla konkávní tvar, což by mohlo přispět k předčasnému odtržení proudu. Zúžení zadní části a převedení na konvexní tvar by mělo přispět k pozdějšímu odtrhávání a ke snížení hmotnosti. Z původních rozměrů byla zachována maximální šířka trupu 1,375 m. Maximální výška trupu měřená mezi extrémními body horní a dolní křivky podélného tvaru trupu byla zvětšena z 1,1186 m na 1,300 m ( viz. obr. 2.1 a 2.2 ), aby byl zvětšen prostor mezi hlavami pilotů a zasklením kabiny. V konečné fázi má trup délku 6,135 m.

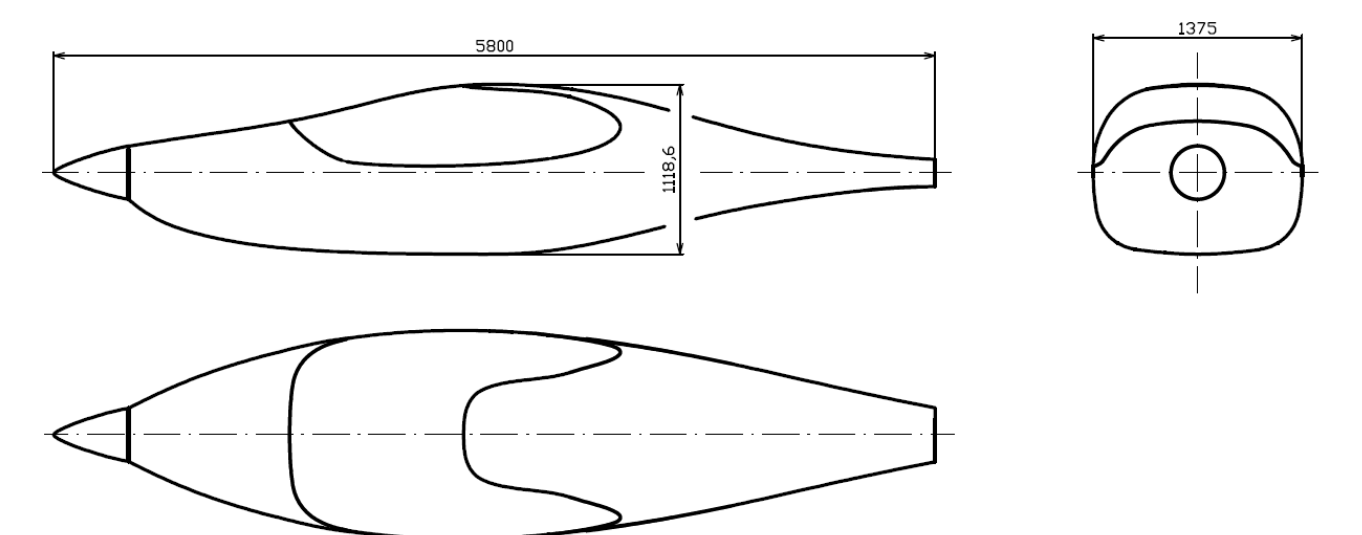

Obr. 2.1 – Muška původního modelu trupu

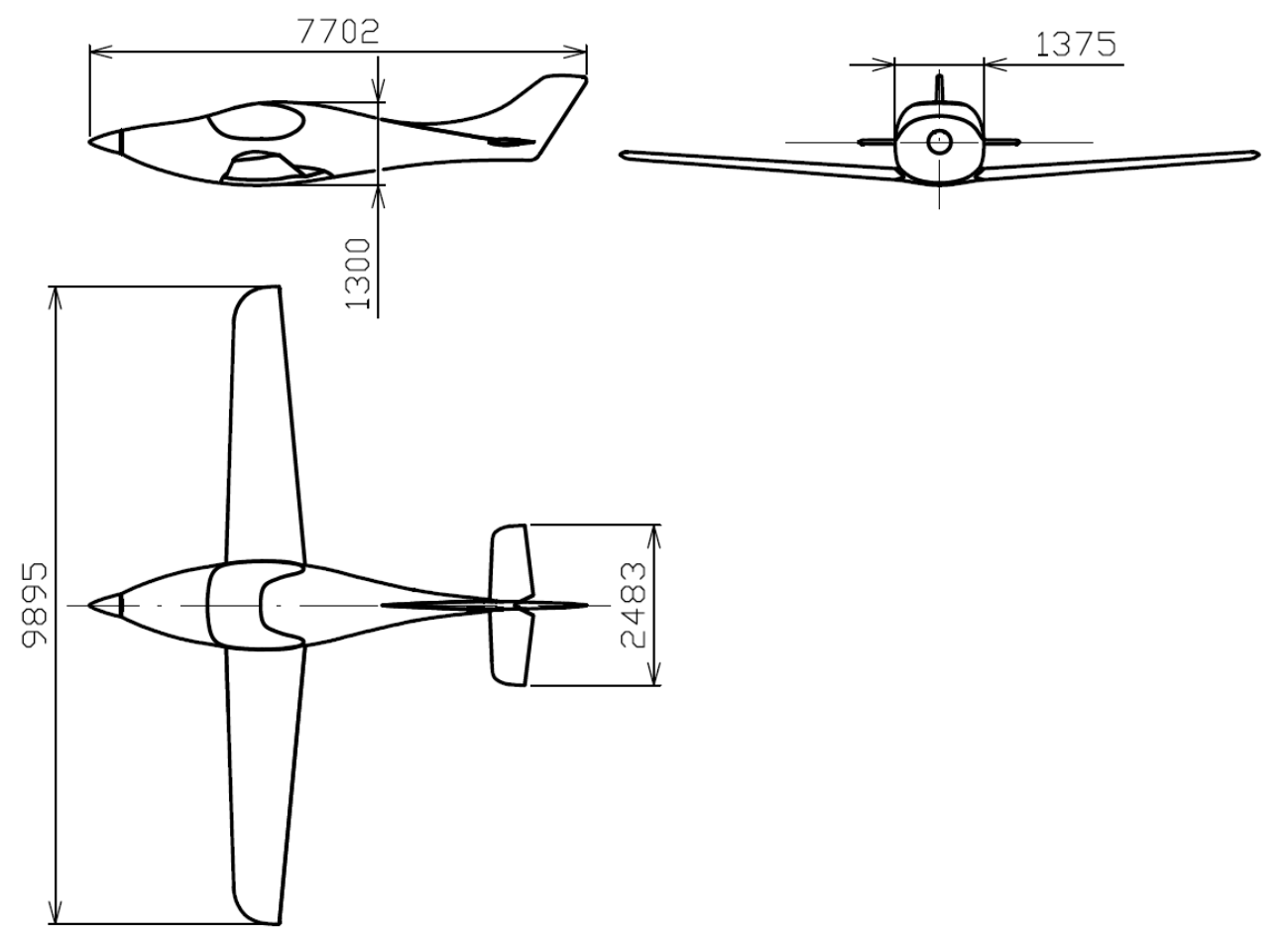

Obr. 2.2 – Muška poslední aktuální podoby letounu ARES

## **3. Validace výpočetního nástroje**

Jelikož se jedná o prvotní návrh letounu ARES, budou použity CFD nástroje, které umí s dostatečnou přesností určit chování tekutiny během obtékání tělesa a na základě toho lze pak posoudit, zda jsou navržené části letadla vhodné pro další vývoj. Jak již bylo řečeno v závěru kapitoly 1, jedna z velkých nevýhod CFD analýz je ta, že nelze prokázat správnost vypočtených výsledků. Proto je nutné si nejprve ověřit vypočtené výsledky na úloze, jejíž výsledky byly získány přesnými metodami ( měření v aerodynamickém tunelu … ). Dalším důvodem je naučit se vytvářet kvalitní sítě, ověřit jejich kvalitu a také ověřit předběžné schopnosti zvoleného řešiče.

Tato kapitola je zaměřena na provedení CFD analýzy kalibračního modelu z 1st AIAA CFD High Lift Prediction Workshop ( viz. obr. 3.1 ), jehož tvar a rozměry jsou uvedeny na obrázku 3.2. CAD model byl získán z internetových stránek [1] a k výpočtu byla použita varianta Configutation 1 ( výchylka slotu 30°, výchylka klapky 25°). Vypočtené hodnoty jsou pak porovnány s naměřenými hodnotami v aerodynamickém tunelu a jsou vypočítány odchylky v součinitelích vztlaku, odporu a klopivého momentu vůči naměřeným hodnotám.

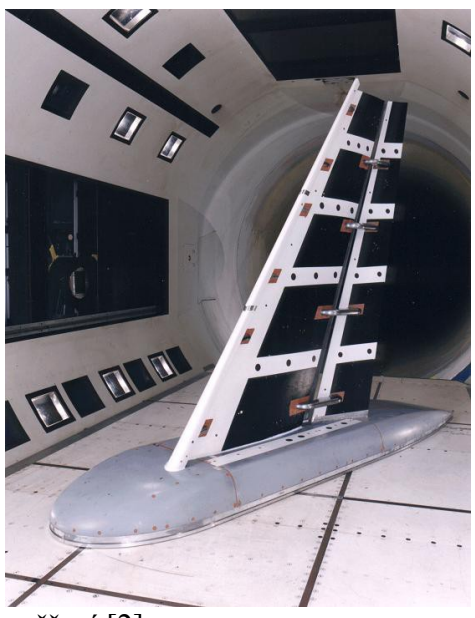

Obr. 3.1 – Model při tunelovém měření [2]

## **Trap Wing Geometry**

**Cruise Wing Configuration** 

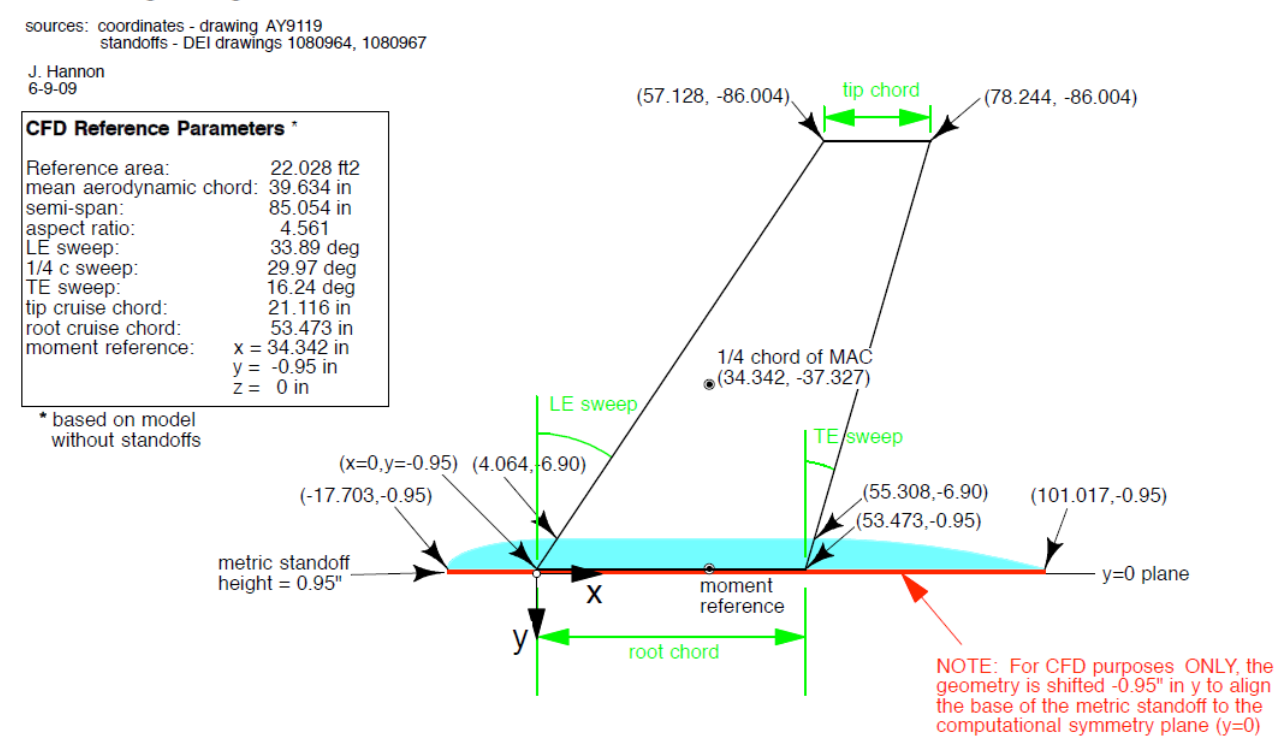

Obr. 3.2 – Tvar a rozměry kalibračního modelu [1]

K tomuto modelu byla vytvořena výpočetní oblast v programu CATIA V5R21, která měla tvar polokoule o průměru desetinásobku délky trupu modelu s rovinou symetrie procházející rovinou symetrie kalibračního modelu. Výpočetní síť byla vytvořena v programu ANSYS ICEM CFD.

### **3.1 Tvorba výpočetní sítě**

Geometrie vytvořená v programu CATIA byla do ICEMu načtena pomocí příkazu Import Geometry – STEP/IGES v menu File. V parametrech tohoto příkazu byla zaškrtnuta možnost *Use Version 5.1 Step Translator*, což mělo za následek vytvoření dvou skupin ( PARTS ), z nichž jedna obsahovala pouze hrany a druhá obsahovala pouze plochy dané geometrie.

Jak je vidět z obr. 3.3, model po načtení do programu ICEM CFD obsahoval spoustu nadbytečných křivek a bodů, které musely být odstraněny, protože při tvorbě sítě se síť váže hlavně ke křivkám a bodům. Větší počet nadbytečných křivek a bodů by totiž mohl negativně ovlivnit kvalitu sítě. Ponechány byly pouze křivky, které ohraničovaly celkové tvary modelu nebo jeho části ( klapka, křídlo … ). Stav modelu po vyčištění je ukázán na obr. 3.4. Po vyčištění modelu bylo nutno ještě vytvořit objemové těleso ( LIVE ) v prostoru mezi plochou polokoule a kalibračním modelem pomocí příkazu CREATE BODY v záložce GEOMETRY.

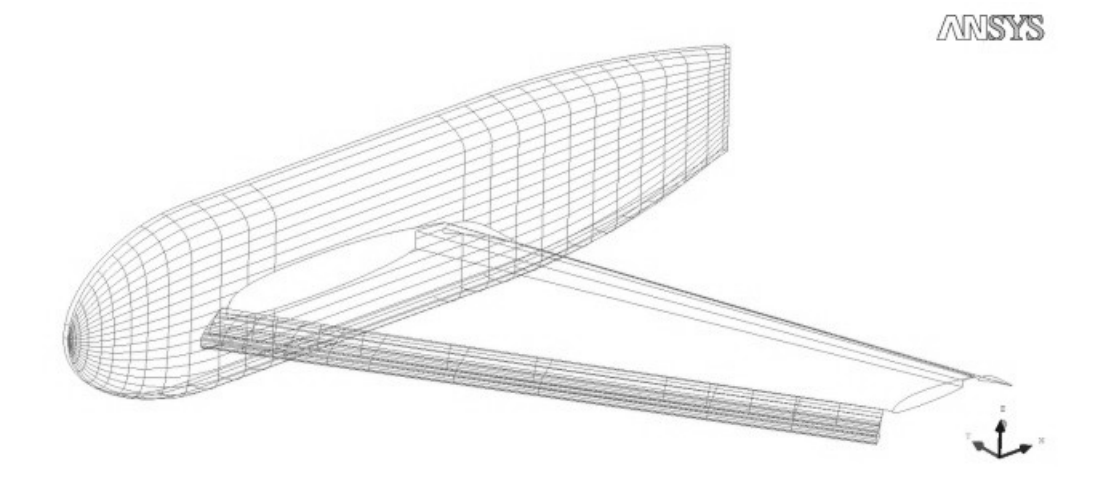

Obr. 3.3 – Stav modelu po načtení do programu ICEM CFD ( před vyčištěním modelu )

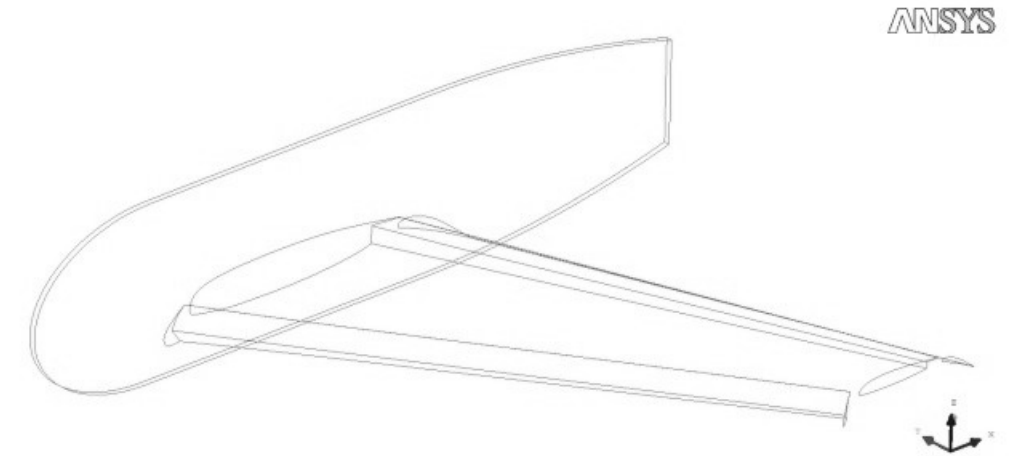

Obr. 3.4 – Stav modelu po vyčištění

V dalším kroku byla celá výpočetní oblast rozdělena do skupin ( PARTS ). To umožňuje snadnější práci při tvorbě sítě, kdy lze pro libovolnou skupinu ( PART ) zadat jinou velikost elementů nebo okrajovou podmínku. Další výhodou je, že lze pak v programu Fluent pro jednotlivý zvolený part vyhodnocovat aerodynamické veličiny. Rozdělení kalibračního modelu na jednotlivé party je zobrazeno na obr. 3.5. Uvedený obrázek neobsahuje ještě dvě další skupiny a to SYMETRIE a PRESSURE FAR FIELD. Skupina SYMETRIE je plocha procházející rovinou symetrie kalibračního modelu a skupina PRESSURE\_FAR\_FIELD je plocha polokoule obklopující model.

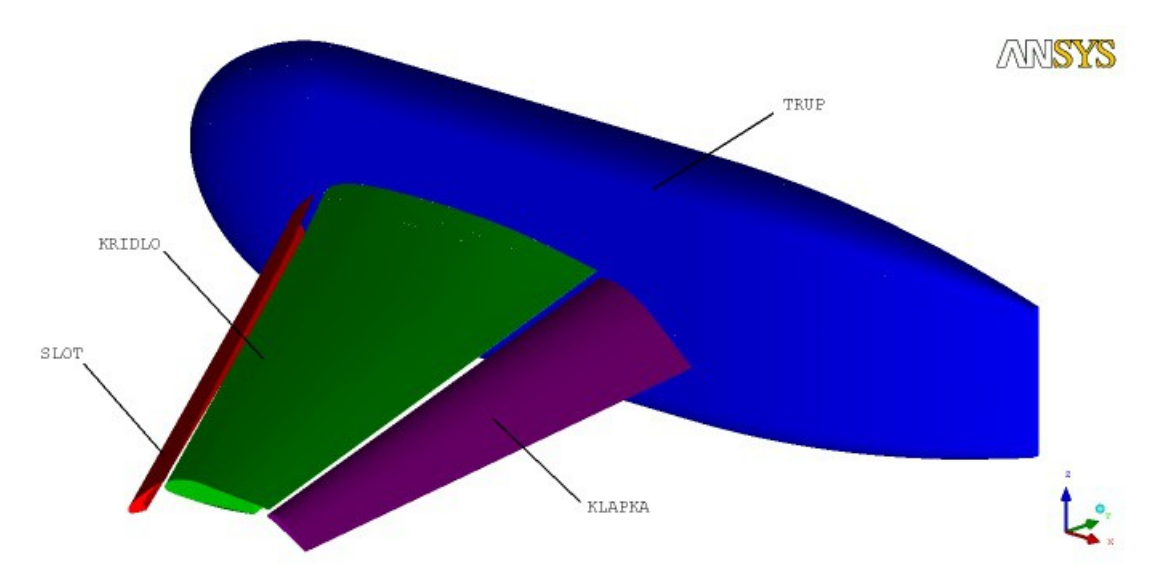

Obr. 3.5 – Rozdělení kalibračního modelu na jednotlivé skupiny

Samotná síť byla vytvořena následujícím postupem:

- V záložce MESH GLOBAL MESH SETUP GLOBAL MESH SIZE ( vybráno z možností GLOABL MESH PARAMETRS ) byla nastavena maximální velikost elementu 1000.
- V záložce MESH GLOBAL MESH SETUP VOLUME MESHING PARAMETERS ( vybráno z možností GLOABL MESH PARAMETRS ) byla nastavena hodnota Edge Criterion na 0,1. Typ sítě ( Mesh Type ) byl nastaven na Tetra/Mixed a metoda síťování byla nastavena na Robust ( Octree ). Ostatní hodnoty byly ponechány ve standardním nastavení.
- V záložce MESH PART MESH SETUP byly nastaveny maximální velikosti elementů pro jednotlivé skupiny (PARTS), jejichž konečné hodnoty jsou uvedeny v následující tabulce.

| <b>Skupina (PART)</b> | Max. velikost elementu |
|-----------------------|------------------------|
| <b>KLAPKA</b>         |                        |
| <b>KRIDLO</b>         |                        |
| PRESSURE FAR FIELD    | 1000                   |
| <b>SLOT</b>           |                        |
| <b>SYMETRIE</b>       | 990                    |
| <b>TRUP</b>           | 24                     |

Tab. 3.1 – Konečné hodnoty maximálních velikostí elementů v jednotlivých skupinách

- V menu SETTINGS MODEL byla nastavena hodnota Triagulation Tolerance na hodnotu 0,0001, aby síť lépe kopírovala plochy a hrany.
- V záložce MESH COMPUTE MESH byl zvolen výpočet objemové sítě ( Volume Mesh ).

První výpočet ukázal, že v oblasti velkých křivostí ( náběžné hrany slotu, křídla a klapky) a malých ploch a hran ( odtokové hrany slotu, křídla a klapky) není dosaženo dostatečné přesnosti ( viz. obr. 3.6 ). Z toho důvodu musela být v těchto oblastech síť zahuštěna. K tomu byla použita funkce CREATE MESH DENSITY v záložce MESH ( obr. 3.7 ).

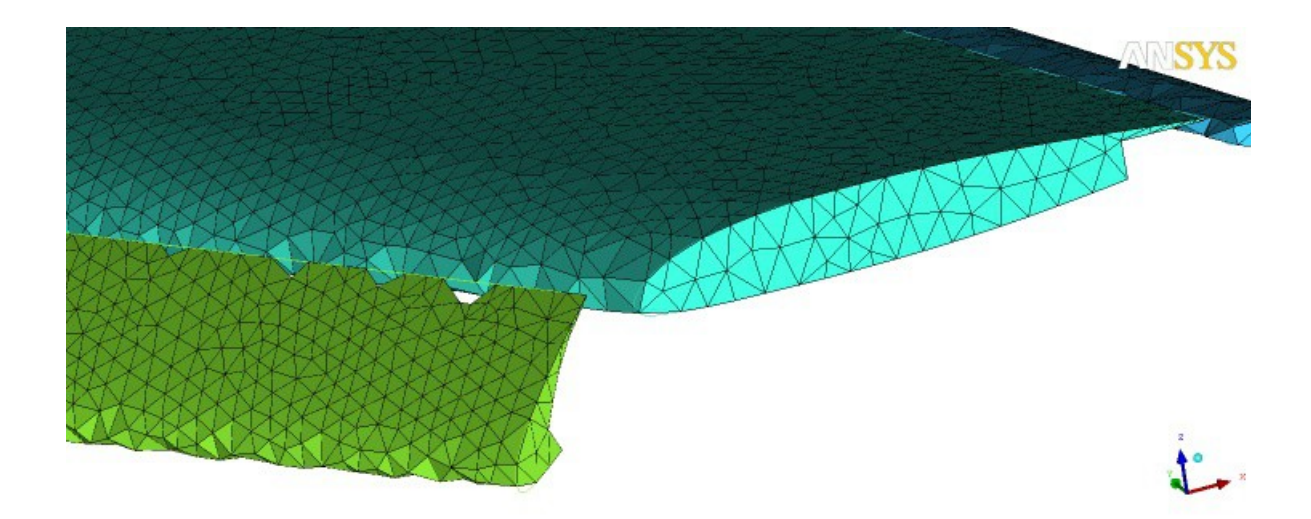

Obr. 3.6 – Síť před zahuštěním

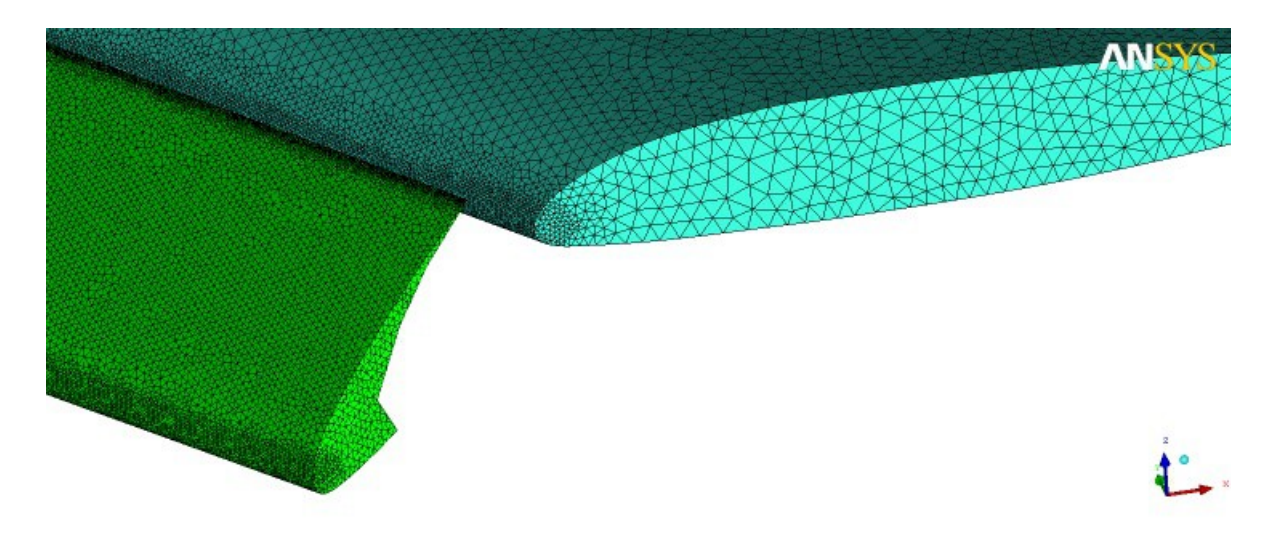

Obr. 3.7 – Síť po zahuštěním pomocí funkce Create Mesh Density

Po vygenerování sítě byla celá síť vyhlazena a to pomocí funkce SMOOTH MESH GLOBALLY v záložce EDIT MESH. Cílem vyhlazení bylo získat co největší počet prvků s kvalitou lepší než 0,4. Nejprve byla vyhlazována celá síť. Bylo nastaveno 15 vyhlazovacích operací ( Smoothing operations ), hodnota Up to value byla nastavena na 0,4 a byl povolen parametr Allow node merging povolující spojování uzlů prvků.

Poté byly vyhlazovány pouze povrchové elementy. To bylo provedeno tak, že prvky TETRA\_4 byly nastaveny na režim FLOAT a prvky TRI\_3 byly ponechány v režimu SMOOTH. Opět bylo nastaveno 15 vyhlazovacích operací do hodnoty 0,4. Dále byl povolen parametr Laplace smoothing a Allow node merging.

Po skončení vyhlazování byla vytvořena prizmatická vrstva napodobující chování mezní vrstvy, která vzniká při obtékání těles reálnou tekutinou. Pro tvorbu prizmatické vrstvy bylo nutno nejdříve v záložce MESH – PART MESH SETUP zaškrtnout políčko Prism na požadovaných partech ( KLAPKA, KŘÍDLO, TRUP, SLOT ). Dále v záložce MESH – GLOBAL MESH SETUP – PRISM MESHING PARAMETERS ( vybráno z možností GLOABL MESH PARAMETRS ) byly nastaveny tyto hodnoty:

- Growth law exponential
- Initial height  $-100$
- Height ratio  $-1$
- Number of layers  $-3$
- Total height  $-300$
- Min. prism quality  $-0,000000000001$
- Ortho weight  $-0.50$
- Fillet ratio  $-0,1$
- Max. prism angle  $-180$
- Prism height limit factor  $-0.4$
- Next volume part bylo vybráno LIVE ( jedná se o prostor mezi plochou polokoule a plochou modelu vytvořený pomocí příkazu CREATE BODY )
- Number of surface smoothing steps  $0 v$ yhlazování povrchových elementů bylo provedeno již v předchozím kroku.
- Dále byla v Advanced Prism Meshing Parameters povolena možnost Auto Reduction, která ukončí růst prizmatické vrstvy v případě, že by se již vytvářely pyramidové prvky, které program Fluent neumí řešit.

Po nastavení byla znovu vygenerována síť pomocí příkazu MESH – COMPUTE MESH, ovšem nyní byl zvolen výpočet prizmatické sítě ( Prism Mesh ). Vygenerovaná síť obsahovala pouze 3 prizmatické vrstvy, a proto byl použit příkaz SPLIT MESH - Split Prisms v záložce EDIT MESH umožňující rozdělit tyto prizmatické vrstvy na více vrstev ( viz. obr. 3.8 ). Rozdělena byla pouze první ( povrchová ) vrstva. Povrchová prizmatická vrstva byla rozdělena s těmito parametry :

- Prism Surface Parts byly nastaveny na skupiny ( PARTS ) KRIDLO, TRUP, KLAPKA, SLOT.
- Prism Volume Parts byla vybrána skupina LIVE ( jedná se o prostor mezi plochou polokoule a plochou modelu vytvořený pomocí příkazu CREATE BODY ).
- Metoda rozdělení byla zvolena Fix initial height a hodnota Initial layer height byla nastavena na 0,0001.
- Počet vrstev, na který byla povrchová vrstva rozdělena, byl 15. To bylo dosaženo zaškrtnutím možnosti Split only specified layers a vepsáním hodnoty 0 do okna Layers numbers.

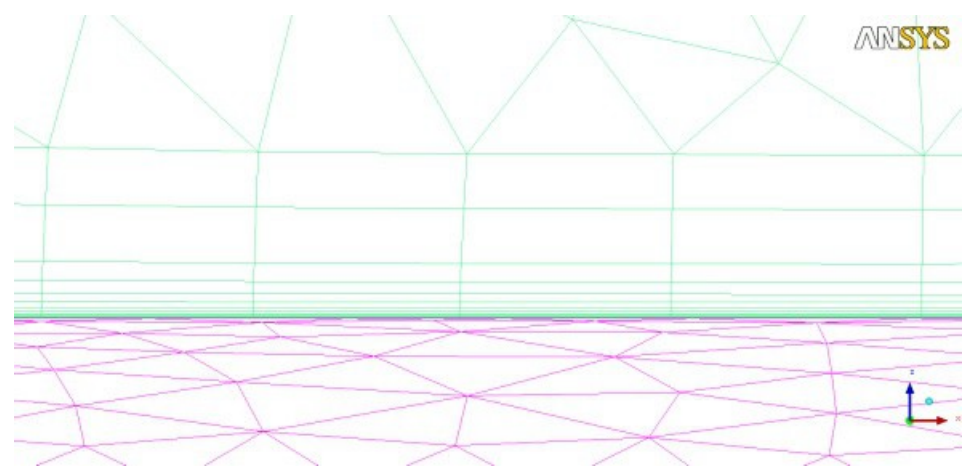

Obr. 3.8 – Rozdělená prizmatická vrstva

Po rozdělení prizmatické vrstvy bylo provedeno vyhlazování sítě. V tomto případě byla vyhlazována celá síť a prizmatické elementy ( PENTA\_6 ). Při vyhlazování celé sítě bylo postupováno stejně jako dříve pouze s tím rozdílem, že prizmatické elementy byly nastaveny na hodnotu FREEZE.

Při vyhlazování prizmatických elementů byly tyto elementy nastaveny zpět na hodnotu

SMOOTH a ostatní elementy byly přepnuty do režimu FLOAT. Hodnota Up to value byla nastavena na hodnotu 0,5.

Posledním krokem při tvorbě sítě byl výběr řešiče a nastavení okrajových podmínek. V záložce OUTPUT – SELECT SOLVER byl zvolen řešič ( Output solver ) Fluent\_V6. Okrajové podmínky byly nastaveny příkazem OUTPUT – BOUNDARY CONDITIONS a jejich hodnoty jsou uvedeny v následující tabulce.

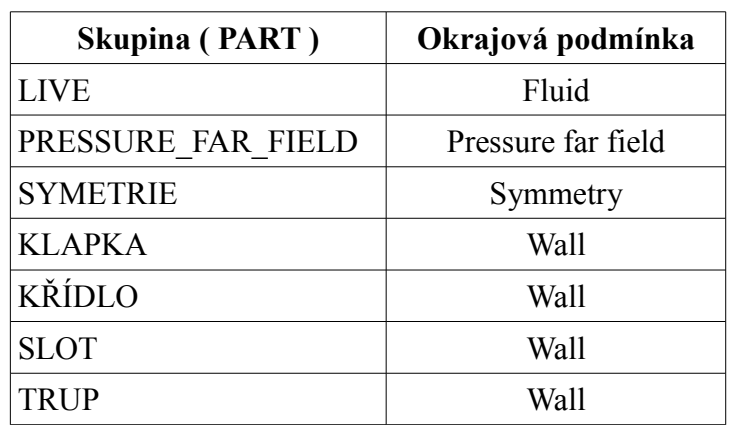

Tab. 3.2 – Nastavení jednotlivých okrajových podmínek pro jednotlivé skupiny

Celá síť byla vyexportována do souboru pro Fluent ve formátu \*.msh příkazem OUTPUT – WRITE INPUT.

Výsledná síť obsahovala 24 743 745 elementů a 8 881 314 uzlů.

#### **3.2 Výpočet ve Fluentu**

Z důvodu velké sítě, a tedy velkých hardwarových nároků na výpočet, byl použit výpočetní cluster Leteckého ústavu. Po načtení sítě do Fluentu ( soubor \*.msh ) byla provedena kontrola sítě ( Check ) a konverze jednotek na palce ( Scale ... ). Při kontrole sítě se objevilo hlášení o nízké kvalitě elementů, a proto bylo nutno přepnout Fluent do Double Precision módu, který se nastavuje v úvodním okně při spouštění. Fluent sice nabízí možnost opravy elementů o nízké kvalitě pomocí příkazu *mesh/repair-improve/repair*, který odstranil problémové elementy, ale přesto se při výpočtu objevila chybová hlášení a následně se celý výpočet zastavil. Odstranění nekvalitních elementů se nepodařilo ani po opětovném přepočítání sítě v ICEMu. Další nastavení parametrů Fluentu je uvedeno v následující tabulce.

Tab. 3.3 – Nastavení parametrů řešiče

| Záložka                                                      | <b>Parametr</b>                                        | Hodnota                                                                                                    |  |
|--------------------------------------------------------------|--------------------------------------------------------|----------------------------------------------------------------------------------------------------|--|
| General                                                      | Solver                                                 | Type: Density-Based                                                                                                    |  |
|                                                              |                                                        | Time: Steady                                                                                                    |  |
| Models                                                       | Energy                                                 | Energy equation: ON                                                                                                    |  |
|                                                              | <b>Viscous</b>                                         | Spalart-Allmaras                                                                                                    |  |
| Materials                                                    | Air                                                    | Density: Ideal Gas                                                                                                    |  |
| <b>Boundary Conditions</b>                                   | <b>Operating Pressure</b>                              | $0$ Pa                                                                                                    |  |
|                                                              | PRESSURE FAR FIELD                                     | Gauge Pressure : 101 325 Pa                                                                                                    |  |
|                                                              | (pojmenovaná skupina ploch<br>s elementy, na kterou je | Mach Number: 0,2                                                                                                    |  |
|                                                              | předepsána okrajová<br>podmínka<br>pressure_far_field) | Turbulence – Intensity and Length<br>Scale<br>Turbulent Intensity : $0,1\%$<br>Turbulent Length Scale: 0,397 in<br>Temperature: 288,15 K |  |
| Reference Values (vypočítány z<br>plochy pressure far field) | Area                                                   | 22,028 ft <sup>2</sup> = 2,046 m <sup>2</sup> = plocha<br>křídla                                                                         |  |
|                                                              | Length                                                 | 39,634 in (délka<br>střední aerodynamické tětivy)                                                                                        |  |
| <b>Solution Methods</b>                                      | Formulation                                            | Implicit                                                                                                    |  |
|                                                              | Flux Type                                              | $Roe - FDS$                                                                                                    |  |
|                                                              | Gradient                                               | <b>Least Squares Cell Based</b>                                                                                                    |  |
|                                                              | Flow                                                   | Third-Order MUSCL                                                                                                    |  |
|                                                              | Third-Order MUSCL<br>Modified Turbulent Viscosity      |                                                                                                    |  |

Hodnoty X,Y a Z Component of Flow Direction u parametru Pressure far field byly nastaveny dle počítaného úhlu náběhu a zavedeného souřadnicového systému. Dále byla v záložce Monitors – Residuals nastavena hodnota Convergence Criterion na hodnotu None a umožněno ukládání a sledování hodnot součinitelů vztlaku, odporu a klopivého momentu. Výpočet byl proveden pro úhly náběhu 0, 6, 13, 21, 28, 32, 34, 35, 36, 37 a 38°. Na začátku každého výpočtu byla ponechána standardně nastavená hodnota Courantova čísla 5 a hodnoty Flow a Modified Turbulent Viscosity ( záložka Solution Methods ) byly nastaveny na hodnotu First Order Upwind. Během výpočtu bylo postupně zvyšováno Courantovo číslo a měněny hodnoty Flow a Modified Turbulent Viscosity na Second Order Upwind až na konečnou hodnotu Third-Order MUSCL. Po nastavení všech parametrů řešiče musel být inicializován celý výpočet.

Pro připojení se na výpočetní cluster Leteckého ústavu byl použit program MobaXterm. Program Fluent použitý k výpočtu byl spuštěn na pozadí ( Batch – Mode ) v paralelním módu. Nastavení Fluentu do Batch Mode spočívalo v napsání níže uvedeného skriptu do textového editoru, který načetl zadaný VSTUPNÍ SOUBOR, provedl požadovaný počet iterací XY, uložil spočítaný VÝSTUPNÍ\_SOUBOR a ukončil program Fluent.

*; Read case and data rcd VSTUPNÍ\_SOUBOR.cas*

*; Number of iterations it XY*

*; Write wcd VÝSTUPNÍ\_SOUBOR.cas*

*exit yes*

Dále byl napsán další samostatný textový soubor obsahující názvy jednotlivých uzlů výpočetního clusteru ( n01, n02, atd. ). Protože na každém uzlu lze spustit Fluent ve více procesech, bylo nutno specifikovat název každého uzlu vícekrát podle toho, kolik procesů bylo nutno použít.

Celý výpočet byl spuštěn níže uvedeným příkazem napsaným do příkazového řádku v programu MobaXterm, kde XX značí počet procesů použité při výpočtu [3]. Parametr *hosts* je soubor obsahující názvy jednotlivých uzlů použitých k výpočtu a parametr *inputfile* je výše vypsaný soubor obsahující název vstupního souboru, počet iterací a výstupní soubor.

*fluent 3ddp -tXX -p infiniband -cnf=hosts -ssh -g<inputfile>&outputfile&*

## **3.3 Výsledky výpočtu**

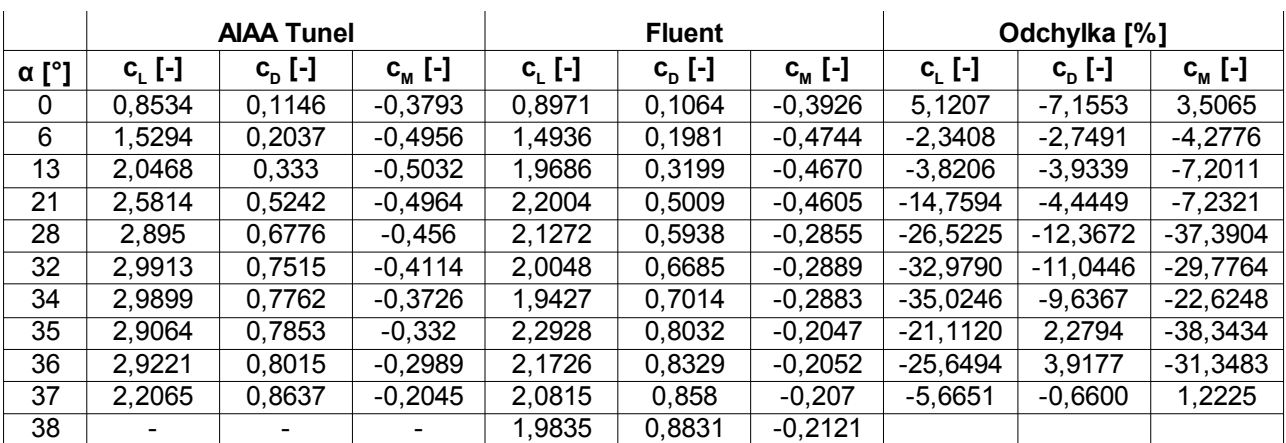

Tab. 3.4 – Naměřené a vypočtené hodnoty součinitelů vztlaku, odporu a klopivého momentu

#### Vztlaková čára

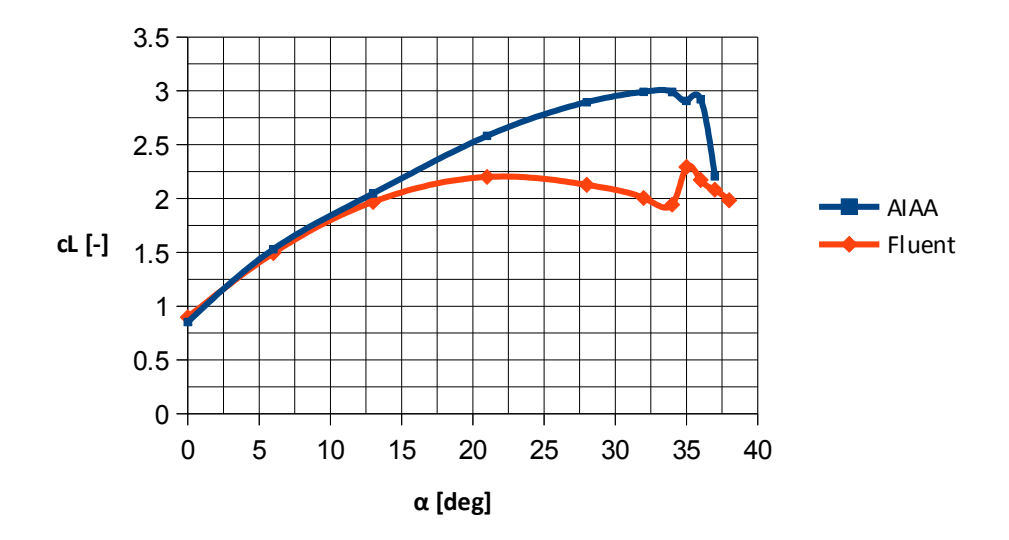

Obr. 3.9 – Vztlaková čára kalibračního modelu

Z porovnání vztlakových čar jasně vyplývá, že v rozmezí úhlů náběhů 0° - 13° existují minimální odchylky mezi měřenou vztlakovou čarou a vztlakovou čarou vypočítanou programem Fluent. Dalším zvyšováním úhlu náběhu se již odchylky od změřené vztlakové čáry zvyšují a maximální odchylka byla dosažena u úhlu náběhu 34° a to 35 %.

Maximální hodnota součinitele vztlaku je u naměřené vztlakové čáry 2,99 a to při úhlu náběhu 32°, u vztlakové čáry vypočtené Fluentem byl vypočítán maximální součinitel vztlaku na 2,29 při úhlu náběhu 35°.

Z kvalitativního hlediska je patrné, že tvar křivek je přibližně shodný. Program Fluent dokázal podchytit výkyv součinitele vztlaku v oblasti vysokých úhlů náběhů. Pokles součinitele vztlaku v oblasti vysokých úhlů náběhů je při úhlu náběhu 35° u měření AIAA, pro Fluent je tato hodnota 34°, tedy chyba pouze 1°.

Odporová čára

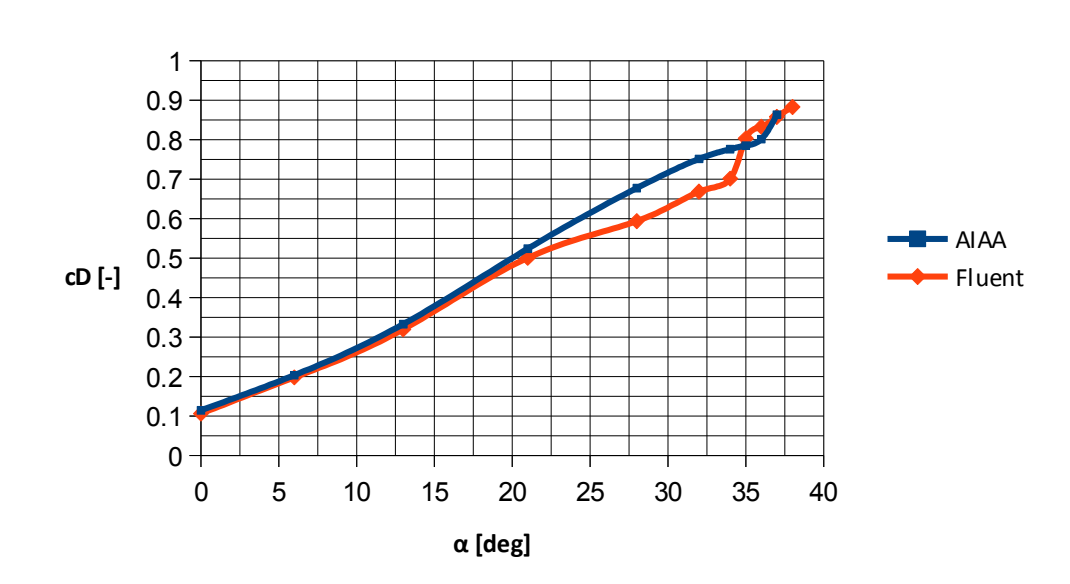

Obr. 3.10 – Odporová čára kalibračního modelu

Z porovnání obou odporových čar je vidět, že odchylky mezi naměřenými a vypočtenými hodnotami jsou minimální a to v celém rozsahu úhlu náběhů. Maximální odchylka činí 12,36 % při úhlu náběhu 28°.

Z kvalitativního hlediska je tvar křivek shodný v celém rozsahu úhlů náběhů. Průběh obou odporových čar je přibližně lineární.

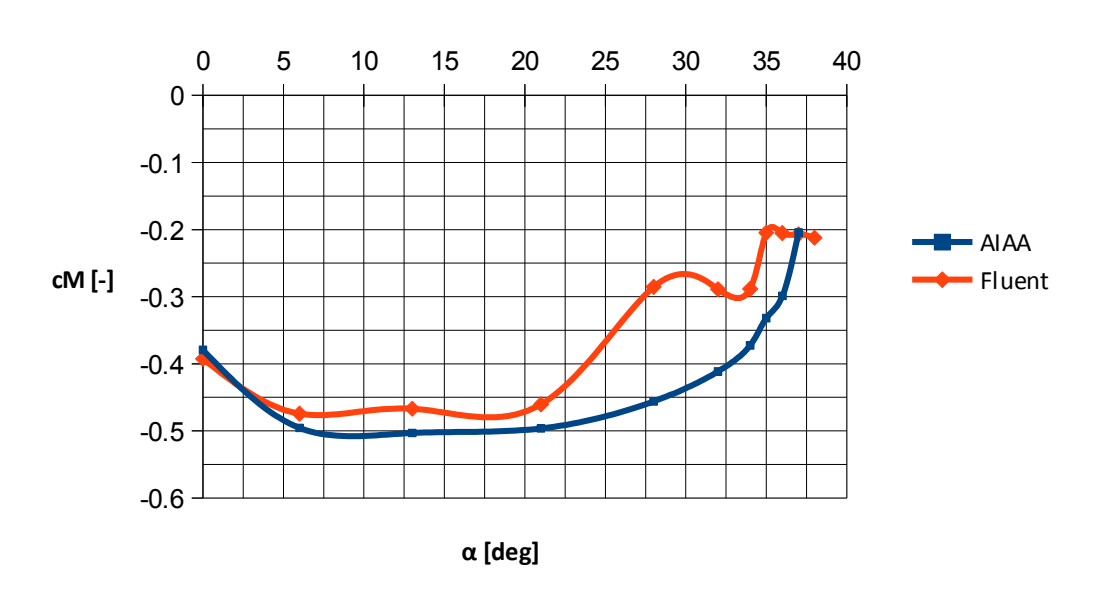

#### Momentová čára

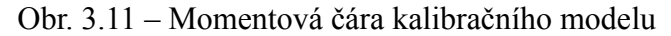

Odchylky součinitelů momentu u naměřené a vypočítané momentové čáry jsou malé pro malé úhly náběhu ( 0° - 21° ), zvyšování úhlu náběhu vykazuje nárůst odchylek na hodnoty kolem 30 %. Maximální odchylka činí 38,34 % při úhlu náběhu 35°. Průběh vypočítané momentové čáry přibližně odpovídá průběhu naměřené momentové čáry, kromě oblasti od 21° - 34°.

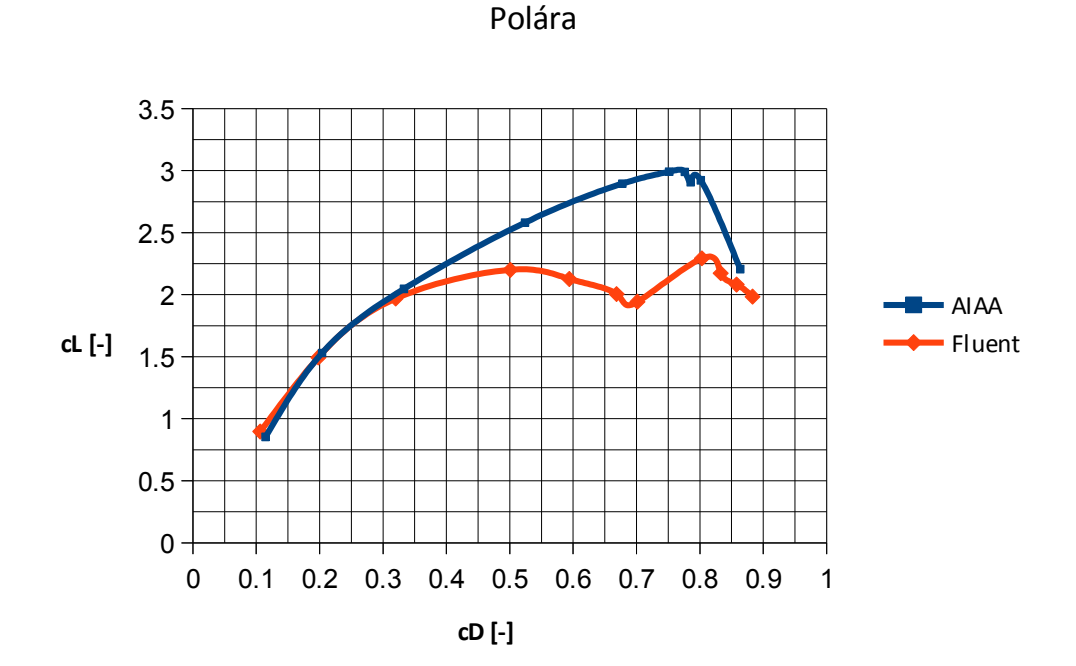

Obr. 3.12 – Polára kalibračního modelu

Pro další ověření přesnosti výpočtu byly porovnány rozložení tlakového součinitele na nulovém úhlu náběhu v 3 řezech po polorozpětí (viz. obr 3.13) a to konkrétně v řezu 0,17, 0,50 a 0,95.

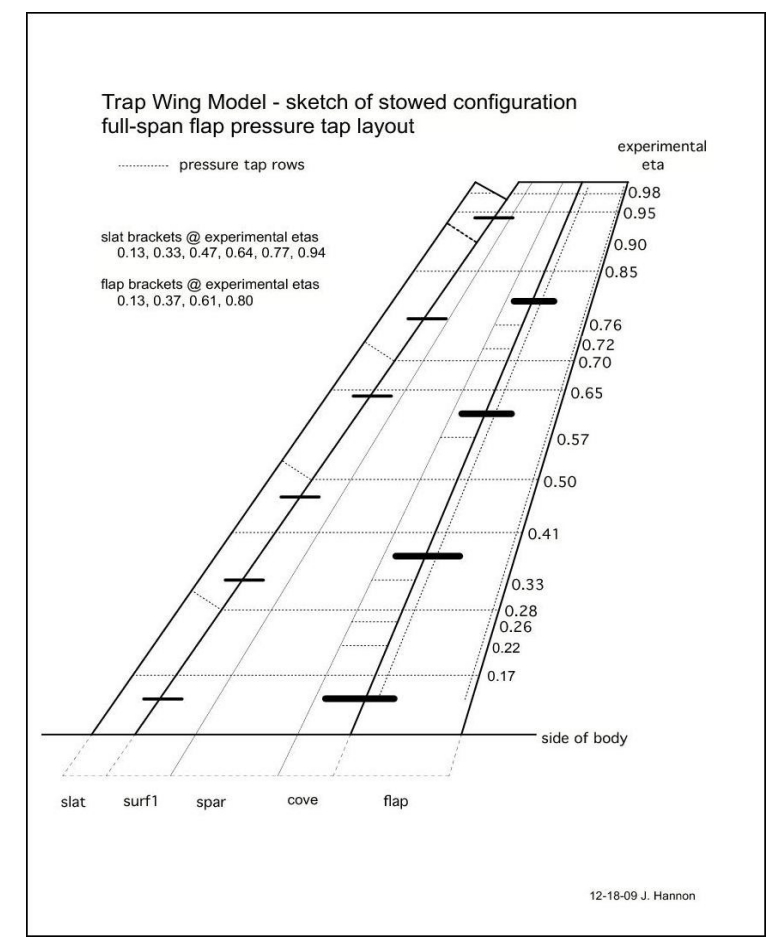

Obr. 3.13 – Zvolené řezy po polorozpětí pro vyhodnocení rozložení tlakového součinitele [4]

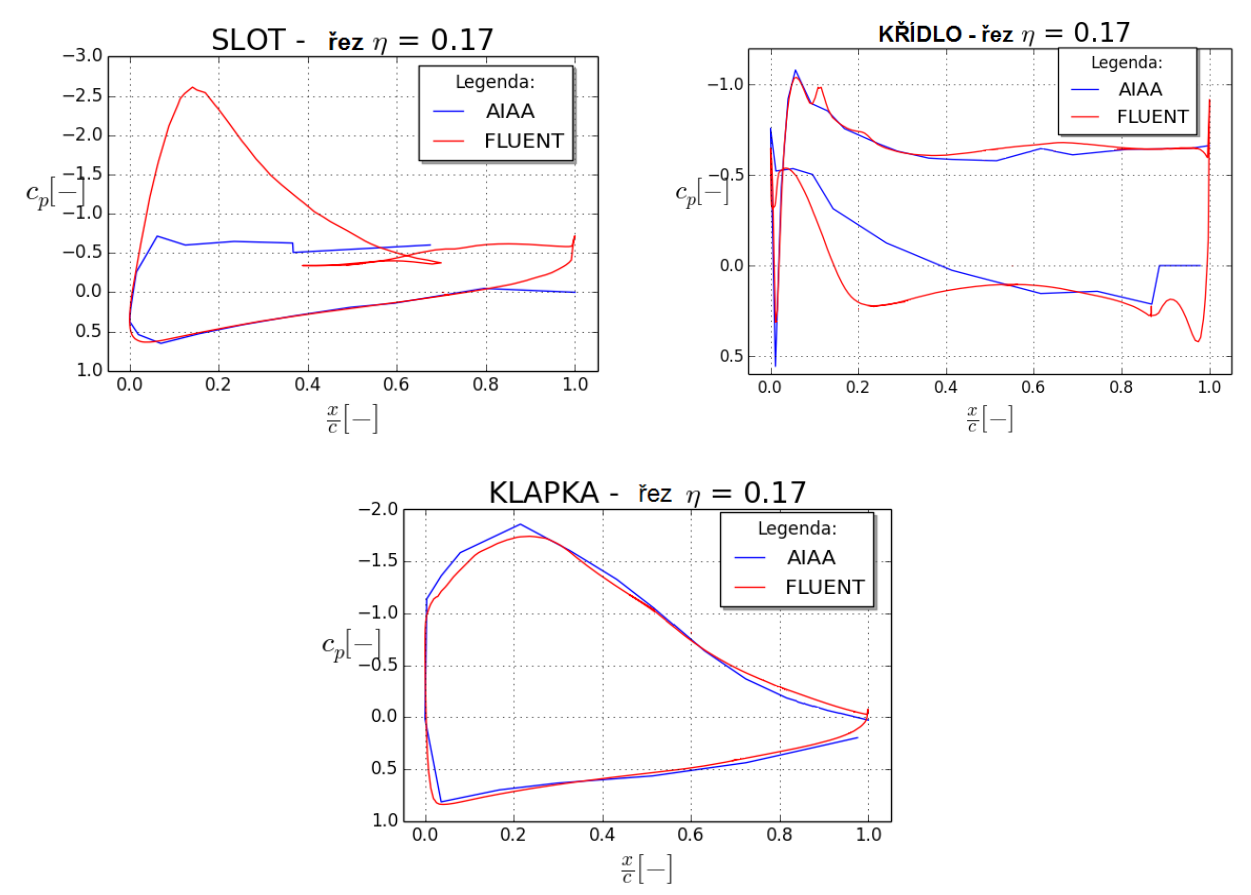

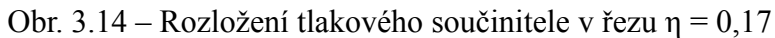

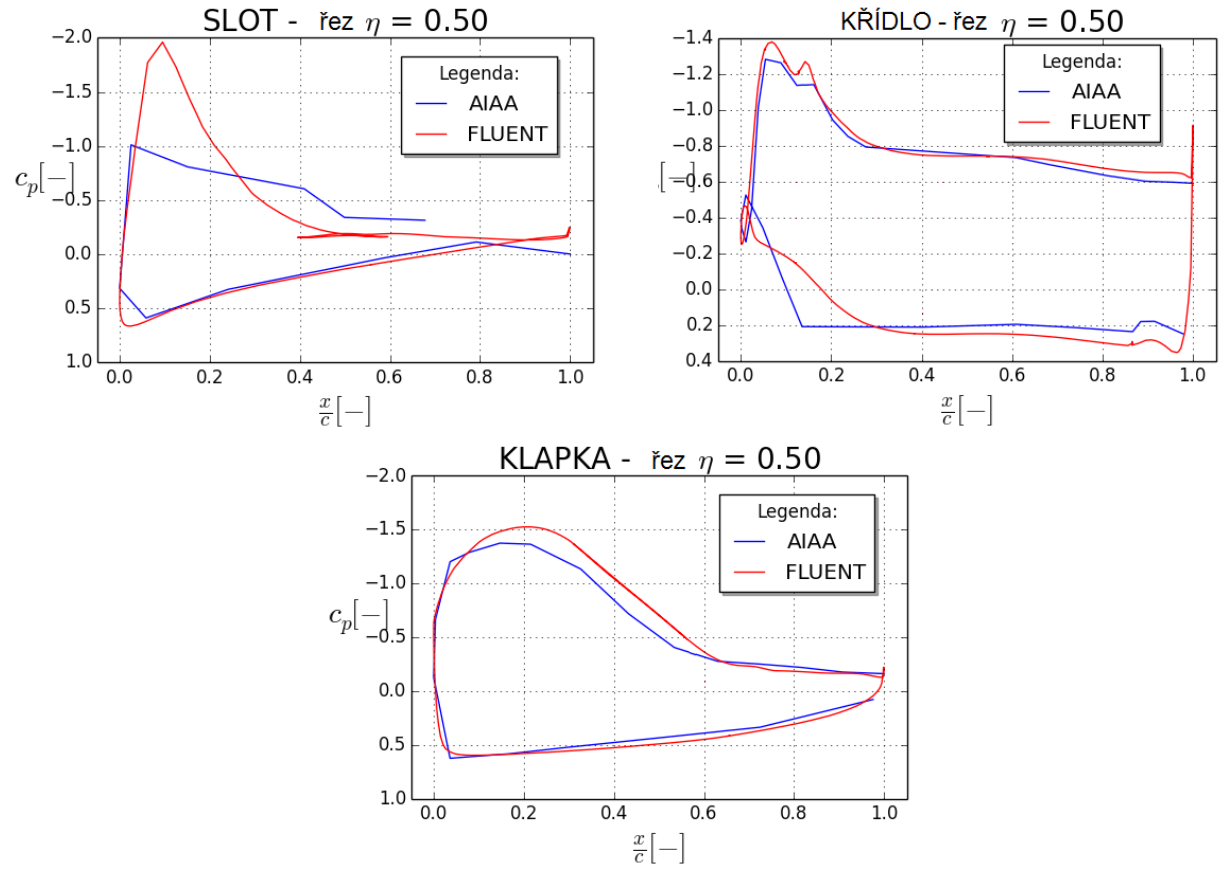

Obr. 3.15 – Rozložení tlakového součinitele v řezu η = 0,50

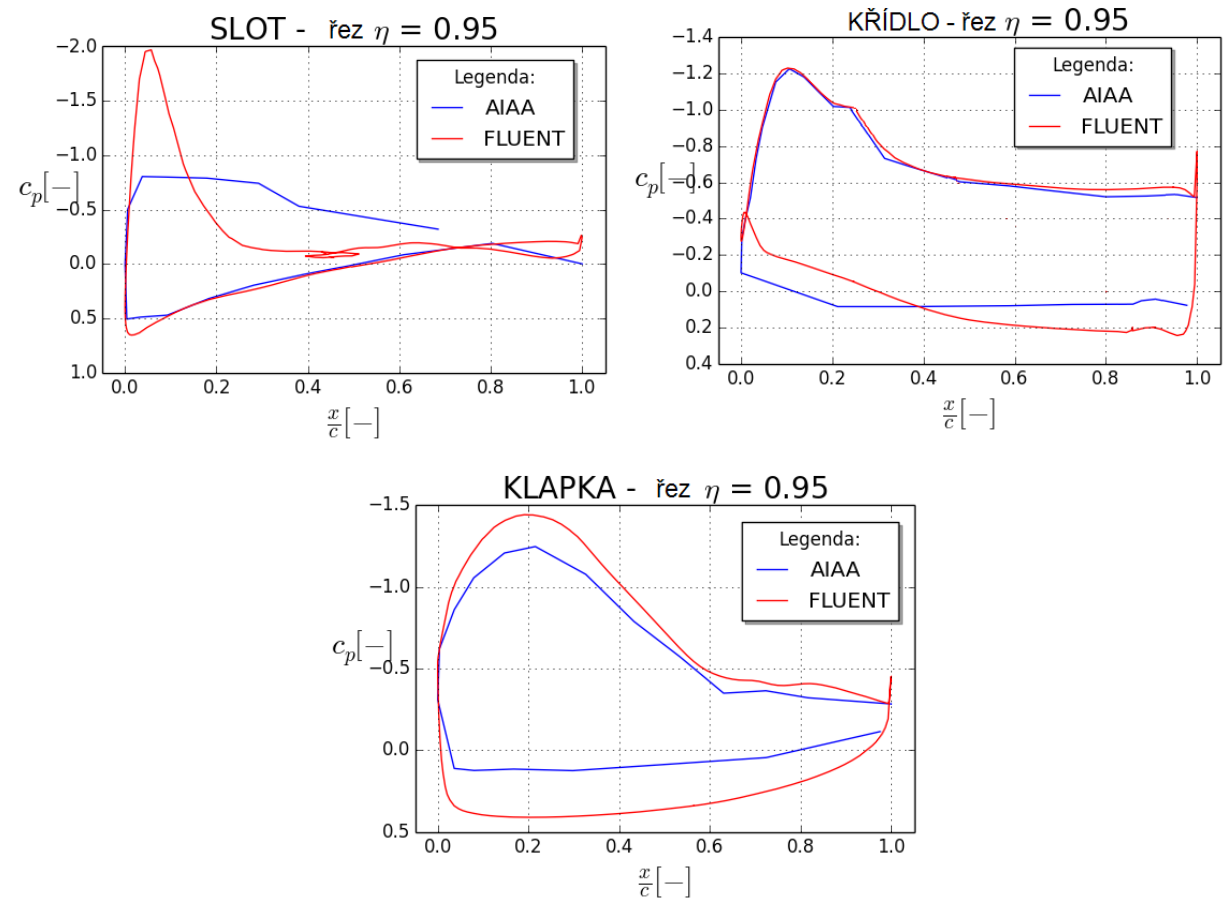

Obr. 3.16 – Rozložení tlakového součinitele v řezu η = 0,95

Z posledních tří obrázků je patrné, že rozložení tlakového součinitele po polorozpětí na křídle a na klapce je vypočteno poměrně přesně, zatímco rozložení tlakového součinitele na slotu po polorozpětí vykazuje nárůst tlakového součinitele v oblasti jeho náběžné hrany ( viz kapitola 3.4 – Závěr výpočtu kalibračního modelu ).

Dalším pozorovaným parametrem byla hodnota Wall Yplus ( bezrozměrná vzdálenost od stěny ), definovaná vztahem

$$
y^+ = \frac{y \cdot u_x}{v} \quad (1) \left[ \ 5 \ \right]
$$

Hodnota *y* je vzdálenost od stěny, *u x* je rychlost smykového napětí (třecí rychlost), *ν* je kinematická viskozita. Hodnoty maximálních hodnot Wall Yplus pro daný úhel náběhu jsou uvedeny v následující tabulce.

## Tab. 3.5 – Maximální hodnoty Wall Yplus

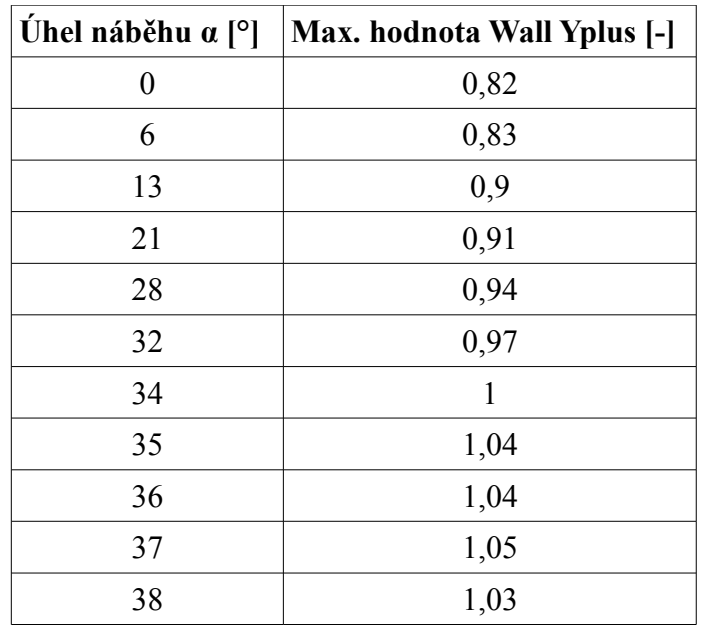

Hodnoty Wall Yplus vycházejí menší než jedna do úhlu náběhu 34°, v rozmezí úhlů 35° - 38° vycházejí mírně větší než jedna, tedy použitý turbulentní model ( Spalart-Allmaras ) a metodika síťování je v souladu s doporučeními uvedené v [6].

## **3.4 Závěr výpočtu**

Na základě vypočtených dat lze konstatovat:

- Hodnoty součinitele vztlaku jsou poměrně přesné pro malé úhly náběhu ( přibližně do 15° ), zvyšování úhlu náběhu vede k nárůstu chyb v řádech desítek procent.
- Hodnoty součinitele odporu jsou poměrně přesné v celém rozsahu počítaných úhlů náběhů  $(0^{\circ} - 38^{\circ})$
- Hodnoty součinitele klopivého momentu jsou stejně jako v případě vztlakové čáry poměrně přesné pro malé hodnoty úhlu náběhu ( asi do 21° ), zvýšení úhlu náběhu vede k nárůstu chyb v řádech desítek procent.
- Rozložení tlakového součinitele na křídle a na klapce po polorozpětí je poměrně přesně ve shodě s naměřenými hodnotami v tunelu.
- Rozložení tlakového součinitele na slotu po polorozpětí vykazuje nárůst tlakového součinitele v oblasti jeho náběžné hrany, tedy k nárůstu chyby mezi naměřenými a vypočítanými hodnotami. To mohlo být způsobeno buď poškozeným datovým souborem, kde chyběly některé naměřené hodnoty, nebo rozmístěním měřících zařízení na slotu, kdy velké vzdálenosti mezi měřícími místy mohly způsobit, že nebyl zachycen nárůst hodnoty tlakového součinitele v místě náběžné hrany.
- Použitá metodika síťování vede k hodnotám Wall Yplus nižší než 1 i pro vysoké úhly náběhu, což znamená, že pro výpočet letounu ARES lze volit menší počet vrstev prizmatických vrstev nebo lze volit větší výšku první prizmatické vrstvy.
- Celkem bylo ve Fluentu počítáno s 11 hodnotami úhlů náběhů, zatímco v případě měření v tunelu bylo naměřeno 51 hodnot úhlů náběhů. Nicméně se ukázalo, že 11 hodnot úhlů náběhů je dostatečných k tomu, aby bylo z kvalitativního hlediska dosaženo poměrně přesné shody mezi vypočítanými a naměřenými hodnotami.

## **4. Analýza letounu ARES**

### **4.1 Cíle analýz letounu ARES**

Jak již bylo naznačeno v kapitole 2, poslední aktuální podoba letounu je z března 2015 a s touto konfigurací jsou nadále prováděny další výpočty. Protože k současné konfiguraci není navržená vztlaková mechanizace, byla ověřována pouze cestovní konfigurace letounu. Aerodynamická analýza byla provedena za těmito účely:

- stanovení součinitele vztlaku, odporu a klopivého momentu letounu vstup pro další výpočty pro letové výkony
- identifikace míst s vysokým odporem a odtrháváním proudu.

Na základě této analýzy pak bude provedena tvarová úprava letounu – návrh tvaru a umístění otvorů pro sání motoru. Pro takto navržený letoun bude opět provedena aerodynamická analýza s hlavním cílem identifikovat místa s vysokým odporem a odtrháváním proudu. Dalším cílem bude stanovení velikosti součinitele vztlaku, odporu a klopivého momentu letounu.

#### **4.2 Aerodynamická analýza letounu ARES**

Analýza byla provedena v programu Fluent a síť byla vytvořena v programu ICEM. Při tvorbě sítě byly použity znalosti získané při tvorbě sítě kalibračního modelu. Na rozdíl od kalibračního modelu byl celý letoun rozdělen na více částí ( PARTů ) ( viz. obr. 4.1 ) tak, aby se mohly po úpravě modelu vyměnit pouze ty plochy letounu, které byly upravovány.

Stejně jako u kalibračního modelu byla opět použita funkce DENSITY u ploch s velkou křivostí, tedy na náběžných hranách a koncových obloucích křídla, VOP a SOP a dále na odtokových hranách křídla, VOP a SOP. Při dělení prizmatické vrstvy byla zvolena výška první vrstvy 0,000001 a povrchová ( první ) prizmatická vrstva byla rozdělena na 17 částí. Síť obsahovala 24 367 601 elementů a 9 570 272 uzlů.

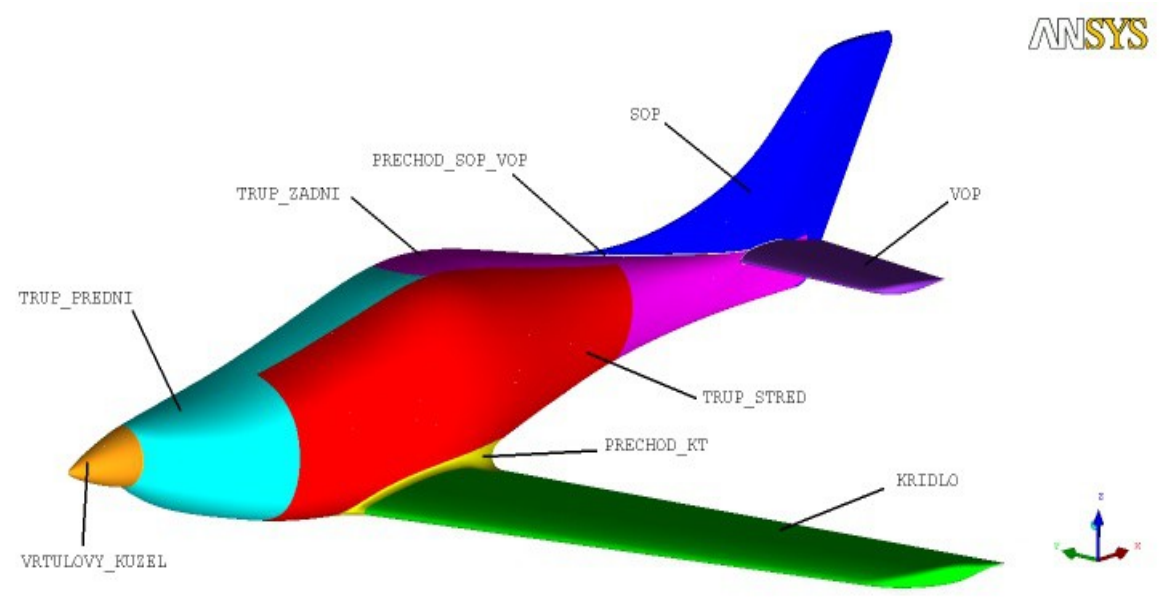

Obr. 4.1 – Rozdělení ARESu na jednotlivé patry

Po vytvoření sítě byl opět vytvořen soubor ve formátu \*.msh, který byl načten do Fluentu (opět v Double Precision režimu). Byla provedena kontrola sítě a konverze na požadované jednotky ( metry ). Dále byly nastaveny další parametry řešiče, které jsou uvedeny v následující tabulce.

| Záložka                                                      | Parametr                                                                                                    | Hodnota                                                                                                    |  |
|--------------------------------------------------------------|----------------------------------------------------------------------------------------------------|----------------------------------------------------------------------------------------------------|--|
| General                                                      | Solver                                                                                                    | Type: Density-Based                                                                                                    |  |
|                                                              |                                                                                                    | Time: Steady                                                                                                    |  |
| Models                                                       | Energy                                                                                                    | Energy equation: ON                                                                                                    |  |
|                                                              | <b>Viscous</b>                                                                                                | Spalart-Allmaras                                                                                                    |  |
| Materials                                                    | Air                                                                                                    | Density: Ideal Gas                                                                                                    |  |
| <b>Boundary Conditions</b>                                   | <b>Operating Pressure</b>                                                                                     | 0 Pa                                                                                                    |  |
|                                                              | PRESSURE FAR FIELD                                                                                            | Gauge Pressure: 101 325 Pa                                                                                                    |  |
|                                                              | (pojmenovaná skupina ploch<br>s elementy, na kterou je<br>předepsána okrajová<br>podmínka pressure far field) | Mach Number: 0,216, 0,139<br>nebo 0,064 – v závislosti na úhlu<br>náběhu                                                               |  |
|                                                              |                                                                                                    | Turbulence – Intensity and<br>Length Scale<br>Turbulent Intensity : $0.2\%$<br>Turbulent Length Scale: 0,02 m<br>Temperature: 288,15 K |  |
| Reference Values (vypočítány<br>z plochy pressure far field) | Area                                                                                                    | 4,856 m <sup>2</sup> = plocha křídla                                                                                                   |  |
|                                                              | Length                                                                                                    | 1,0295 m (délka<br>střední aerodynamické tětivy)                                                                                       |  |
| <b>Solution Methods</b>                                      | Formulation                                                                                                   | Implicit                                                                                                    |  |
|                                                              | Flux Type                                                                                                    | $Roe-FDS$                                                                                                    |  |
|                                                              | Gradient                                                                                                    | <b>Least Squares Cell Based</b>                                                                                                    |  |
|                                                              | Flow                                                                                                    | Third-Order MUSCL                                                                                                    |  |
|                                                              | Modified Turbulent Viscosity                                                                                  | Third-Order MUSCL                                                                                                    |  |

Tab. 4.1 – Nastavení parametrů řešiče pro výpočet letounu ARES

Výpočet byl proveden pro rychlost 265 km /h pro úhel náběhu 0°, pro úhly náběhu 4° a 8° byla volena rychlost 170 km/h a pro ostatní úhly náběhu byla volena rychlost 78 km /h ( pádová rychlost bez klapek ). Pro výpočet byl opět použit výpočetní cluster Leteckého ústavu a Fluent byl spuštěn na pozadí ( Batch – Mode ) stejným způsobem, jaký je popsán v kapitole 3, pouze s tím rozdílem, že skript obsahující údaje o aktuálně počítaném souboru a počtu iterací navíc obsahoval příkaz umožňující nastavení hodnoty Courantova čísla a typu rovnic, se kterými je počítáno. Výpis tohoto souboru je uveden níže.

*; Read case and data rcd VSTUPNÍ\_SOUBOR.cas*

*; Courant number /solve/set/courant-number XY*

*; Flow* 

*/solve/set/discretization-scheme/amg-c X*

*; Modified Turbulent Viscosity /solve/set/discretization-scheme/nut Y*

*; Number of iterations it 150*

*; Write wcd VÝSTUPNÍ\_SOUBOR.cas*

*exit yes*

Hodnota *X* a *Y* u příkazu */solve/set/discretization-scheme/amg-c* a */solve/set/discretizationscheme/nut* představuje číslo, kterým se mění typ rovnic. Pro oba příkazy hodnoty *X* a *Y* nabývaly hodnot 0,1 a 6. 0 znamená First Order Upwind, 1 znamená Second Order Upwind a 6 znamená Third-Order MUSCL. Hodnota *XY* u příkazu */solve/set/courant-number* určuje aktuální hodnotu Courantova čísla použitou pro výpočet. Výše uvedený skript funguje pouze tehdy, je-li pro výpočet zvolen model Spalart-Allmaras.

Po provedení prvních 1000 iterací na nulovém úhlu náběhu byla provedena kontrola rozložení hodnot Wall Yplus na letadle a kontrola výšky prizmatické vrstvy na síti.

Z obr. 4.2 je vidět, že maximální hodnota Wall Yplus dosahuje hodnoty 0,732, tedy jsou splněny doporučení uvedené v [6].

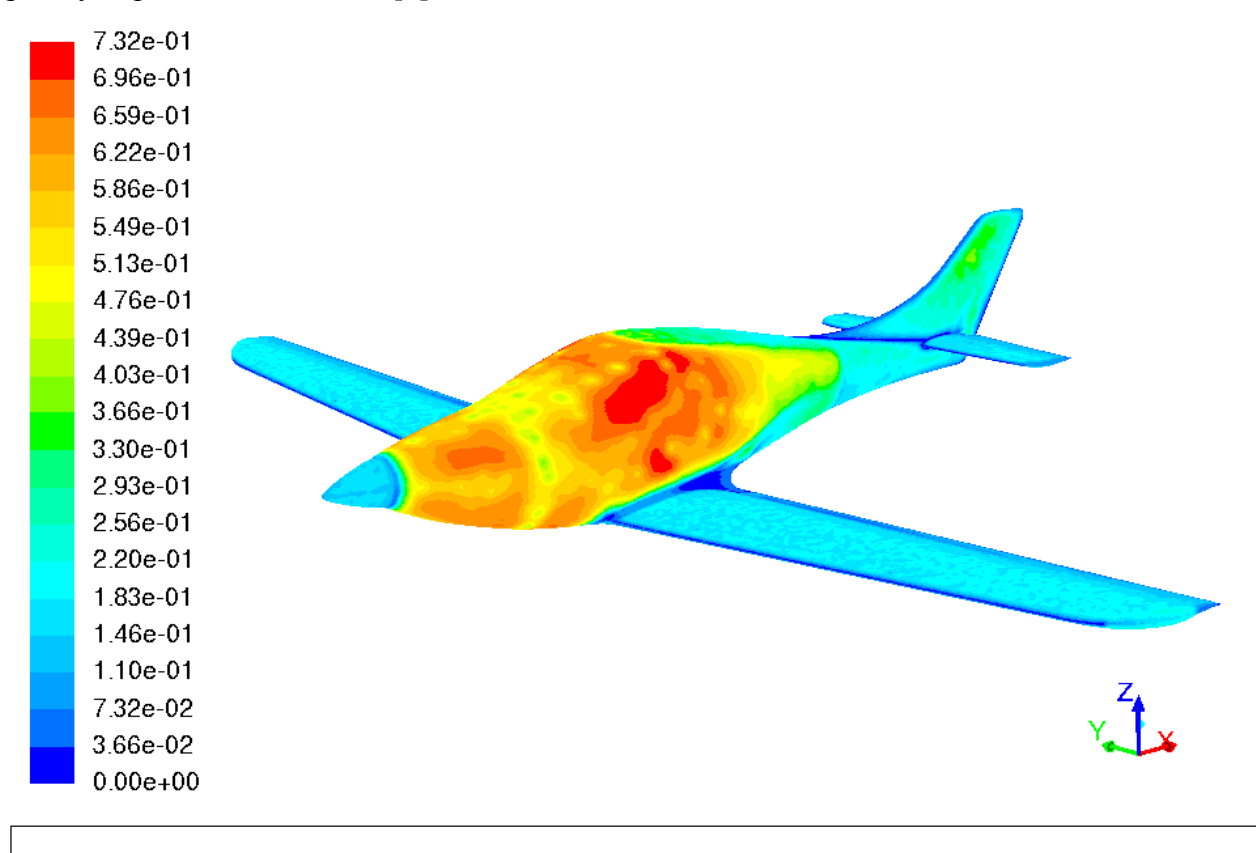

Contours of Wall Yplus Apr 09, 2015 ANSYS Fluent 14.5 (3d, dp, dbns imp, S-A)

Obr. 4.2 – Rozložení hodnot Wall Yplus na letadle po 1000 iterací

Kontrola výšky prizmatické vrstvy byla provedena, aby se zjistilo, zda je dostatečně zachycen rychlostní profil v mezní vrstvě. Kontrola byla provedena v místě nad pilotní kabinou ( v místě nejvyšší rychlosti) v bodě  $x = 2854,392$  mm,  $y = 0$  a  $z = 619,109$  mm. V ICEMu byla v tomto bodě změřena celková výška prizmatických elementů, která byla 18,47 mm. Ve Fluentu byla v tomtéž bodě vztyčena normála, na níž byly odměřeny hodnoty rychlostí až po maximální hodnotu. Výsledný rychlostní profil v mezní vrstvě je na obr. 4.3. Srovnáním rychlosti v místě změřené výšky prizmatické vrstvy s maximální rychlostí vychází rozdíl 0,61 m·s-1 ( tedy rychlost v místě změřené výšky prizmatické vrstvy odpovídá 99,3 % maximální rychlosti ). Na základě toho lze tvrdit, že celková výška prizmatické vrstvy je dostatečná.

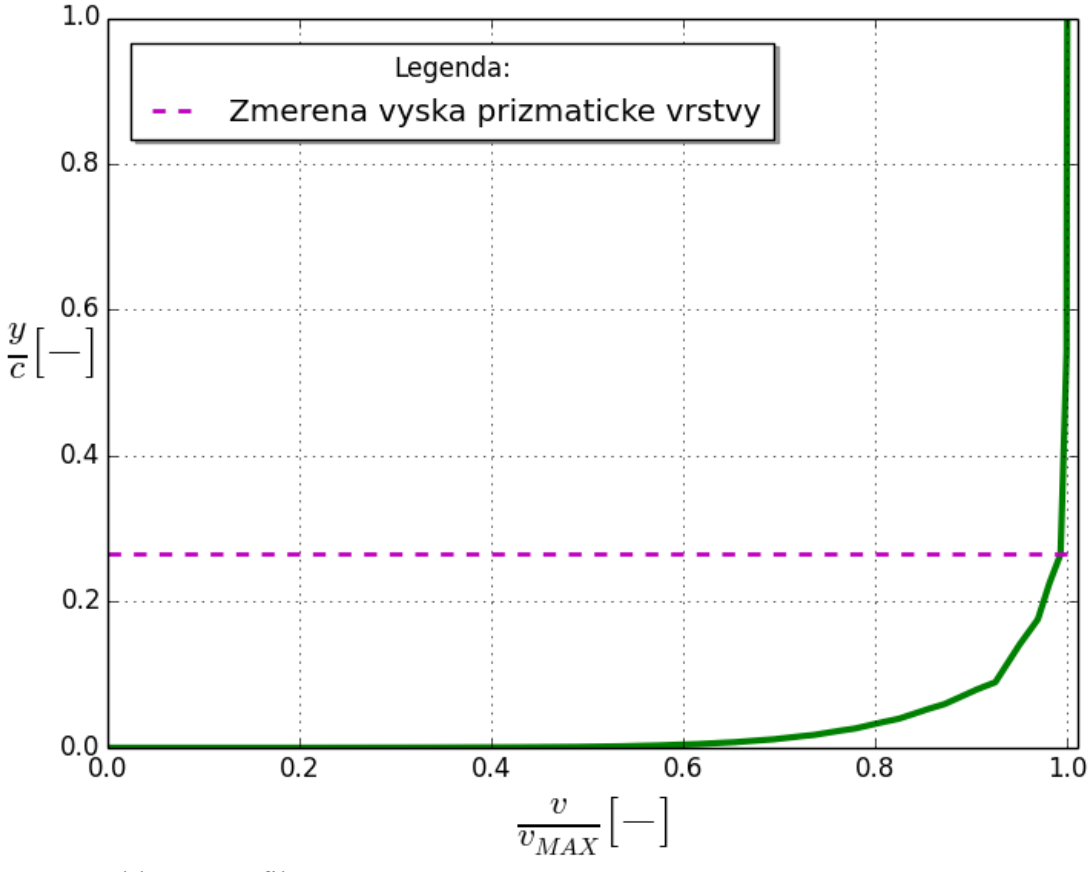

Obr. 4.3 – Rychlostní profil v mezní vrstvě

### **4.3 Výsledky výpočtu**

Výsledky výpočtu jednotlivých součinitelů jsou uvedeny v následující tabulce a vykreslená vztlaková, odporová, momentová čára a polára je na obr. 4.4, 4.5, 4.6 a 4.7. Z vypočtených dat Fluentu byly pak následně dopočítány hodnoty vyváženého vztlakového součinitele *c L,LET,vyváž* ( viz. tabulka 4.2 ) a to dle vzorce

$$
c_{L,LET, v y v d \check{z}} = c_{L,LET} - c_{L, VOP} - \frac{L_{VOP, po \check{c}}}{\frac{1}{2} \cdot \rho \cdot v_{LETu}^2 \cdot S_{k \check{r}}}
$$
 (2), přičemž  $L_{VOP, po \check{c}}$  bylo vypočítáno ze vzorce  

$$
L_{VOP, po \check{c}} = \frac{L_{k \check{r}} \cdot x_T + M_{K-T}}{l_{VOP}} \quad (3)
$$

- *c L,LET* je součinitel vztlaku letounu s pevným řízením
- *c L,VOP* je součinitel vztlaku VOP vztažený na plochu křídel
- *LVOP,poč* je dopočtený vyvažovací vztlak
- *L*<sub>*k*ž</sub> je vztlak křídla
- $M_{\nu r}$  je klopivý moment kombinace křídlo trup
- *x*<sub>*T*</sub> je vzdálenost mezi AS křídla a těžištěm letounu
- *l VOP* je vzdálenost mezi AS VOP a těžištěm letounu

Z tabulky 4.2 je jasně vidět, že maximální hodnoty součinitele vztlaku *c L,LET,vyváž* bylo dosaženo při úhlu náběhu 21° a to hodnotou 0,899. Nicméně je také vidět, jak z tabulky tak i z obrázku vztlakové čáry, že v rozmezí úhlů náběhů 17° ÷ 21° se hodnoty součinitele vztlaku nacházejí ve velmi úzkém intervalu hodnot, což znamená ( s přihlédnutím k předešlému výpočtu kalibračního modelu ), že dosažení maximální hodnoty součinitele vztlaku může nastat jak při 17°, tak také při 21°. Dále lze z charakteru vztlakové čáry usuzovat na to, že po překročení kritické hodnoty úhlu náběhu nebude docházet k velmi pozvolnému odtrhávání proudu.

Přibližování kritické hodnotě úhlu náběhu znamená, že se proud začíná odtrhávat již po celém polorozpětí křídla. Avšak jak je vidět z obrázků 4.8 – 4.18, na nichž jsou zobrazena rozložení součinitele tlaku a modifikované turbulentní viskozity, lze první známky odtrhávání proudu detekovat při úhlu náběhu 8°. Ovšem vzhledem k tomu, že nejbližší nižší počítaný úhel náběhu je 4°, lze předpokládat, že k úplně prvnímu odtrhávání proudu dochází právě v intervalu těchto úhlů –  $4^{\circ} \div 8^{\circ}$ . Známky odtrhávání proudu se pomocí součinitele tlaku poznají tak, že v oblasti odtržení proudu dochází ke skokové změně jeho hodnoty ( viz. obr. 4.11 ).

Jak je patrné z obr. 4.10 – 4.18, odtrhávání proudu začíná na odtokové hraně křídla v kořenové částí křídla. Postupným zvyšováním dochází k rozšiřování oblasti odtržení proudu směrem k náběžné hraně kořenové části křídla až při dosažení úhlu náběhu 22° oblast odtrhávání proudu skokově rozšíří po polorozpětí křídla.

V případě výsledků odporové čáry je vidět, že závislost součinitele odporu na úhlu náběhu je parabolická. Minimální hodnoty součinitele odporu  $c_{_{D,LET}}$  je dosaženo při nulovém úhlu náběhu a to konkrétně 0,025, zatímco maximální hodnoty součinitele odporu  $c_{_{D,LET}}$  je dosaženo při úhlu náběhu 22° hodnotou 0,326.

Momentová čára k 25 % bodu na *c SAT* pro kombinaci křídlo – trup (K-T) vykazuje v rozmezí úhlů náběhů 0° – 12° lineární závislost na úhlu náběhu. Za hodnotou úhlu náběhu 12° vykazuje momentová čára nelineární závislost na úhlu náběhu. Na úhlu náběhu 17° dochází ke skokové změně hodnoty součinitele, která pak dále roste na maximální hodnotu při 21° a to 0,033. Minimální hodnota je při 0° a to -0,124.

Z vypočtených dat byla dále provedena rámcová kontrola, zda je možné s odpovídajícím součinitelem odporu dosáhnout požadované rychlosti. Maximální využitelný výkon motoru je 73,5 kW. Potřebný výkon motoru pro rychlost 265 km/h byl vypočítán ze vzorce ( pro 0 m MSA ) :

$$
P_p = \frac{1}{2} \cdot \rho \cdot v^3 \cdot S \cdot c_{D, \, LET} = 59,31 \, kW \quad (4) \, [7]
$$

Tedy výkon motoru je pro dosažení požadované rychlosti dostatečný.

Ze vzorce  $c_L = \frac{2 \cdot m \cdot g}{L}$  $\frac{z_1 \cdots z_n}{\rho \cdot v^2 \cdot S_{k^r}}$  (5) [7] byla vypočítána hodnota součinitele vztlaku v cestovním režimu. Jeho hodnota je 0,144 a to znamená, že cestovním režim se nachází přibližně na ( za předpokladu lineární závislosti součinitele vztlaku na úhlu náběhu na nízkých úhlech náběhu )  $-1,5^{\circ}$ .

|                          | $\alpha$ [°] | $\mathbf{c}_{\text{\tiny L,LET}}$ [-] | $\mathbf{c}_{\text{D,LET}}$ [-] | $C_{M,LET}$ [-] | $\overline{\mathbf{C}}_{L, \text{LET}, \text{vyc\'až}}$<br>u | $\mathbf{c}_{_{\mathsf{M},\mathsf{K}\text{-}\mathsf{T}}}$ [-] |
|--------------------------|--------------|---------------------------------------|---------------------------------|-----------------|--------------------------------------------------------------|---------------------------------------------------------------|
| v = 265 km/h             | 0            | 0,285                                 | 0,025                           | $-0,052$        | 0,225                                                        | $-0,124$                                                      |
| <u>lv = 170 km/h</u>     | 4            | 0,618                                 | 0,039                           | $-0.131$        | 0,439                                                        | $-0,077$                                                      |
| v = 170 km/h             | 8            | 0,942                                 | 0,065                           | $-0,222$        | 0,696                                                        | $-0,044$                                                      |
| $v = 78$ km/h            | 12           | 1,110                                 | 0,115                           | $-0,356$        | 0,738                                                        | 0,002                                                         |
| $v = 78$ km/h            | 16           | 1,274                                 | 0,177                           | $-0,448$        | 0,848                                                        | 0,017                                                         |
| $v = 78$ km/h            | 17           | 1,300                                 | 0.194                           | $-0.464$        | 0,867                                                        | 0,019                                                         |
| $v = 78$ km/h            | 18           | 1,294                                 | 0,218                           | $-0.364$        | 0,877                                                        | 0,027                                                         |
| $\sqrt{v}$ = 78 km/h     | 19           | 1,306                                 | 0,237                           | $-0,362$        | 0,888                                                        | 0,028                                                         |
| $\overline{v}$ = 78 km/h | 20           | 1,313                                 | 0,255                           | $-0,355$        | 0,895                                                        | 0,031                                                         |
| $v = 78$ km/h            | 21           | 1,312                                 | 0,274                           | $-0,337$        | 0,899                                                        | 0,033                                                         |
| $v = 78$ km/h            | 22           | 1,207                                 | 0,326                           | $-0,360$        | 0.828                                                        | 0,014                                                         |

Tab. 4.2 – Výsledné hodnoty součinitele vztlaku, odporu a klopivého momentu letounu

Vztlaková čára

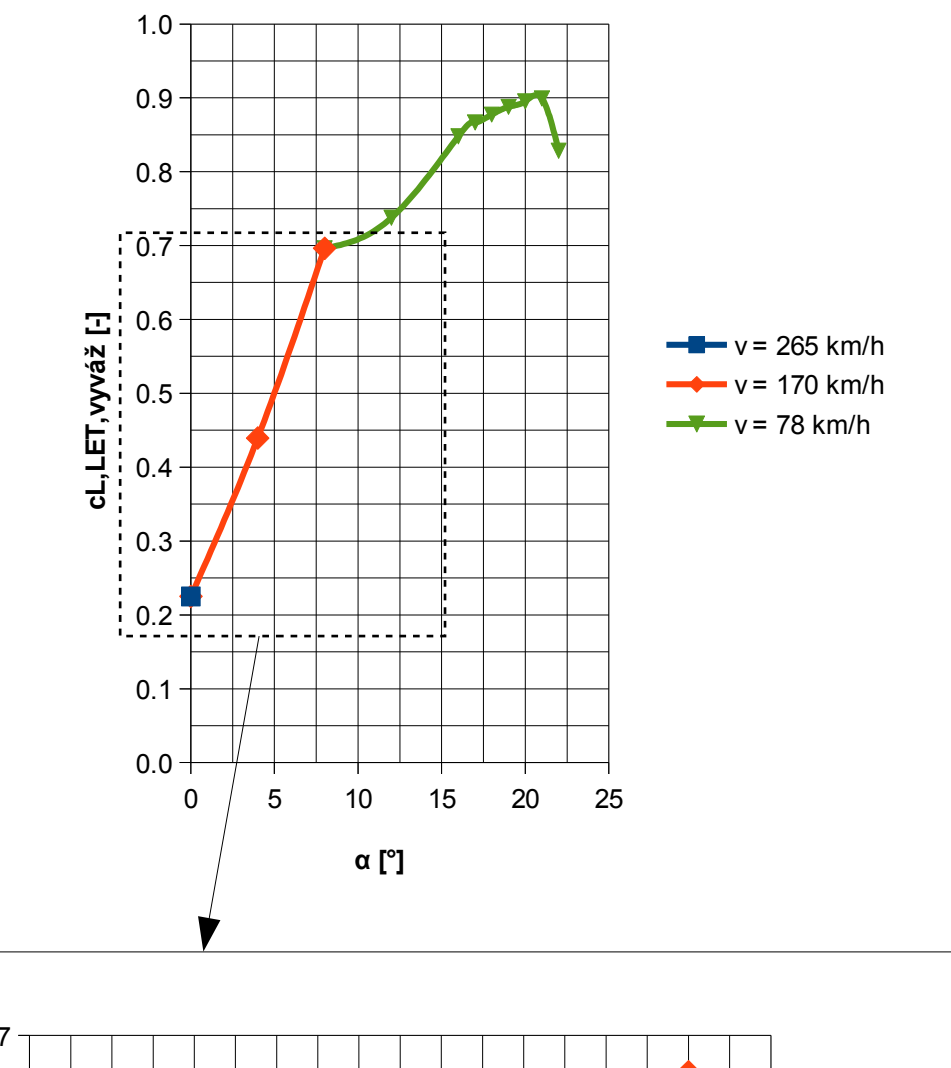

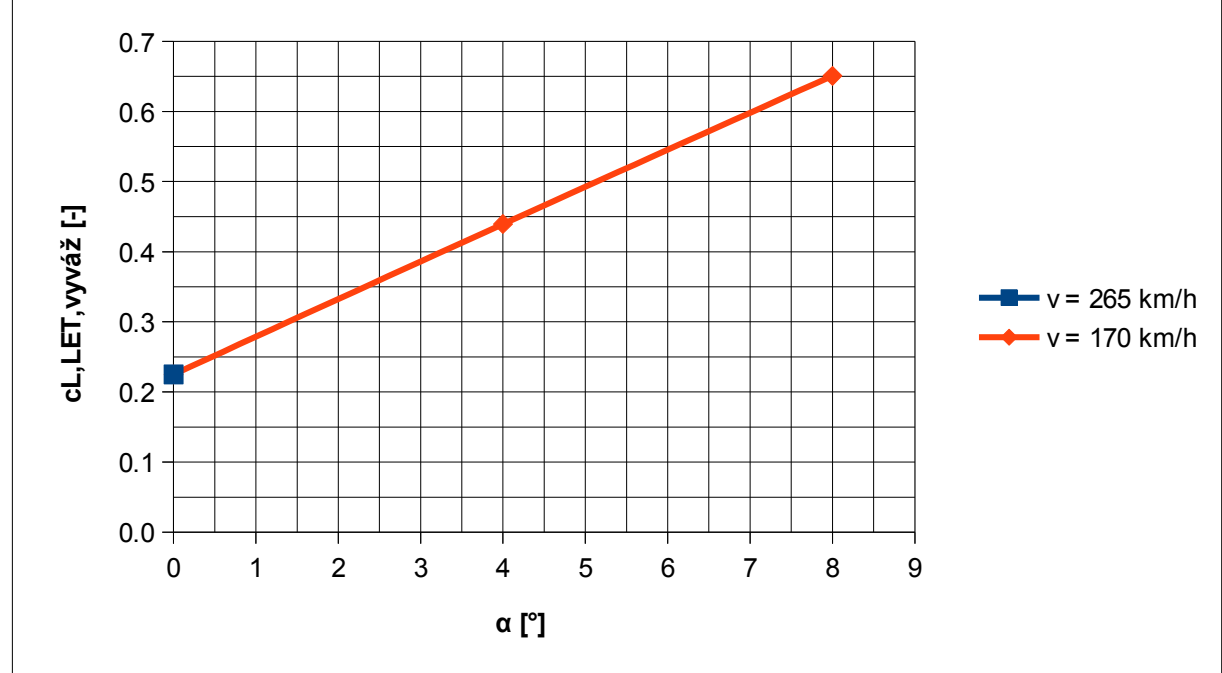

Obr. 4.4 – Vypočtená vztlaková čára letounu

Odporová čára

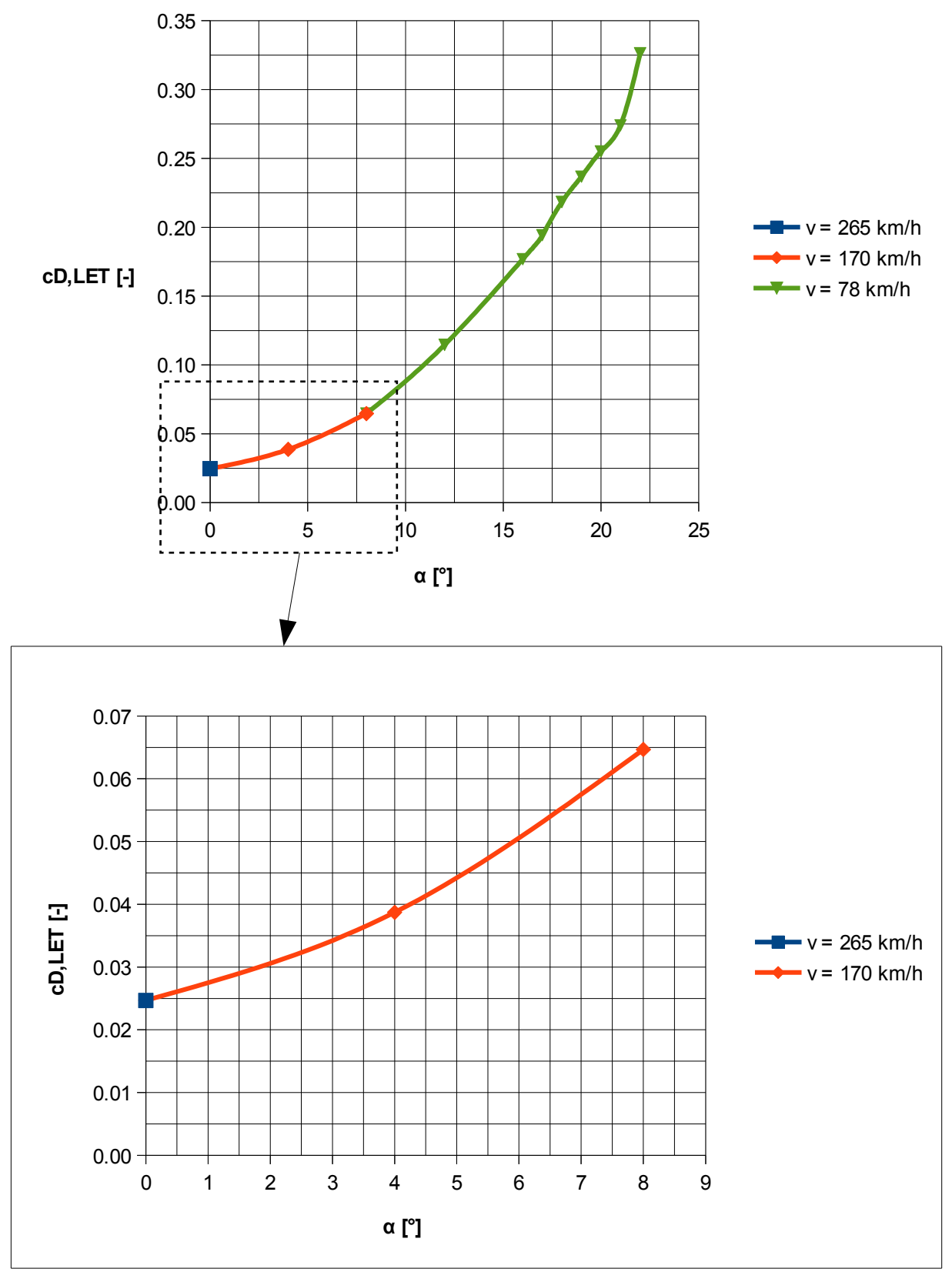

Obr. 4.5 – Vypočtená odporová čára letounu

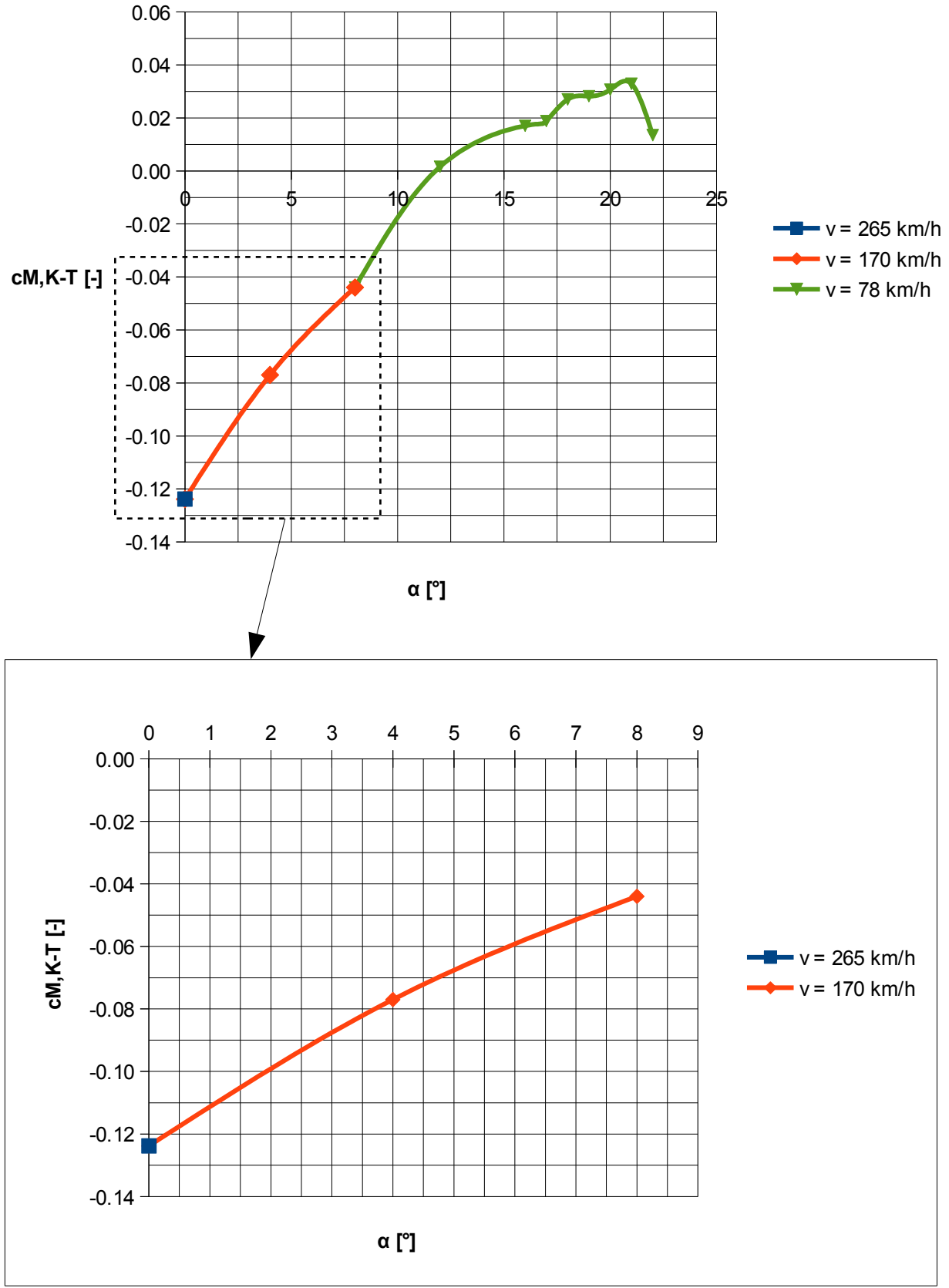

Momentová čára K-T k 25 % bodu cSAT

Obr. 4.6 – Vypočtená momentová čára kombinace křídlo – trup ( K – T )
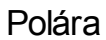

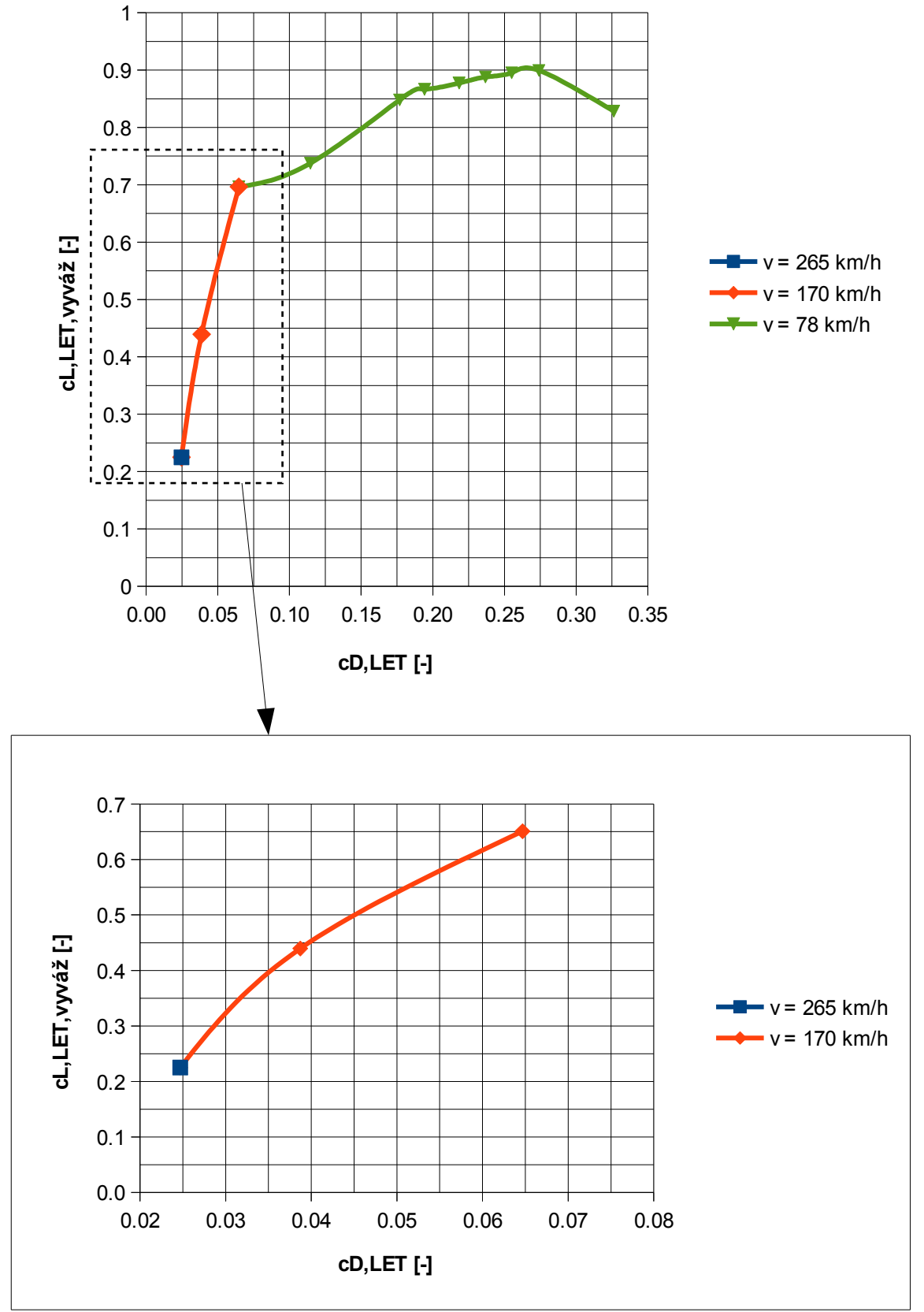

Obr. 4.7 – Polára letounu

#### **4.4 Obrazová příloha**

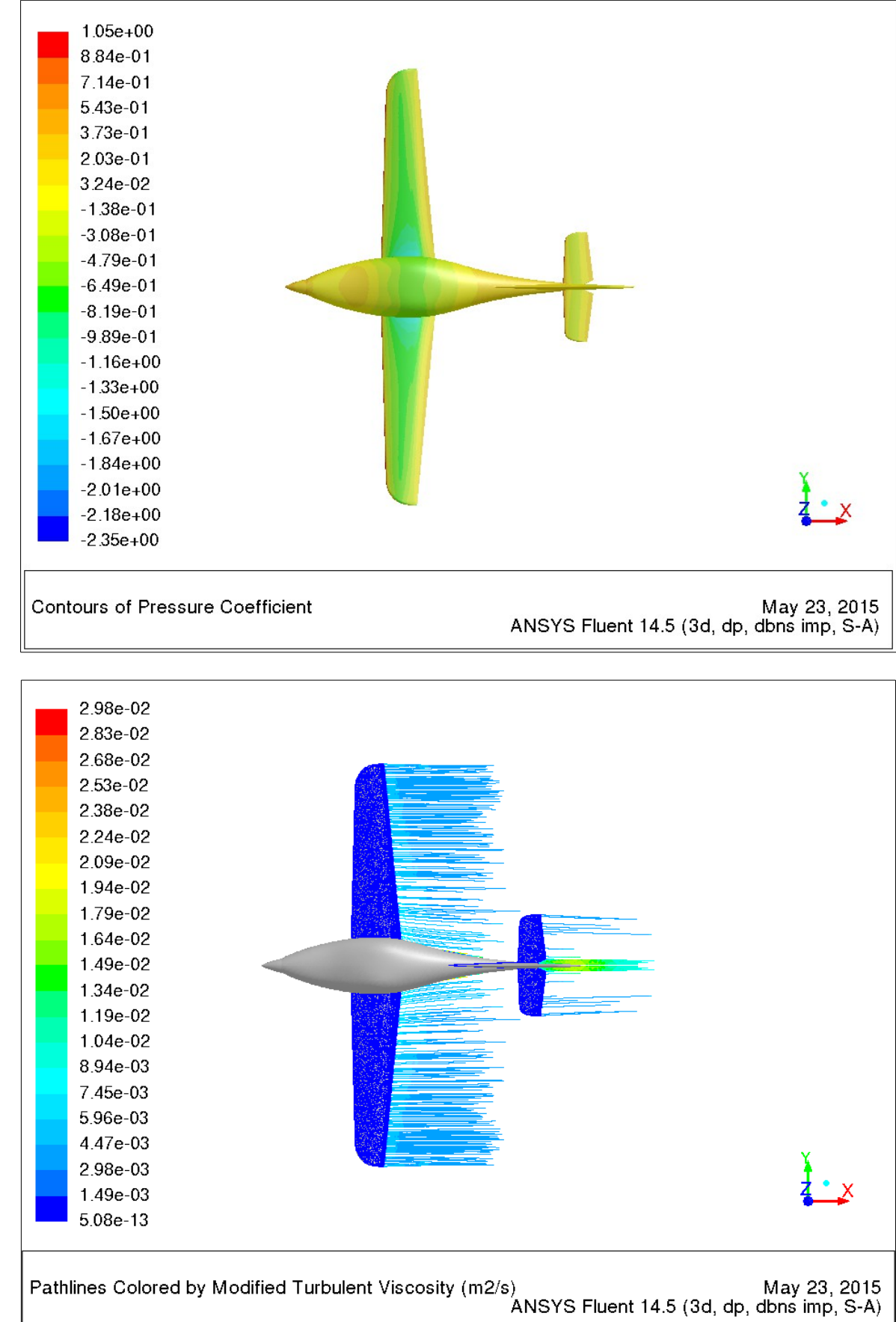

Obr. 4.8 – Rozložení součinitele tlaku a vizualizace proudnic při úhlu náběhu 0° - pohled shora

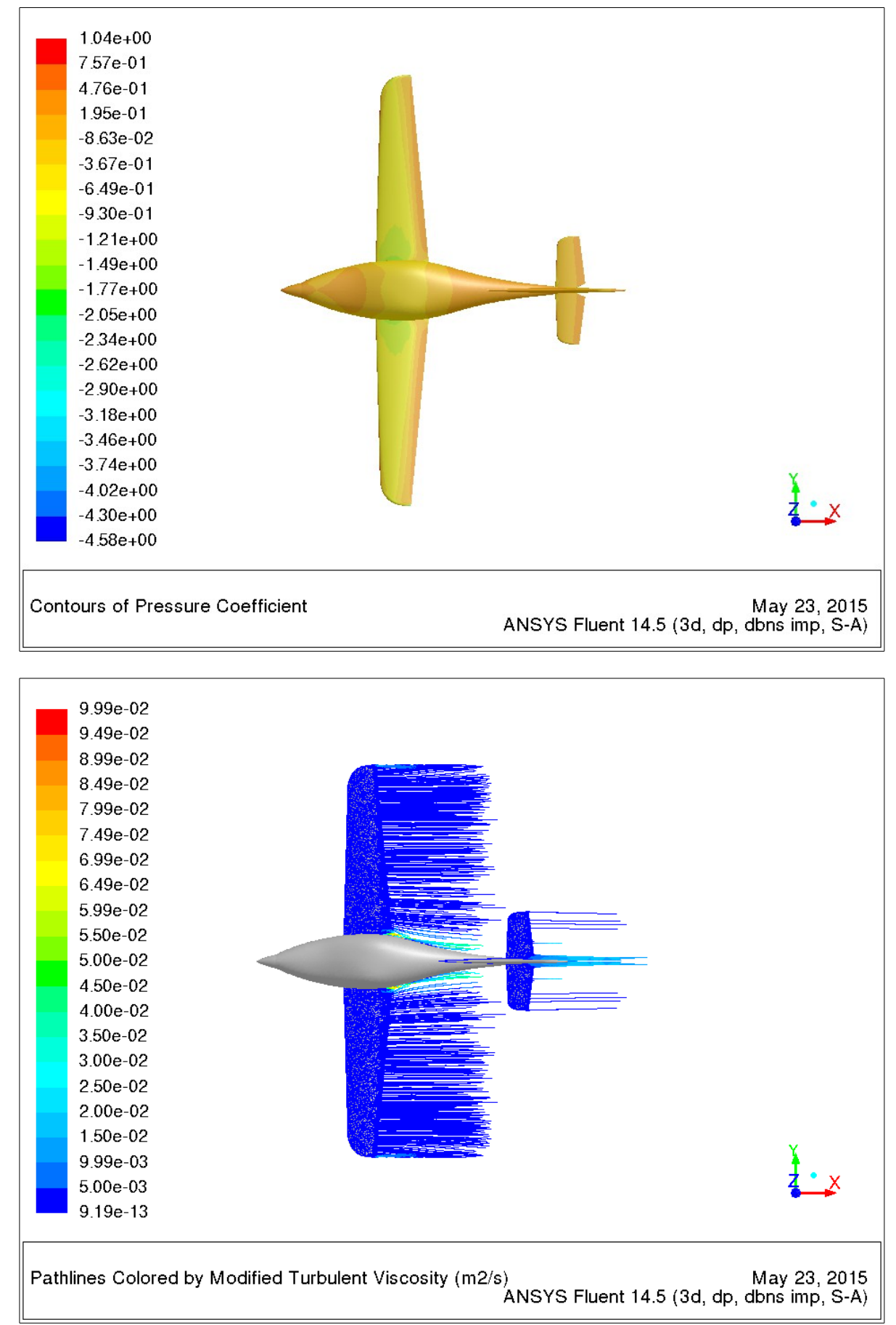

Obr. 4.9 – Rozložení součinitele tlaku a vizualizace proudnic při úhlu náběhu 4° - pohled shora

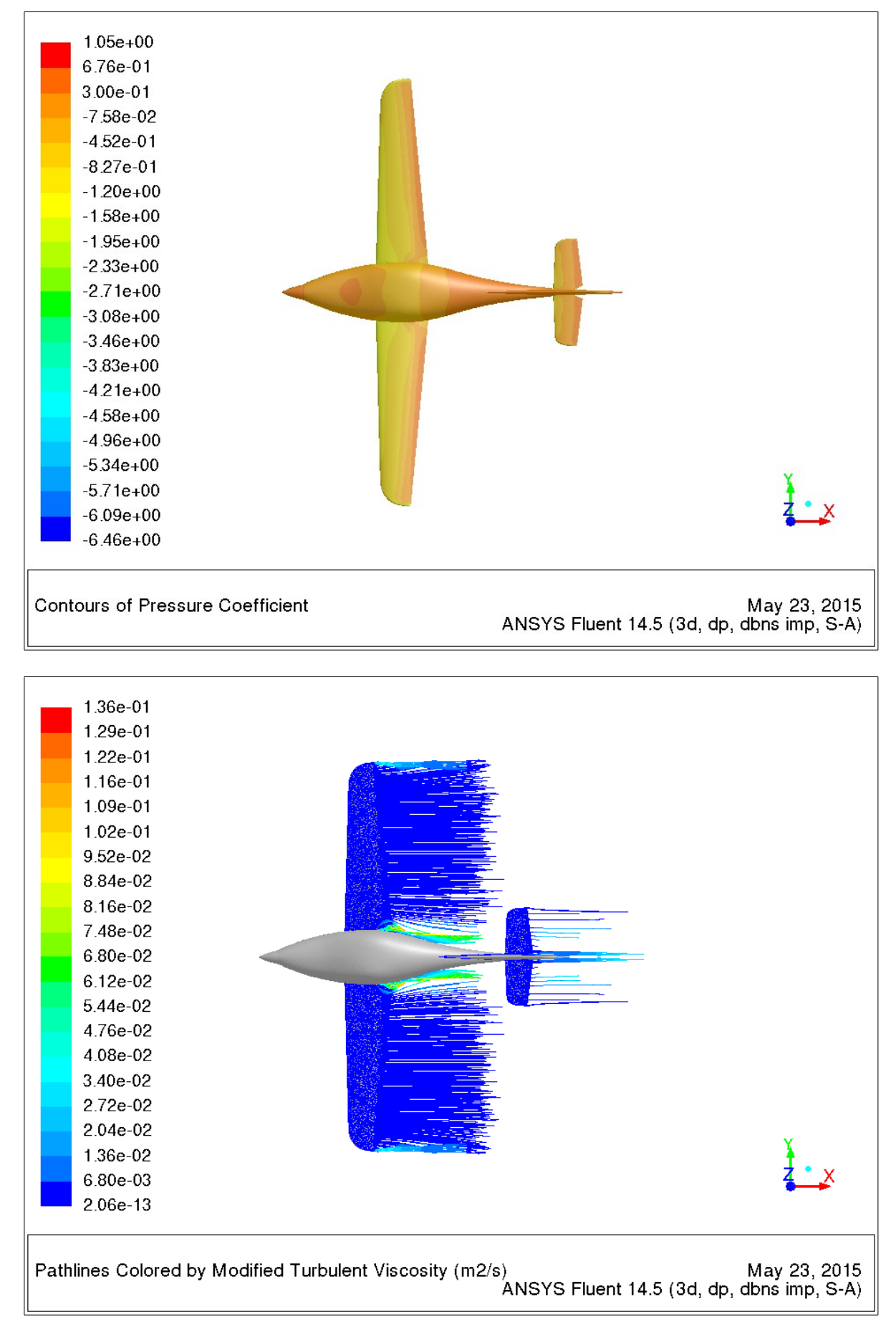

Obr. 4.10 – Rozložení součinitele tlaku a vizualizace proudnic při úhlu náběhu 8° - pohled shora

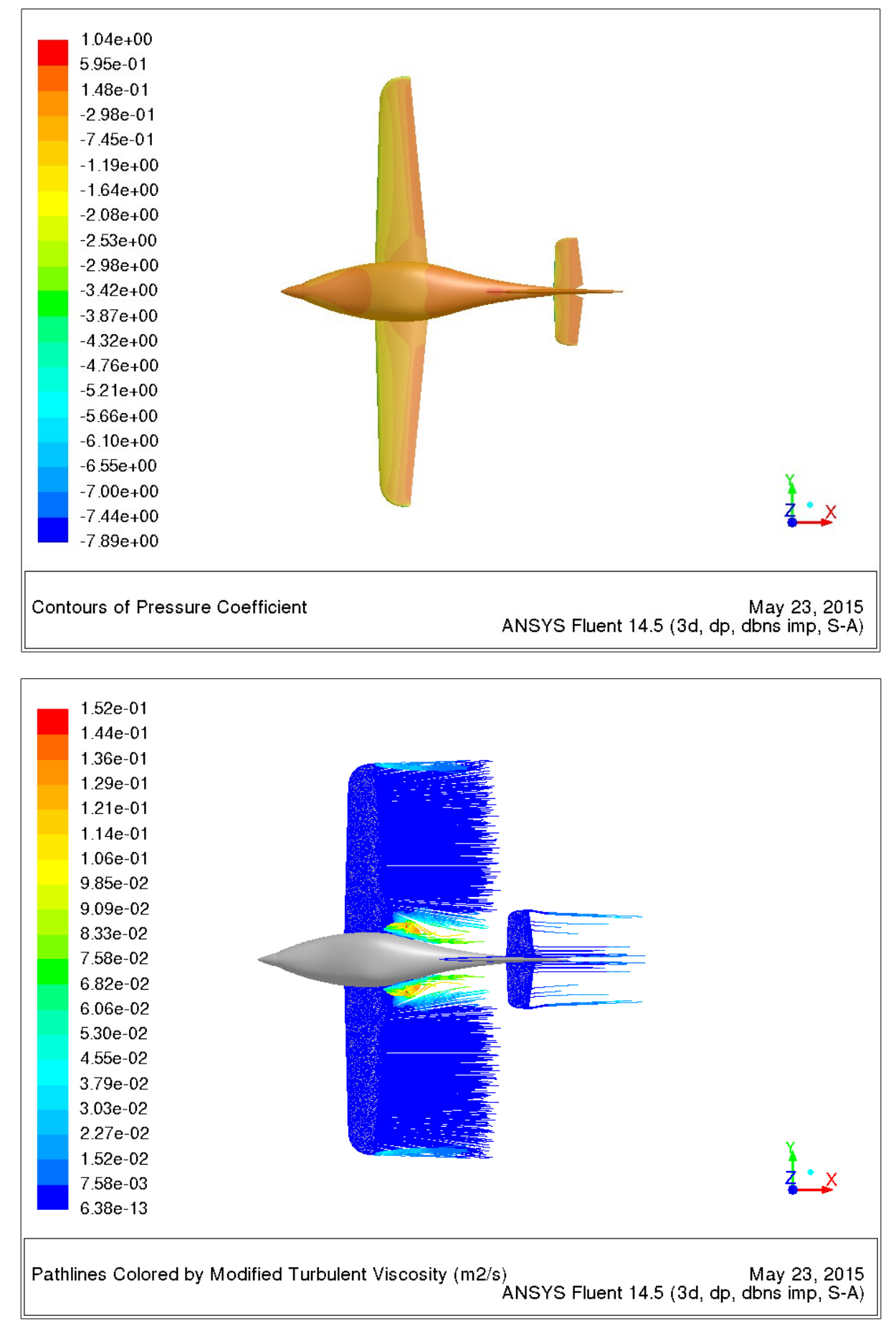

Obr. 4.11 – Rozložení součinitele tlaku a vizualizace proudnic při úhlu náběhu 12° - pohled shora

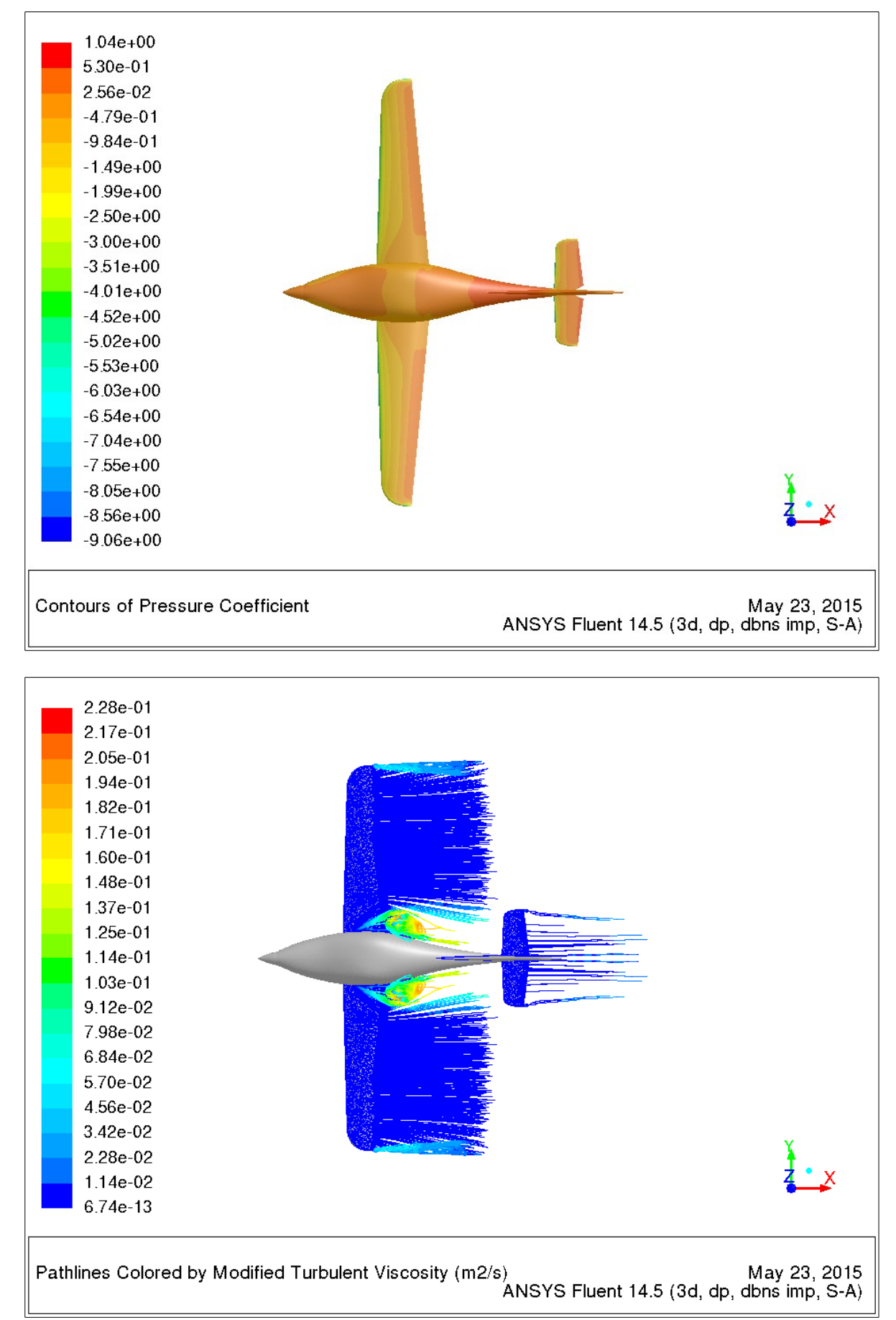

Obr. 4.12 – Rozložení součinitele tlaku a vizualizace proudnic při úhlu náběhu 16° - pohled shora

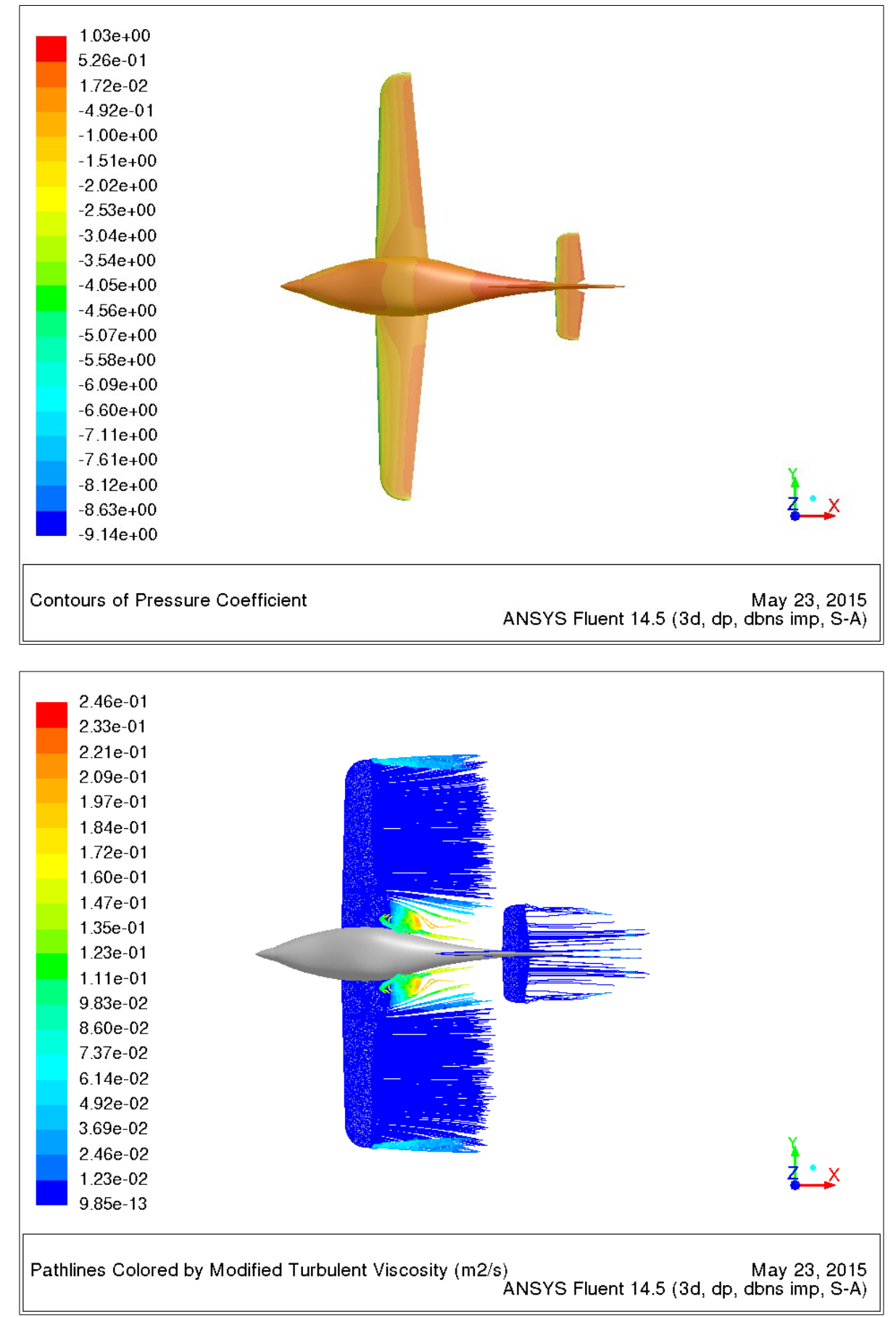

Obr. 4.13 – Rozložení součinitele tlaku a vizualizace proudnic při úhlu náběhu 17° - pohled shora

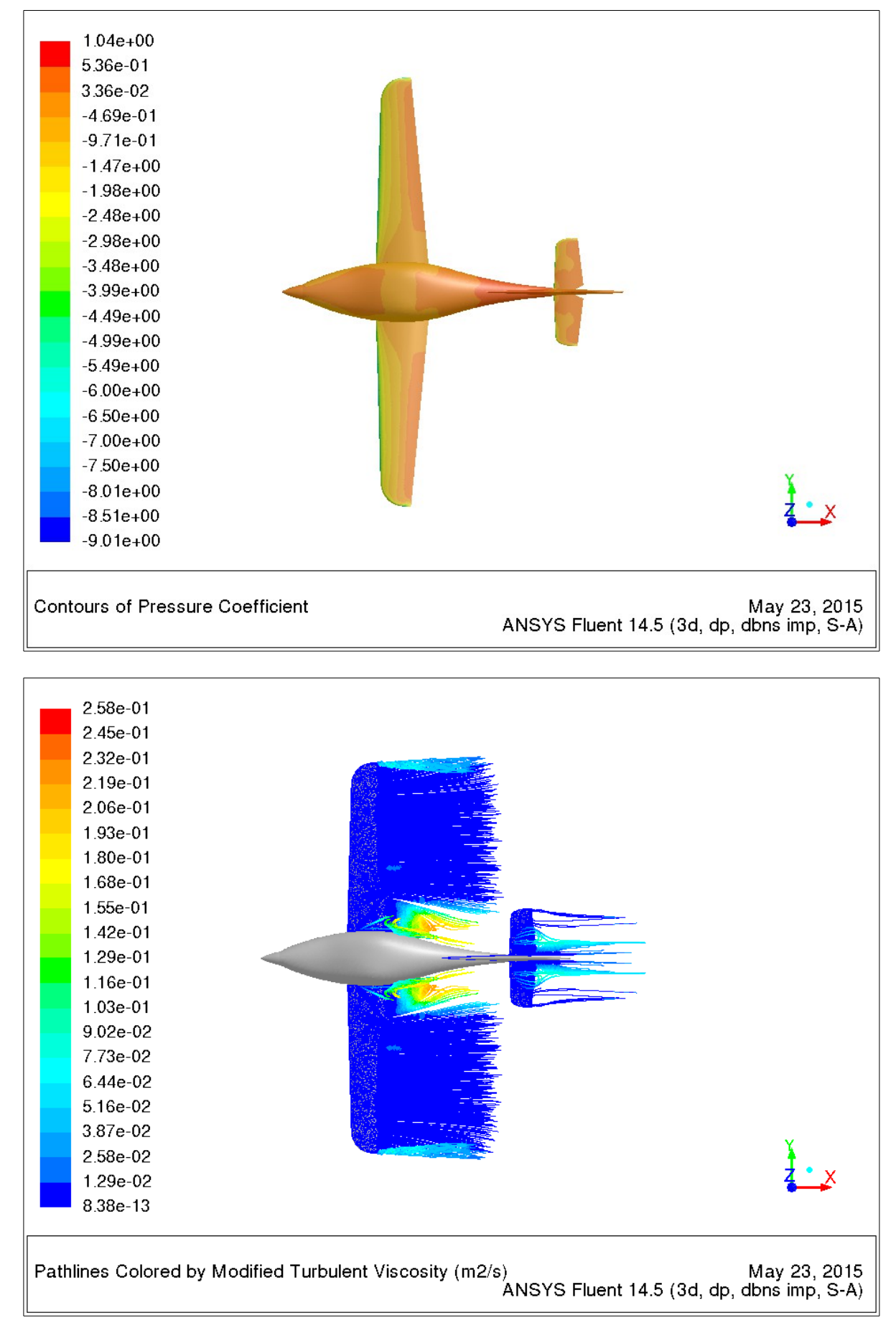

Obr. 4.14 – Rozložení součinitele tlaku a vizualizace proudnic při úhlu náběhu 18° - pohled shora

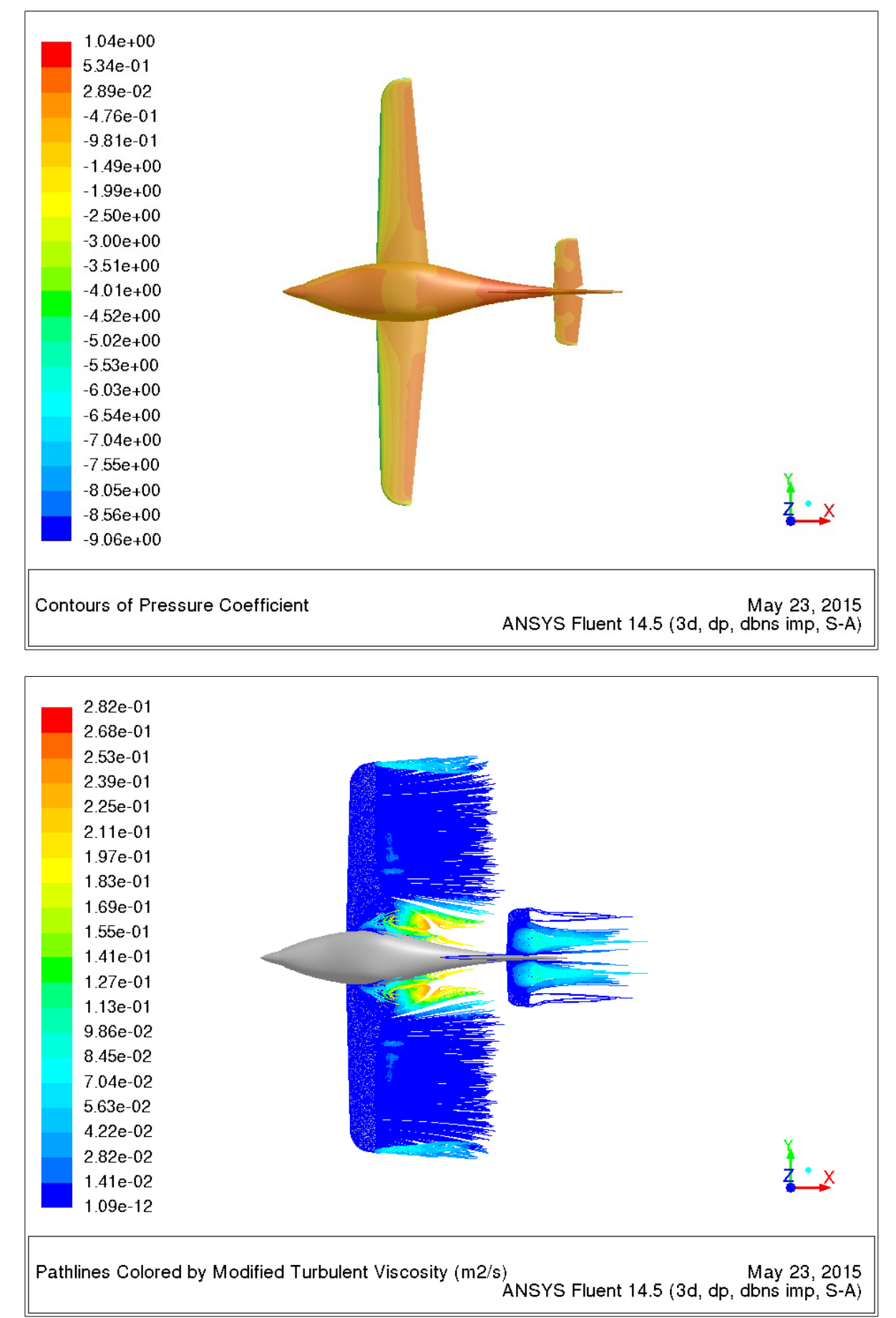

Obr. 4.15 – Rozložení součinitele tlaku a vizualizace proudnic při úhlu náběhu 19° - pohled shora

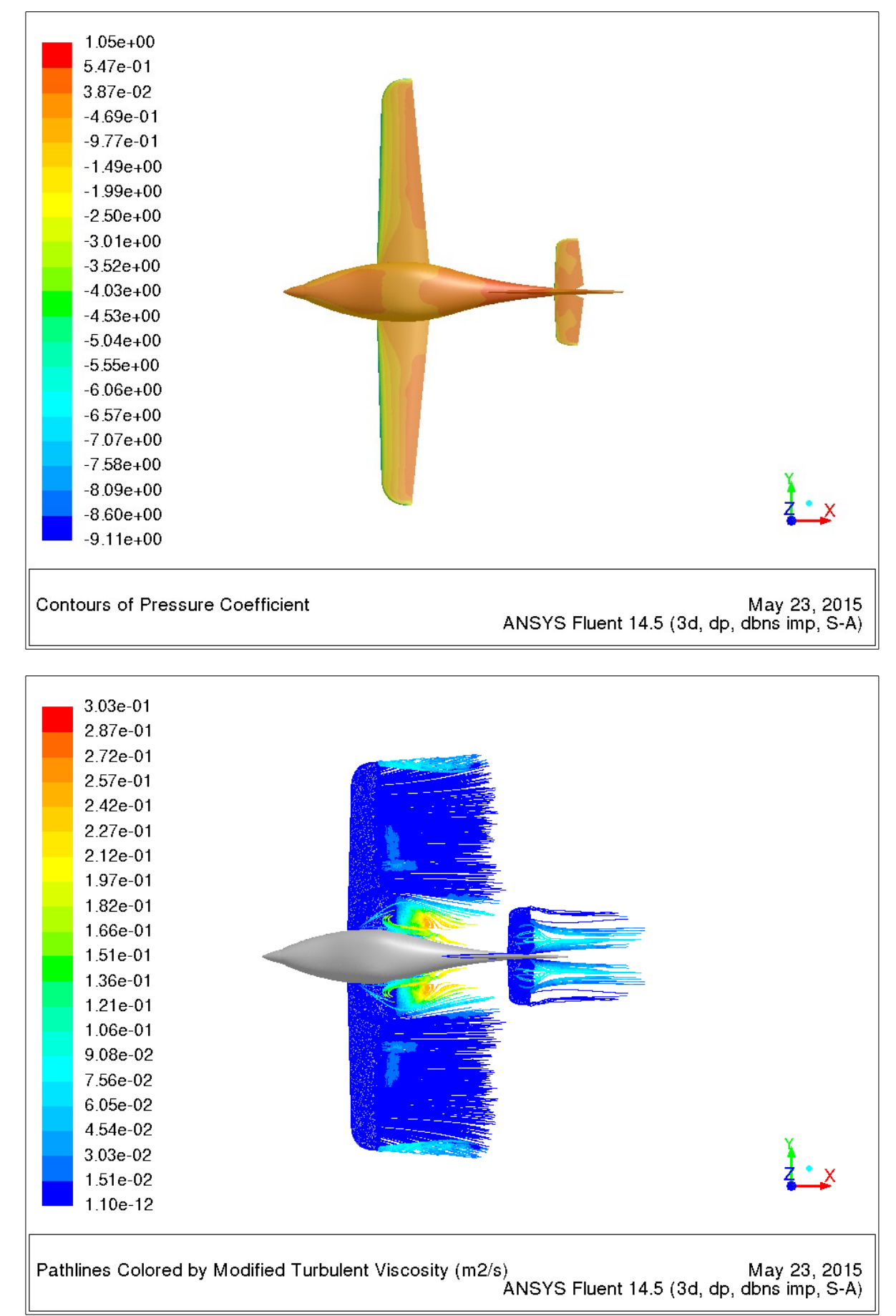

Obr. 4.16 – Rozložení součinitele tlaku a vizualizace proudnic při úhlu náběhu 20° - pohled shora

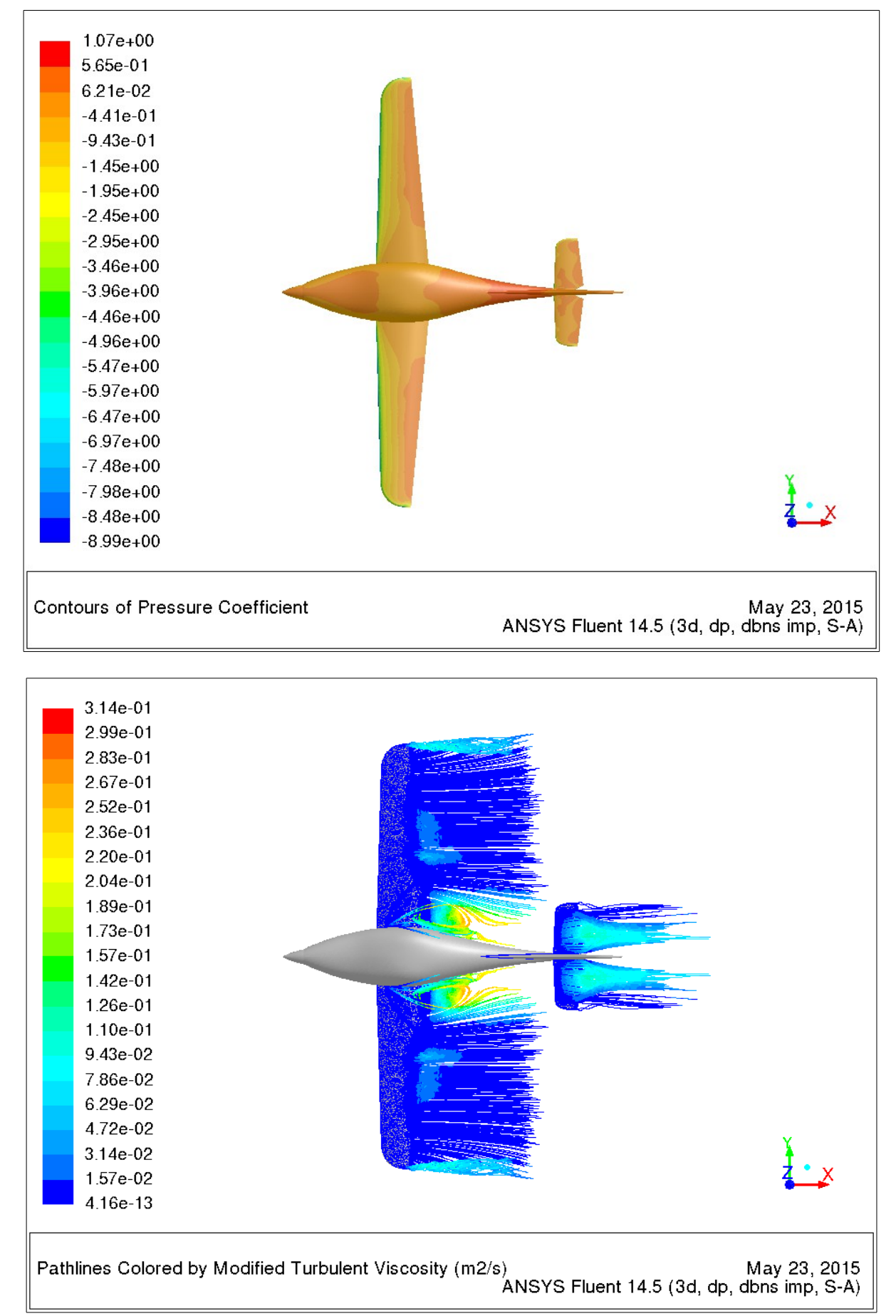

Obr. 4.17 – Rozložení součinitele tlaku a vizualizace proudnic při úhlu náběhu 21° - pohled shora

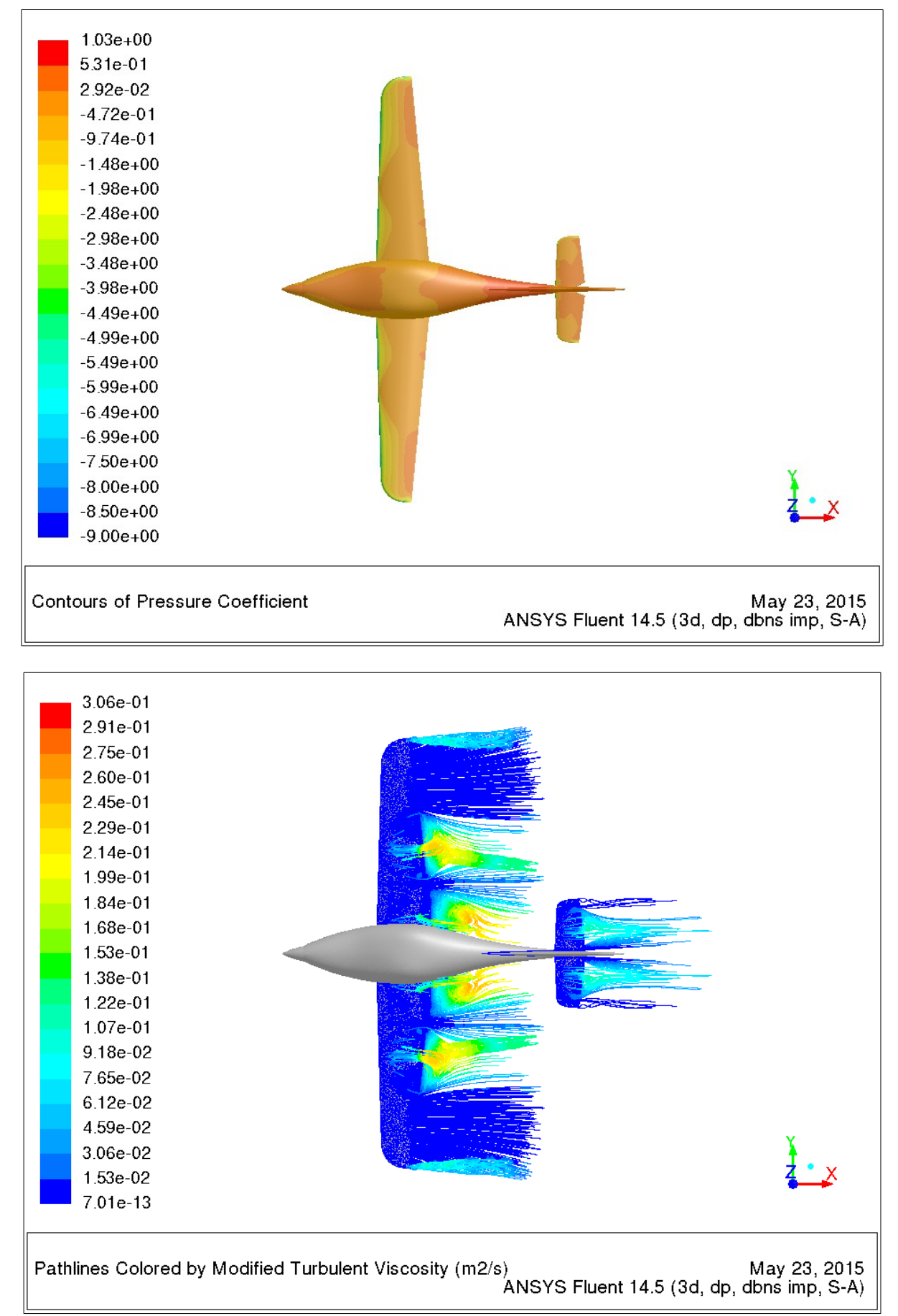

Obr. 4.18 – Rozložení součinitele tlaku a vizualizace proudnic při úhlu náběhu 22° - pohled shora

# **5. Návrh sání a chlazení letounu ARES**

Otvory pro sání letounu slouží k přívodu vzduchu ke chladičům a částem motoru, které mají být chlazeny vzduchem. To je důležité pro udržení správných provozních teplot oleje a hlav válců. Odchylka od správných provozních teplot by mohlo vést ke špatnému mazání potřebných částí motoru vlivem ztráty mazacích vlastností oleje, v nejhorším případě až ke vznícení motoru.

K základnímu geometrickému návrhu letounu ARES byly navrženy tvary otvorů pro sání a chlazení motoru ROTAX 912iS, olejového a vodního chladiče letounu ARES. Při návrhu byl respektován fakt, že při ohřátí vzduchu dojede ke zvětšení jeho hustoty a tím se zvýší hodnota hmotnostního toku na výstupu. Z toho důvodu byly výstupní plochy navrženy o 10 – 20 % větší než vstupní plochy. K základnímu geometrickému návrhu letounu byly navrženy v rámci optimalizace 2 varianty sacího ústrojí. V obou variantách byly dle doporučení instalačního manuálu k motoru umístěny oba chladiče pod motor ( obr. 5.1 ). Žlutou barvu má olejový chladič a světle modrou barvu má vodní chladič.

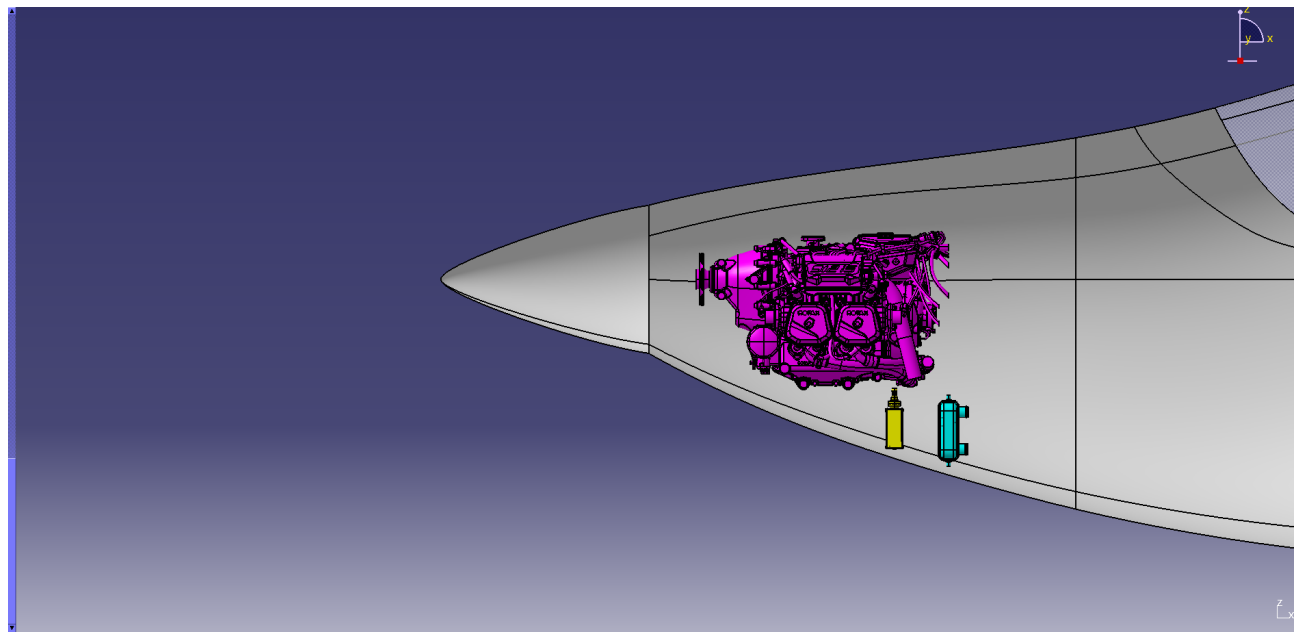

Obr. 5.1 – Návrh umístění motoru a chladičů

První varianta ( obr. 5.2 ) má na bočních stranách vrtulového kužele 2 vstupy o celkové ploše 19542 mm<sup>2</sup> a dolní vstup o celkové ploše 25338 mm<sup>2</sup>. Ohřátý vzduch je odváděn postranními žebry a dolním výstupem v dolní části trupu. Velikost výstupních ploch je 51209 mm<sup>2</sup>, což představuje o 14 % víc než je velikost vstupních ploch.

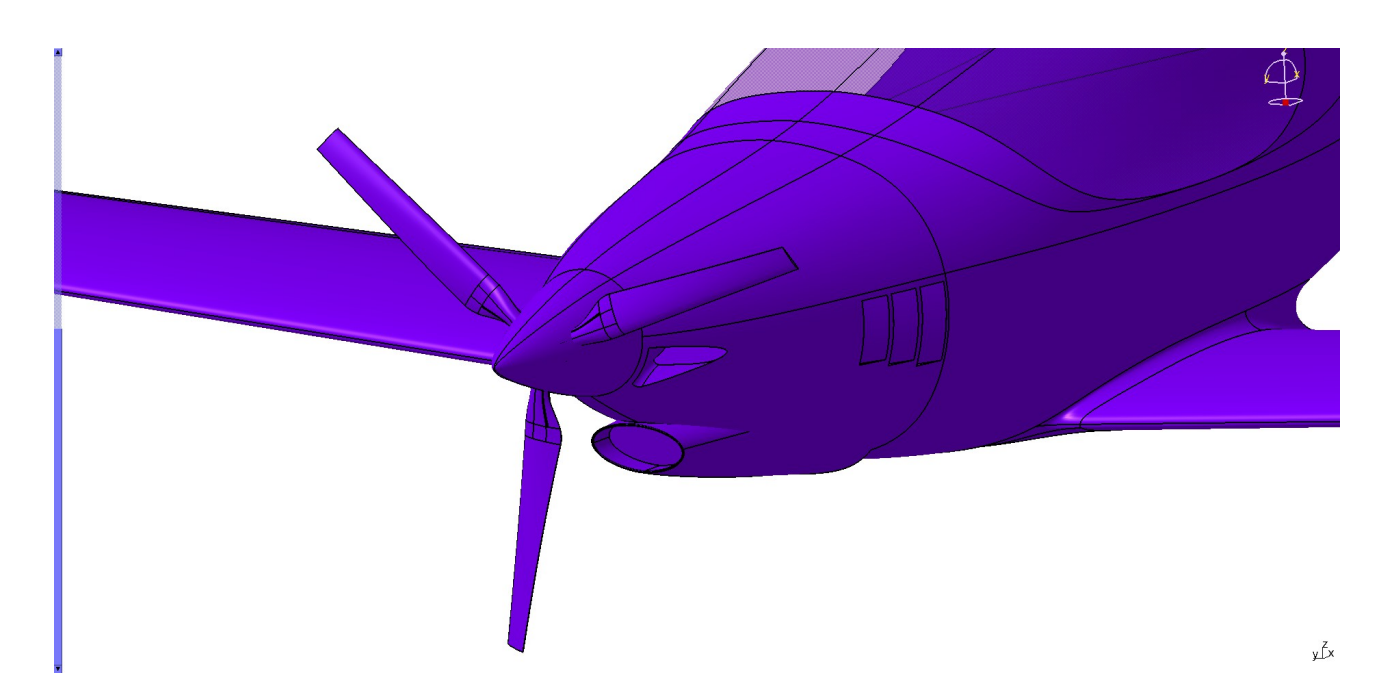

Obr. 5.2 – Varianta 1 – návrh sacího ústrojí

Druhá varianta (obr. 5.3) má po obou stranách opět 2 vstupy o celkové ploše 29308 mm<sup>2</sup> a dolní vstup o celkové ploše 21776 mm<sup>2</sup>. Vzduch je opět odváděn postranními žebry a výstupem v dolní části trupu. Velikost výstupních ploch je 57589 mm<sup>2</sup>, což je o 12,7 % více než je velikost vstupních ploch.

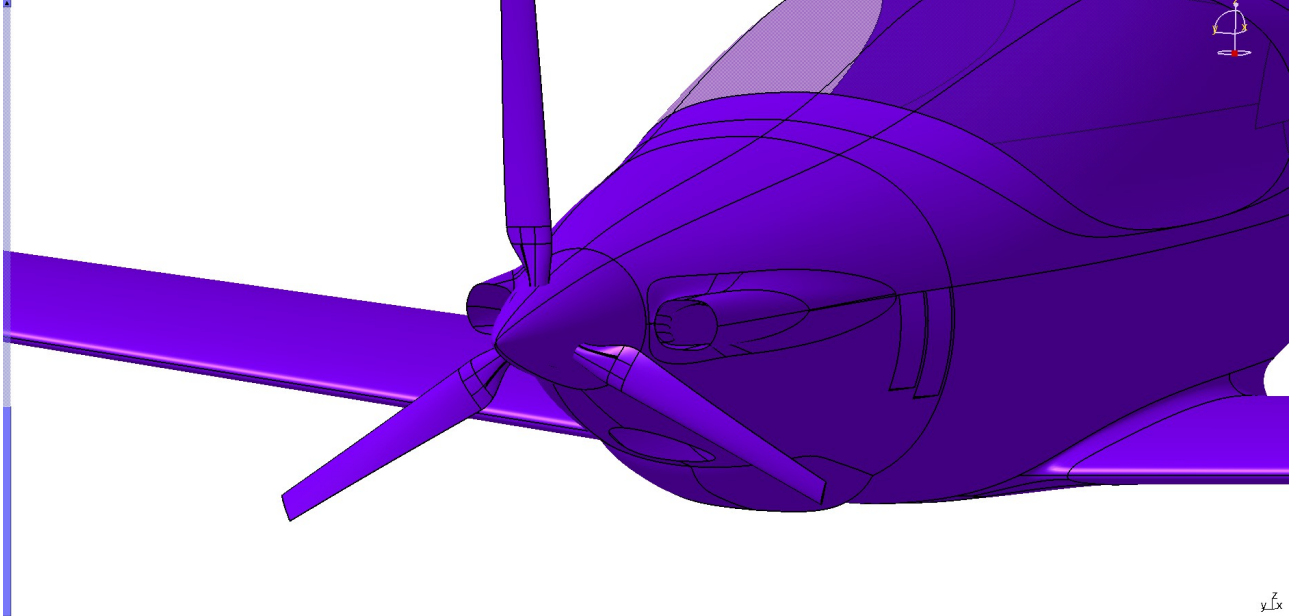

Obr. 5.3 – Varianta 2 – návrh sacího ústrojí

Nicméně na základě požadavků zadavatele byla sestrojena třetí varianta vstupního ústrojí, která vznikla kombinací obou předchozích variant ( viz. obr. 5.4 ). Z první varianty byly převzaty boční vstupy vedle kužele a z druhé varianty byl převzat dolní vstup spolu s výstupním kanálem. Zde je celková plocha vstupních ploch 41386 mm<sup>2</sup> a plocha výstupních ploch je 28808 mm<sup>2</sup>, což je sice o 44 % méně než je plocha vstupních ploch, ale u této varianty nebyly z důvodu složitosti modelování a tvorby sítě uvažovány postranní žebra.

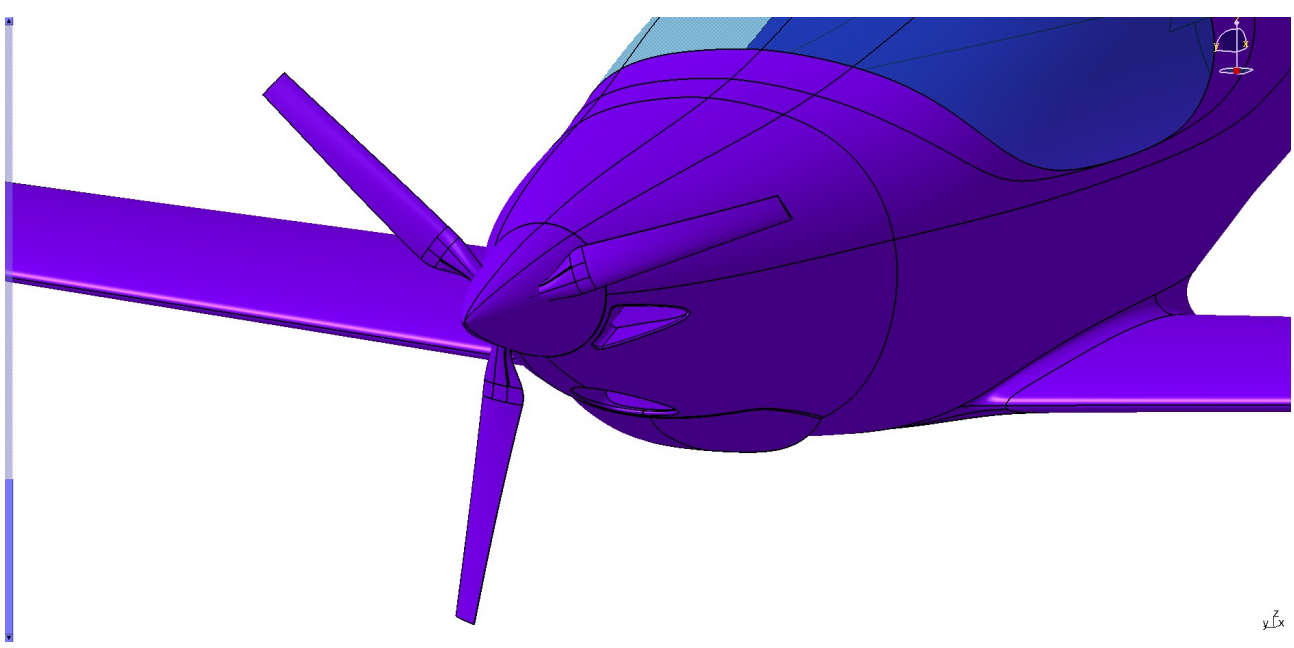

Obr. 5.4 – Varianta 3 – návrh sacího ústrojí

### **5.1 Tvorba sítě a výpočet**

Při tvorbě sítě byly nejprve v programu CATIA vybrány plochy, které byly ovlivněny ( pozměněny ) návrhem sacího ústrojí – viz. obr. 5.5.

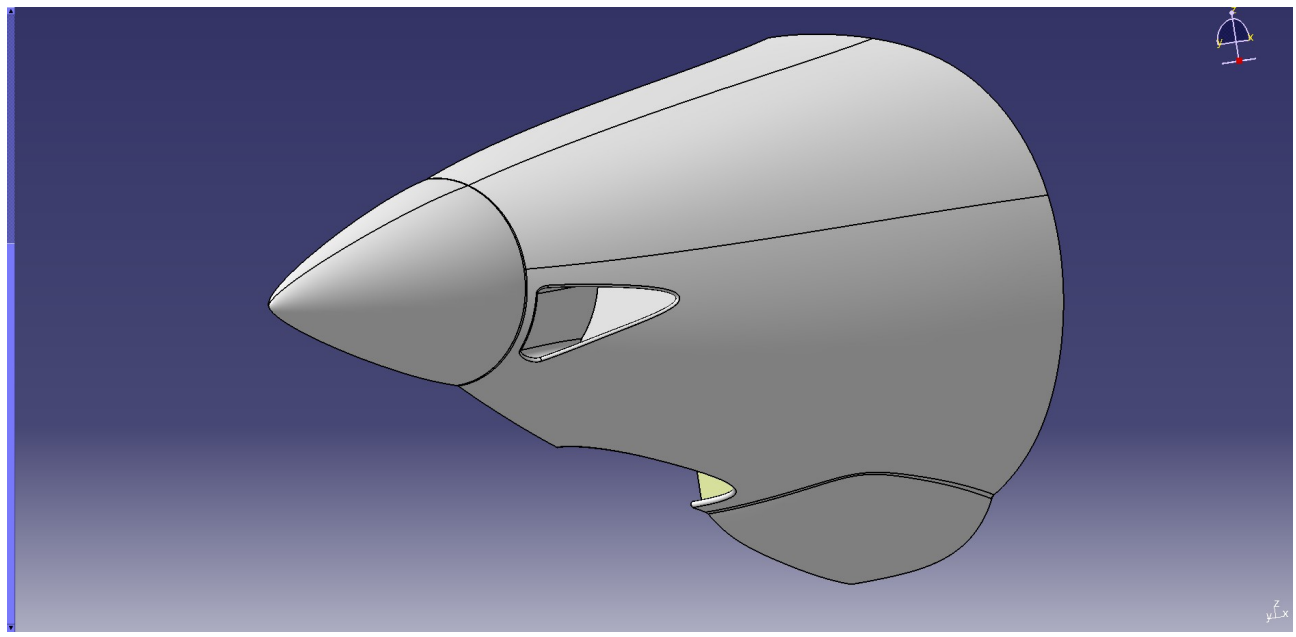

Obr. 5.5 – Vybrané plochy ovlivněné návrhem sacího ústrojí

Tyto plochy byly vyexportovány do souboru \*.igs. V programu ICEM byly z původní geometrie odstraněny původní plochy a na místo nich byly naimportovány plochy ze souboru \*.igs pomocí příkazu Import Geometry – STEP/IGES v menu File. Během importu nových ploch se ICEM dotázal, zda tyto nové plochy mají nahradit původní geometrii nebo zda se mají s původní geometrií sloučit – byla vybrána možnost sloučit ( Merge ). Poté tyto nové plochy byly roztříděny do partů ( PARTS ) ( viz. obr. 5.6 ) a každému partu byla předepsána vhodná velikost elementu pomocí příkazu PART MESH SETUP v záložce MESH. Rozdělení do partů zbývajících ploch

letounu je stejné jako v případě prvního výpočtu ( viz. Kapitola 4 – obr. 4.1 ). Nová síť si uchovala původní nastavení, a proto bylo hned přistoupeno k výpočtu sítě pomocí příkazu COMPUTE MESH v záložce MESH. Po vypočítání a vyhlazení sítě byly vytaženy a rozděleny prizmatické elementy stejným způsobem jako v případě první tvorby prizmatických elementů letounu ARES. Na závěr byly předepsány okrajové podmínky na jednotlivé plochy – viz. tabulka 5.1. Ty jsou důležité, protože při této analýze nebude analyzován motorový prostor ale pouze odběry a výstupy vzduchu do/z motorového prostoru. Jedná se tedy o přibližnou analýzu. Nastavení okrajových podmínek na zbylé plochy je stejné jako v případě prvního výpočtu ( viz. Kapitola 4 – tabulka 4.1 ). Vygenerovaná síť obsahovala 25 705 367 elementů a 10 117 197 uzlů.

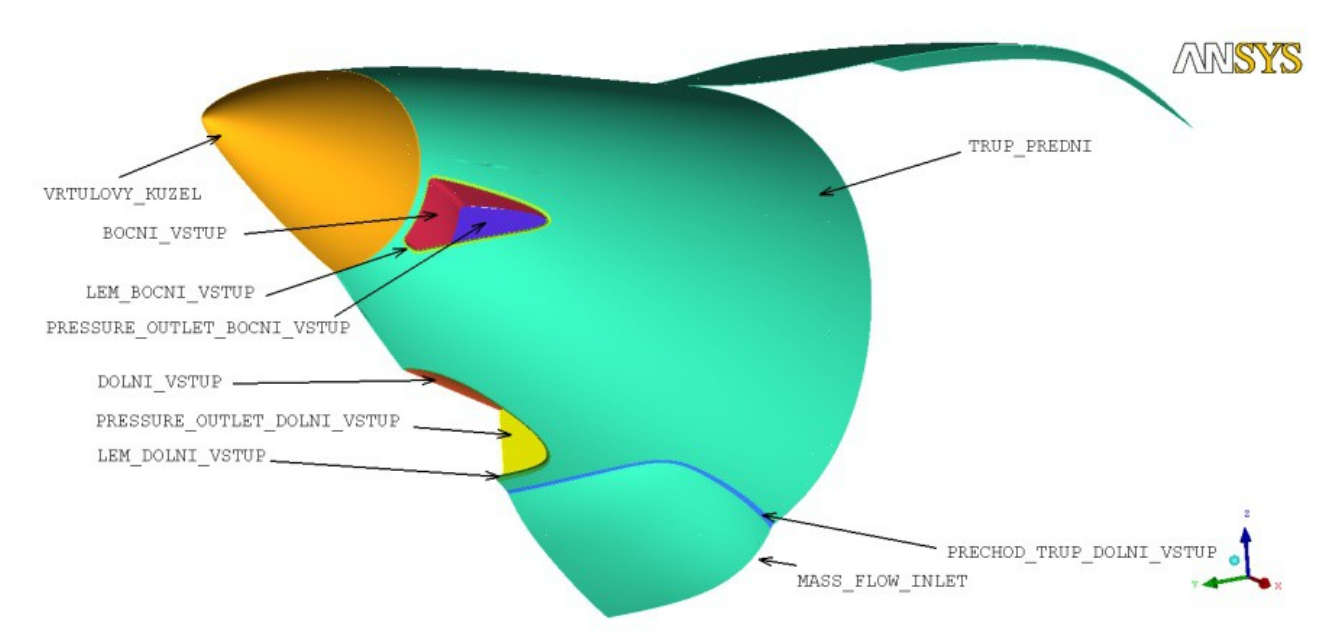

Obr. 5.6 – Rozdělení ovlivněných plocha na jednotlivé party

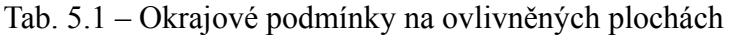

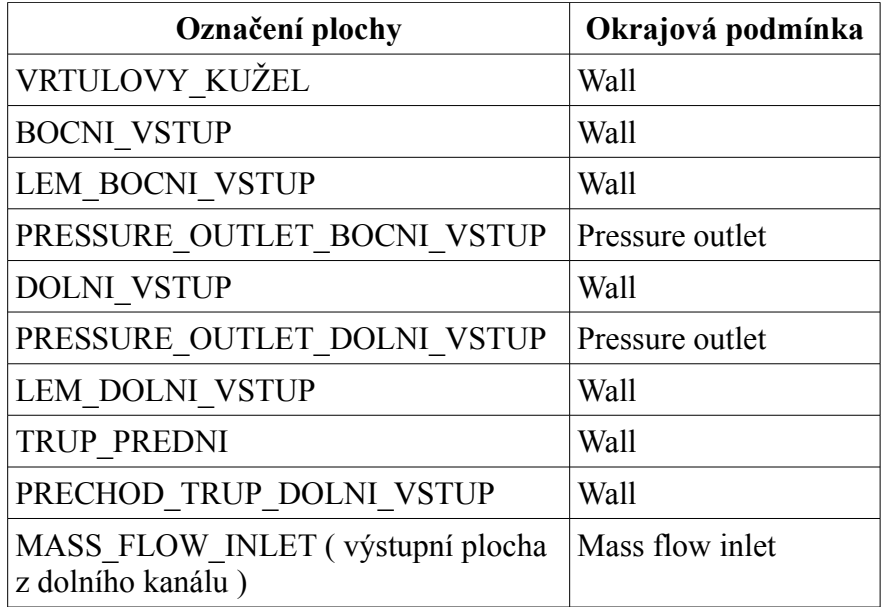

Výsledná síť byla vyexportována do formátu \*.msh a načtena do Fluentu. Byla provedena kontrola sítě a konverze jednotek z milimetrů na metry. Následně byl nastaven řešič, jehož parametry jsou až na pár výjimek shodné s nastavením řešiče pro výpočet první varianty ARESu. Rozdíl oproti první variantě spočívá v nastavení okrajových podmínek pressure-outlet na boční a dolní vstup a mass-flow-inlet na výstupní plochu z dolního kanálu.

V nastavení podmínky pressure-outlet byla zaškrtnuta možnost Target Mass Flow Rate a byla zadána hodnota Target Mass Flow, která byla na doporučení aerodynamiků Leteckého ústavu vypočítána ze vzorce

$$
\dot{m} = \frac{2}{3} \cdot \rho \cdot S \cdot v_{LETU} \quad (6)
$$

- $\rho$  hustota vzduchu v 0 m MSA
- S velikost čelní plochy na vstupu do kanálu
- $v_{\text{LETU}}$  rychlost letu

a zbylé parametry byly ponechány ve standardním nastavení.

Při nastavování podmínky mass-flow-inlet byla zadána hodnota Mass Flow Rate, která byla vypočítána jako součet hmotnostních toků na vstupu do obou kanálů. Dále byla v možnostech Direction Specification Method vybrána možnost Normal to Boundary. Zbyle parametry byly ponechány ve standardním nastavení.

Výpočet byl proveden na výpočetním clusteru Leteckého ústavu stejným způsobem jako v případě prvního výpočtu letounu ARES.

#### **5.2 Výsledky výpočtu**

Výsledky výpočtu ukazují, že u bočního vstupu vedle vrtulového kužele dochází k zpětnému proudění vlivem malého poloměru v dolní části vstupu ( viz. obr 5.7 ). Malý poloměr způsobuje uzavření proudu vzduchu u stěny a spolu s vytvořenou mezní vrstvou proud rychle ztrácí energii a dochází k prudkému zbrzdění proudu vzduchu. Proudění vzduchu mimo mezní vrstvu následně strhává proud, což má za následek vznik oblasti recirkulace. To negativně ovlivňuje kvalitu chlazení motoru, protože dochází k ucpání kanálu a tím k nedostatečnému přísunu množství vzduchu pro chlazení. Pro odstranění tohoto problému bude nutno zvětšit hodnotu poloměru v dolní části vstupu.

| 3.68e-02                                                                                                    |
|----------------------------------------------------------------------------------------------------|
|                                                                                                    |
| 3.50e-02                                                                                                    |
| 3.32e-02                                                                                                    |
| 3.13e-02                                                                                                    |
| 2.95e-02                                                                                                    |
| 2.76e-02                                                                                                    |
| 2.58e-02                                                                                                    |
| 2.39e-02                                                                                                    |
| 2.21e-02                                                                                                    |
| 2.03e-02                                                                                                    |
| 1.84e-02                                                                                                    |
| 1.66e-02                                                                                                    |
| 1.47e-02                                                                                                    |
| 1.29e-02                                                                                                    |
| 1.11e-02                                                                                                    |
| 9.21e-03                                                                                                    |
| 7.37e-03                                                                                                    |
| 5.53e-03                                                                                                    |
| 3.68e-03                                                                                                    |
| 1.84e-03                                                                                                    |
| 6.15e-14                                                                                                    |
|                                                                                                    |
|                                                                                                    |
| Pathlines Colored by Modified Turbulent Viscosity (m2/s)<br>May 24, 2015<br>ANSYS Fluent 14.5 (3d, dp, dbns imp, S-A) |
|                                                                                                    |

Obr. 5.7 – Zpětné proudění ve vstupním kanále vedle vrtulového kužele

Výsledky výpočtu jednotlivých součinitelů jsou uvedeny v následující tabulce ( 5.2 ) a vykreslená vztlaková, odporová, momentová čára a polára je na obr. 5.8, 5.9, 5.10 a 5.11. Z vypočtených dat Fluentu byly pak následně dopočítány hodnoty vyváženého vztlakového součinitele *c L,LET,vyváž* stejným způsobem jako v případě prvního výpočtu ( viz. rovnice (2) a (3) ).

Tab. 5.2 – Výsledné hodnoty součinitele vztlaku, odporu a klopivého momentu letounu

|                | <b>α</b> [°] | $c_{L,LET}$ [-] | $c_{\text{D,LET}}$ [-] | $c_{\text{m,LET}}$ [-] | $ \mathbf{C}_{\mathsf{L},\mathsf{LET},\mathsf{v} \mathsf{y} \mathsf{v} \mathsf{a} \mathsf{z}} $ . $ \mathsf{L} $ | $C_{M,K-T}$ [-] |
|----------------|--------------|-----------------|------------------------|------------------------|----------------------------------------------------------------------------------------------------|-----------------|
| $v = 265$ km/h | 0            | 0,286           | 0,025                  | $-0,052$               | 0,225                                                                                                    | $-0,124$        |
| $v = 170$ km/h | 4            | 0,620           | 0,039                  | $-0,131$               | 0,441                                                                                                    | $-0,077$        |
| $v = 170$ km/h | 8            | 0,947           | 0,065                  | $-0,219$               | 0,655                                                                                                    | $-0,045$        |
| $v = 78$ km/h  | 12           | 1,101           | 0,118                  | $-0,361$               | 0,732                                                                                                    | 0,004           |
| $v = 78$ km/h  | 16           | 1,268           | 0,180                  | $-0,451$               | 0,843                                                                                                    | 0,020           |
| $v = 78$ km/h  | 17           | 1,294           | 0,198                  | $-0,466$               | 0,862                                                                                                    | 0,021           |
| $v = 78$ km/h  | 18           | 1,286           | 0,222                  | $-0,362$               | 0,872                                                                                                    | 0,030           |
| $v = 78$ km/h  | 19           | 1,300           | 0,240                  | $-0,358$               | 0,884                                                                                                    | 0,033           |
| $v = 78$ km/h  | 20           | 1,308           | 0,258                  | $-0,348$               | 0,893                                                                                                    | 0,036           |
| $v = 78$ km/h  | 21           | 1,197           | 0,307                  | $-0,362$               | 0,819                                                                                                    | 0,022           |
| $v = 78$ km/h  | 22           | 1,208           | 0,329                  | $-0.343$               | 0,828                                                                                                    | 0,026           |

Vztlaková čára

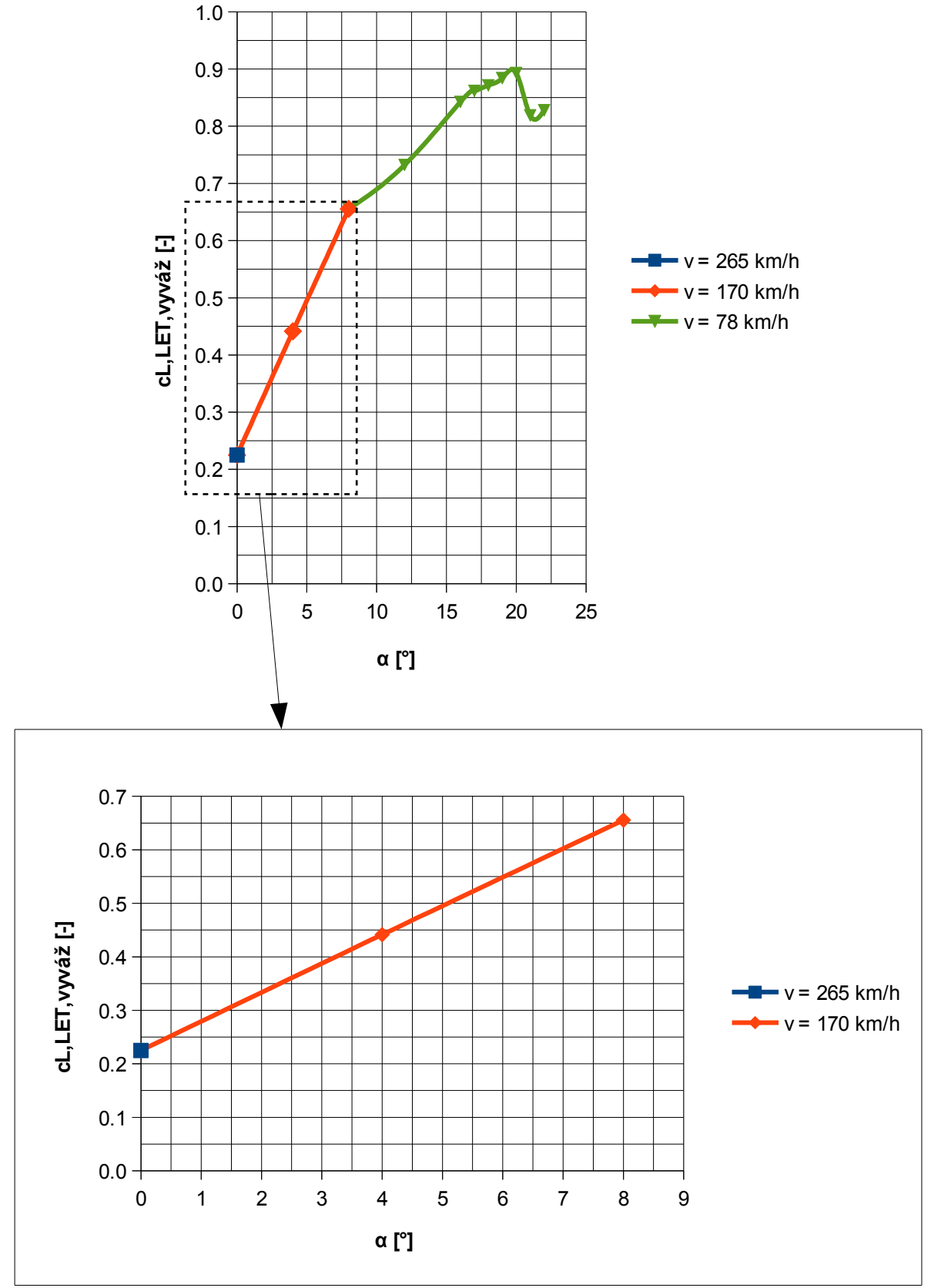

Obr. 5.8 – Vypočtená vztlaková čára letounu

Odporová čára

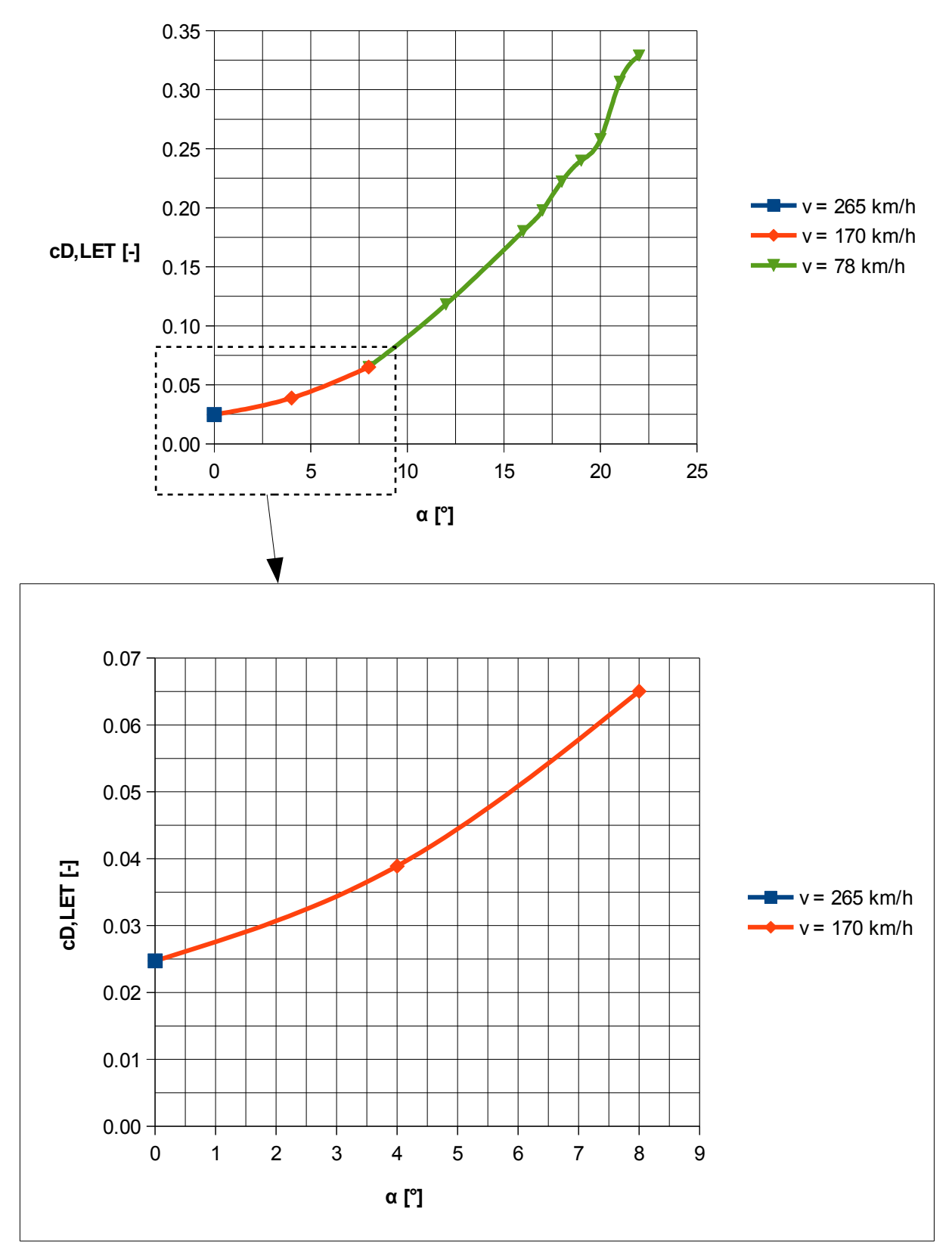

Obr. 5.9 – Vypočtená odporová čára letounu

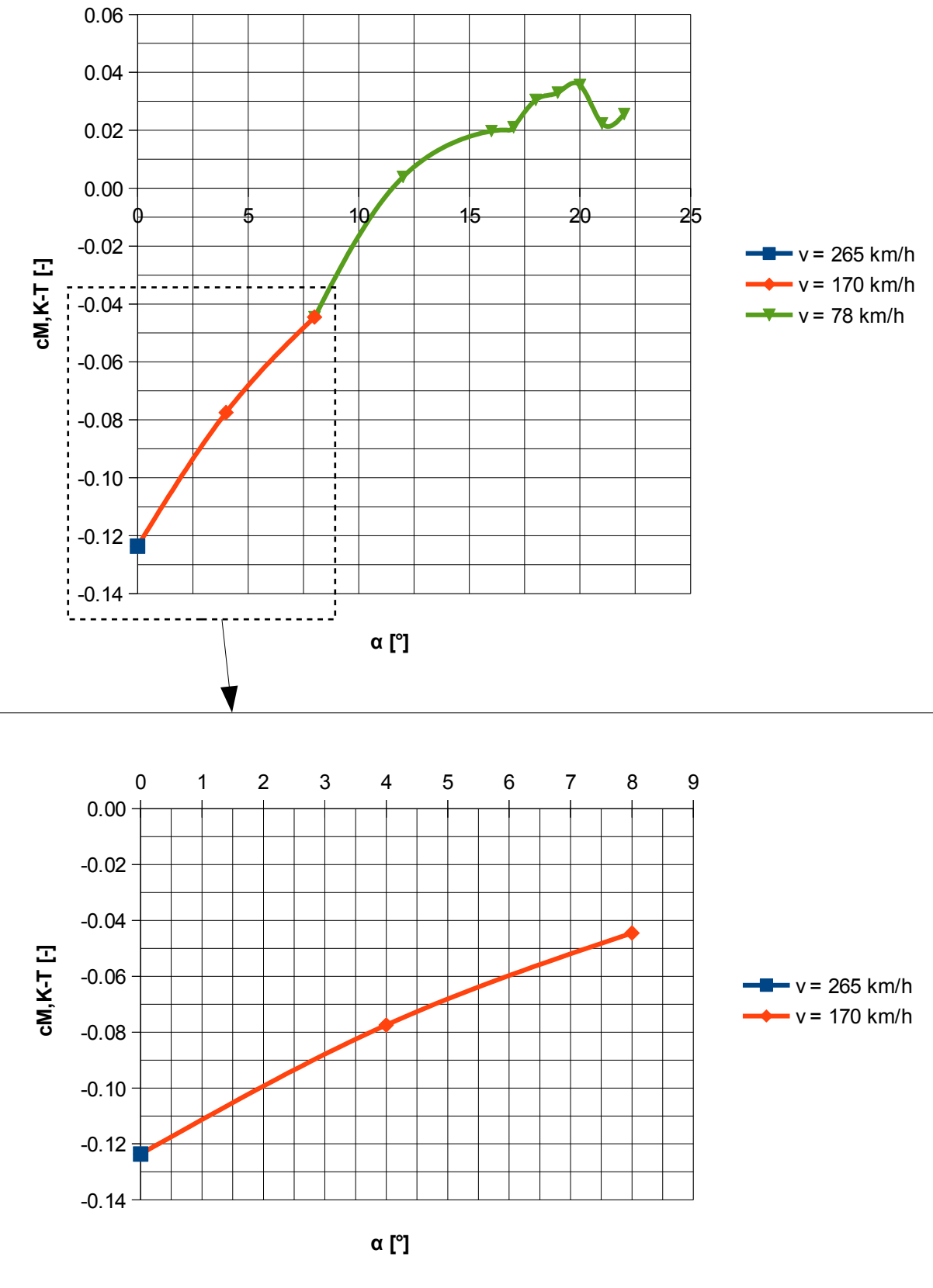

Momentová čára K-T k 25 % bodu cSAT

Obr. 5.10 – Vypočtená momentová čára letounu

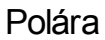

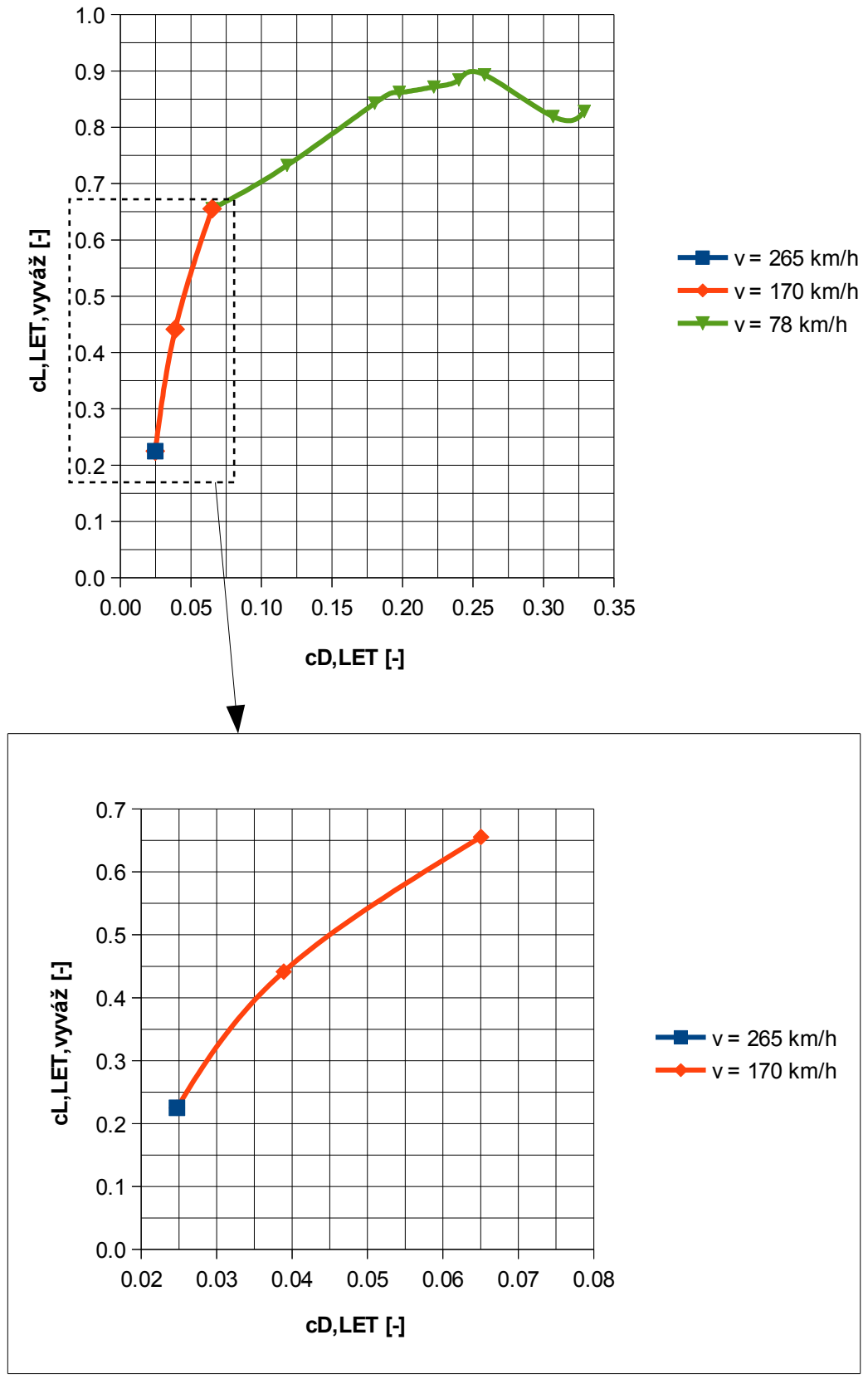

Obr. 5.11 – Vypočtená polára letounu

Z tabulky 5.2 je jasně vidět, že maximální hodnoty součinitele vztlaku *c L,LET,vyváž* bylo dosaženo při úhlu náběhu 20° a to hodnotou 0,893. Nicméně je také vidět, jak z tabulky tak i z obrázku vztlakové čáry, že v rozmezí úhlů náběhů 18° ÷ 20° se hodnoty součinitele vztlaku nacházejí ve velmi úzkém intervalu hodnot, což znamená ( s přihlédnutím k předešlému výpočtu kalibračního modelu ), že dosažení maximální hodnoty součinitele vztlaku může nastat jak při 18°, tak také při 20°. Dále lze z charakteru vztlakové čáry usuzovat na to, že po překročení kritické hodnoty úhlu náběhu nebude docházet k velmi pozvolnému odtrhávání proudu. Nicméně první známky odtrhávání proudu lze detekovat již na úhlu náběhu 8° ( viz obr. 5.14 ). Ovšem vzhledem k tomu, že nejbližší nižší počítaný úhel náběhu je 4°, lze předpokládat, že k úplně prvnímu odtrhávání proudu dochází právě v intervalu těchto úhlů – 4° ÷ 8°.

Jak je patrné z obr. 5.12 – 5.22, odtrhávání proudu začíná na odtokové hraně křídla v kořenové částí křídla. Postupným zvyšováním dochází k rozšiřování oblasti odtrhávání směrem k náběžné hraně kořenové části křídla až při dosažení úhlu náběhu 21° oblast odtrhávání proudu skokově rozšíří po polorozpětí křídla.

V případě výsledků odporové čáry je vidět, že závislost součinitele odporu na úhlu náběhu je parabolická. Minimální hodnoty součinitele odporu  $c_{_{D,LET}}$  je dosaženo při nulovém úhlu náběhu a to konkrétně 0,025, zatímco maximální hodnoty součinitele odporu  $c_{_{D,LET}}$  je dosaženo při úhlu náběhu 22° hodnotou 0,329.

Momentová čára k 25 % bodu na *c SAT* pro kombinaci křídlo – trup (K-T) vykazuje v rozmezí úhlů náběhů 0° – 12° lineární závislost na úhlu náběhu. Za hodnotou úhlu náběhu 12° vykazuje momentová čára nelineární závislost na úhlu náběhu. Na úhlu náběhu 17° dochází ke skokové změně hodnoty součinitele, která pak dále roste na maximální hodnotu při 20° a to 0,036. Minimální hodnota je při 0° a to -0,124.

Z vypočtených dat bylo dále rámcově zkontrolováno, zda je možné s odpovídajícím součinitelem odporu dosáhnout požadované rychlosti. Maximální využitelný výkon motoru je 73,5 kW. Potřebný výkon motoru pro rychlost 265 km/h byl vypočítán ze vzorce (4) ( pro 0 m MSA ) a jeho hodnota je 59,31 kW. Tedy výkon motoru je pro dosažení požadované rychlosti dostatečný.

## **5.3 Obrazová příloha**

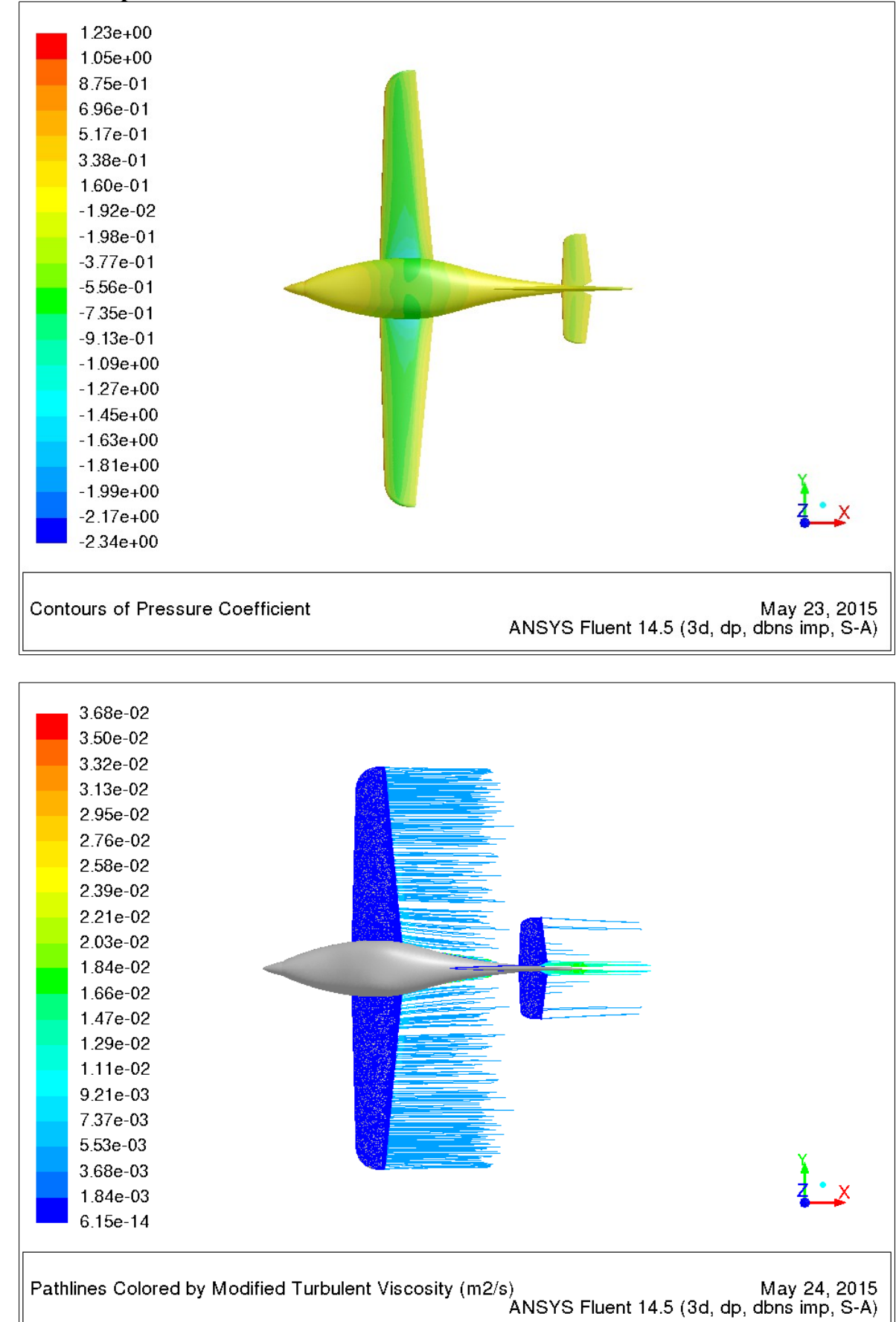

Obr. 5.12 – Rozložení součinitele tlaku a vizualizace proudnic při úhlu náběhu 0° - pohled shora

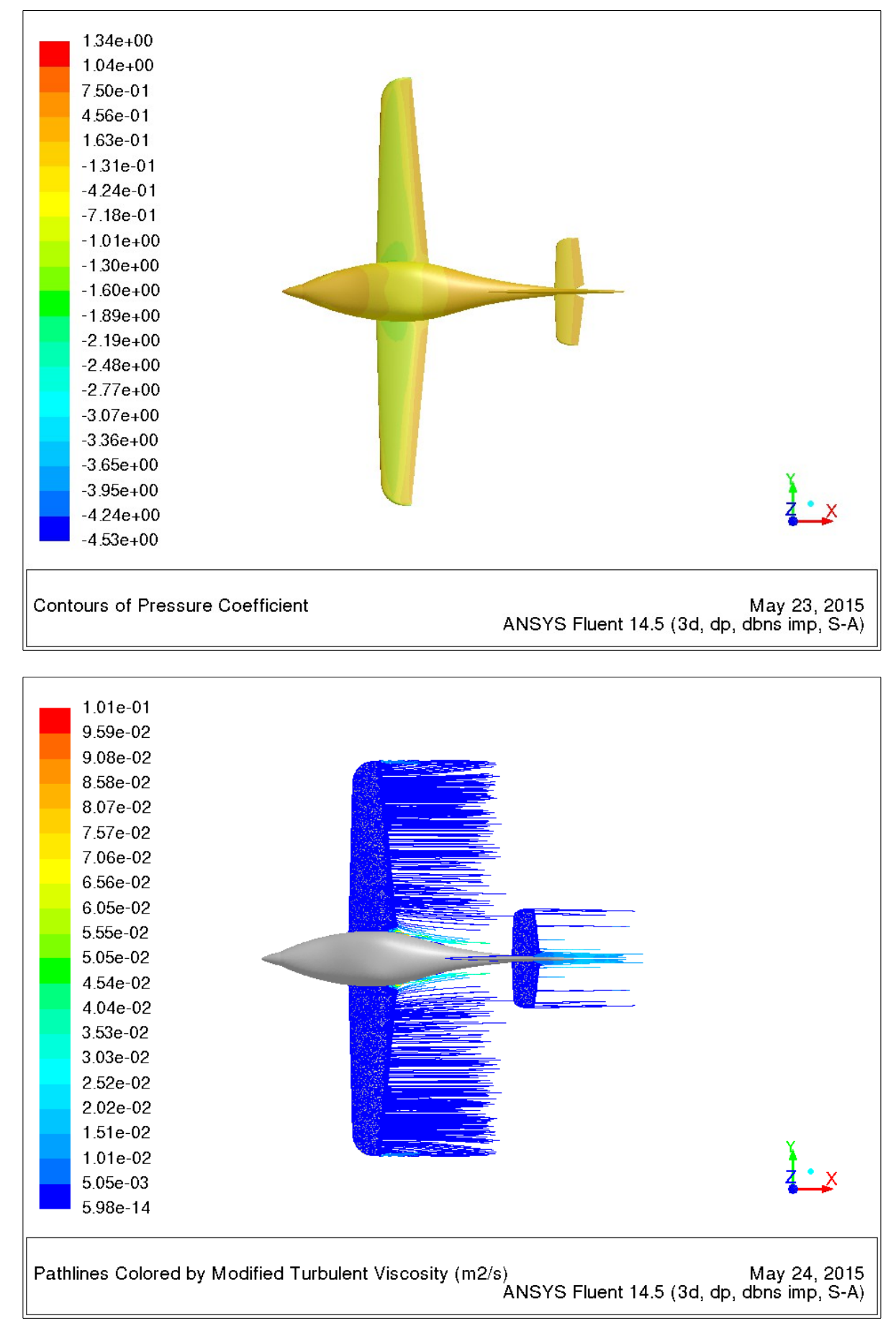

Obr. 5.13 – Rozložení součinitele tlaku a vizualizace proudnic při úhlu náběhu 4° - pohled shora

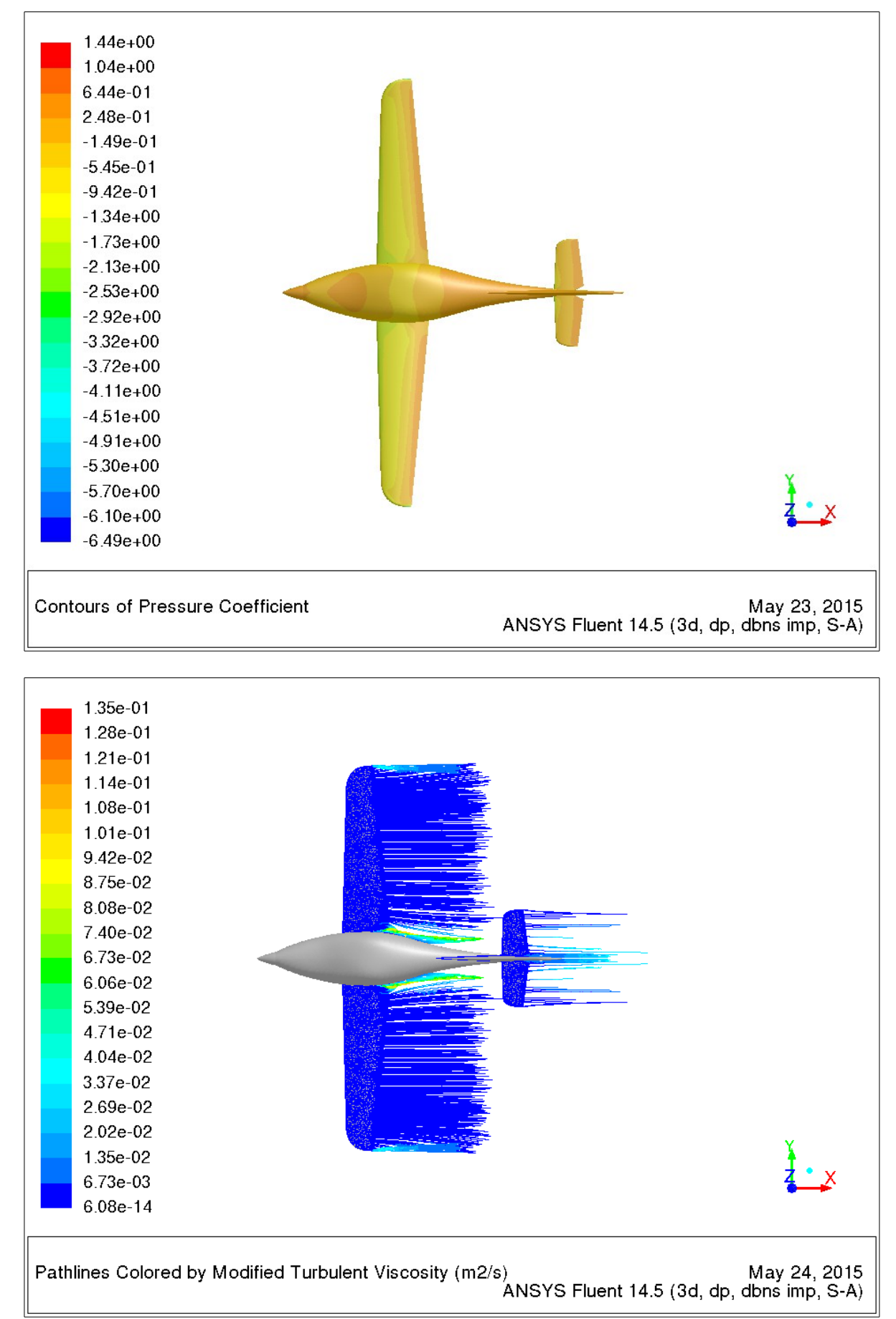

Obr. 5.14 – Rozložení součinitele tlaku a vizualizace proudnic při úhlu náběhu 8° - pohled shora

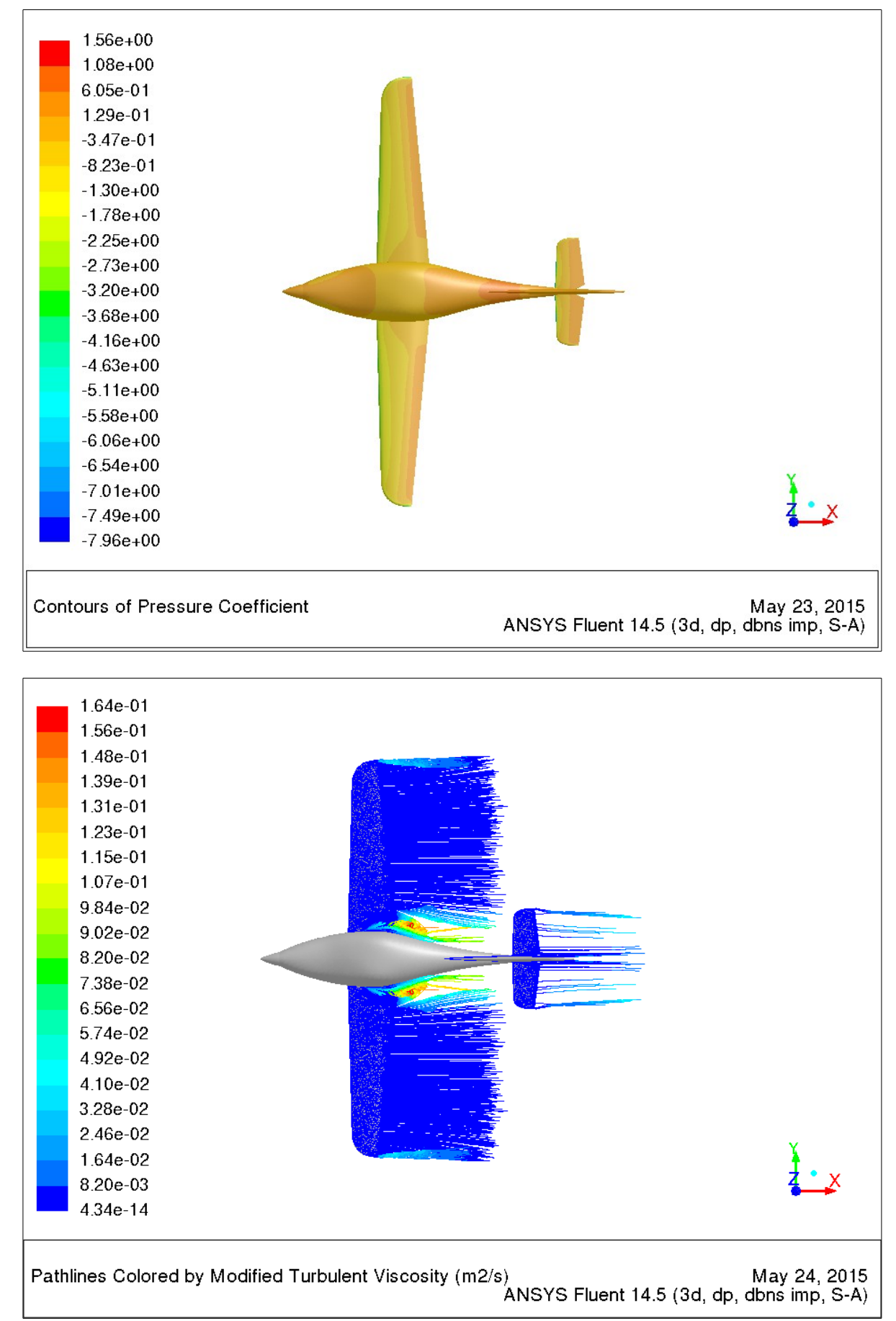

Obr. 5.15 – Rozložení součinitele tlaku a vizualizace proudnic při úhlu náběhu 12° - pohled shora

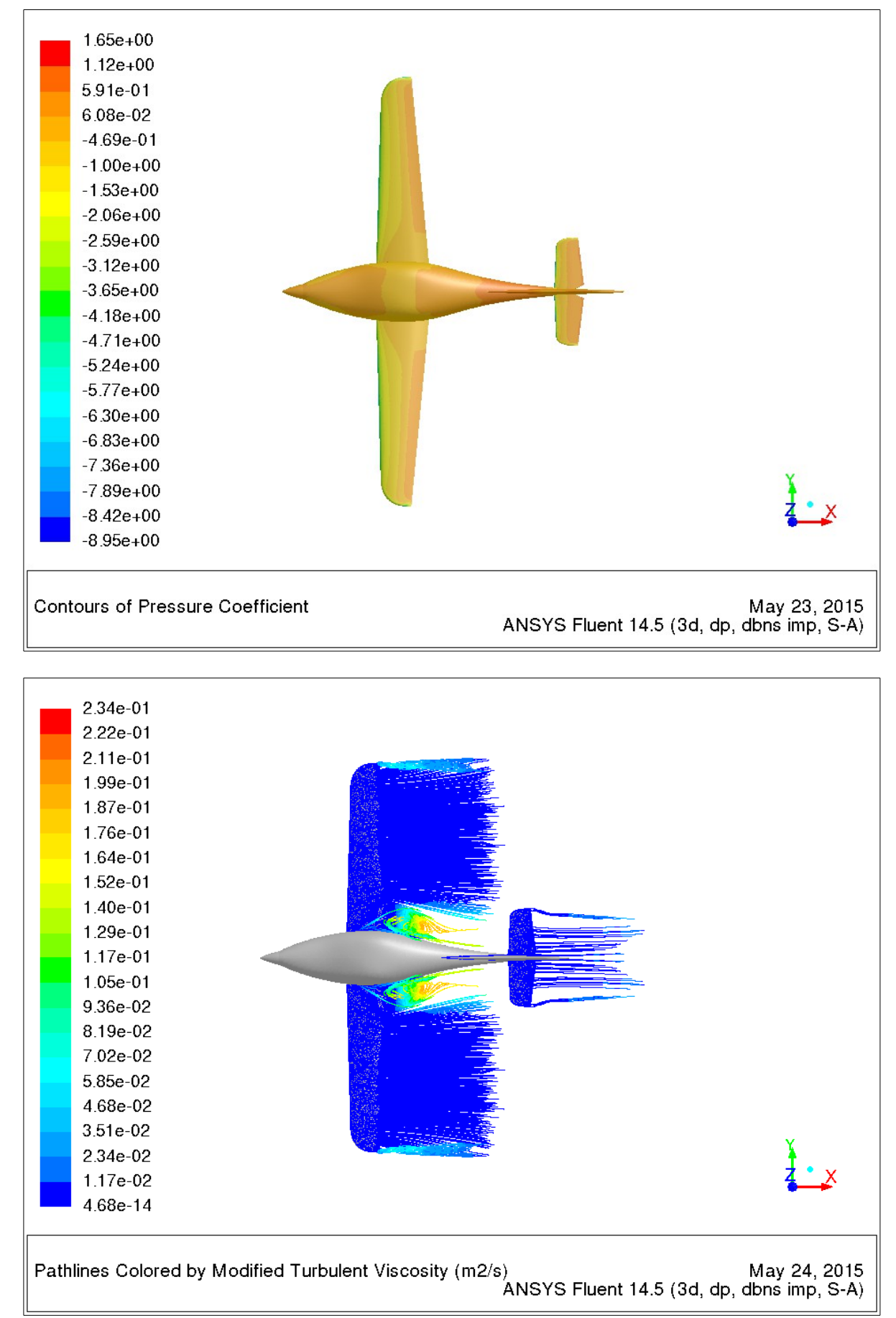

Obr. 5.16 – Rozložení součinitele tlaku a vizualizace proudnic při úhlu náběhu 16° - pohled shora

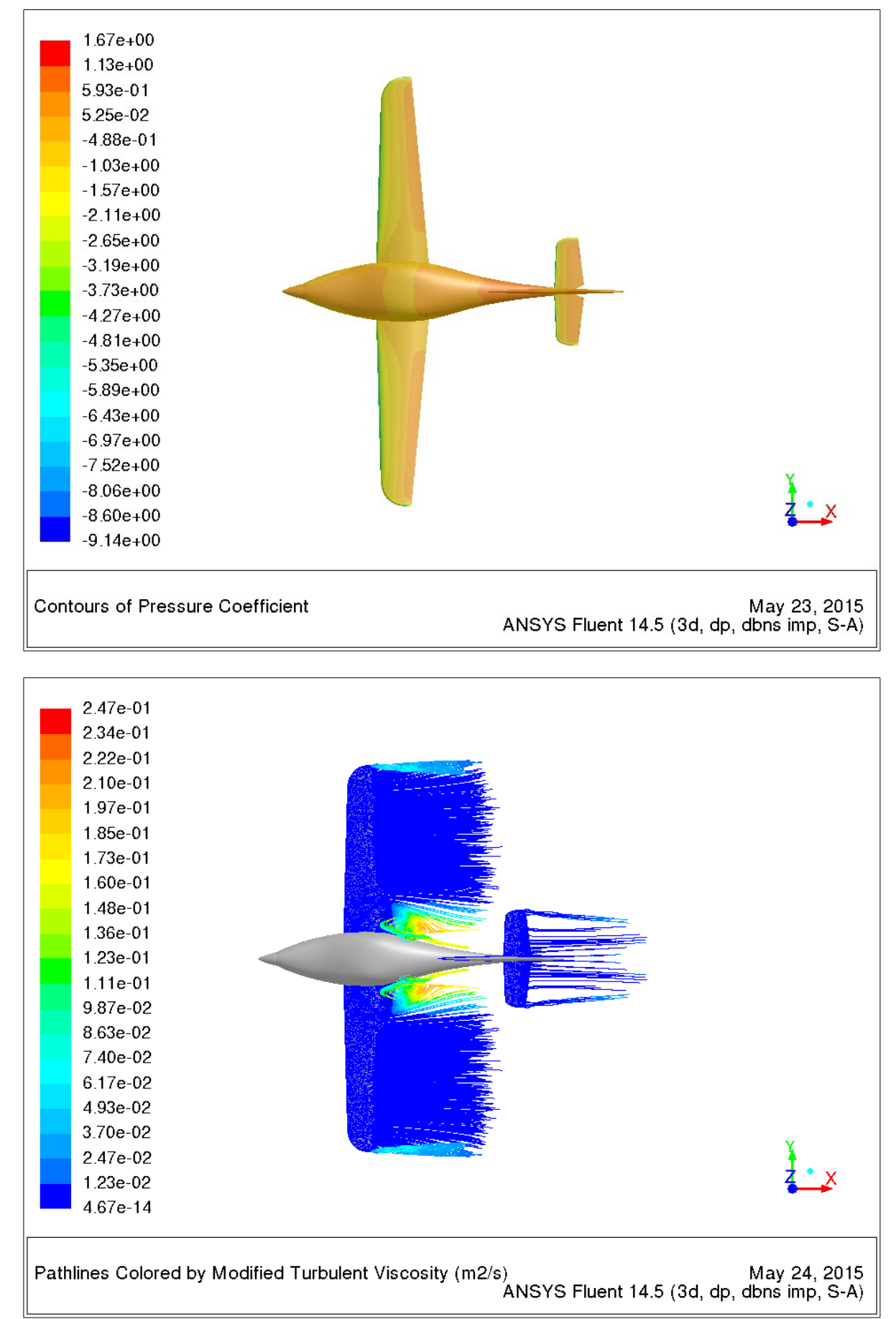

Obr. 5.17 – Rozložení součinitele tlaku a vizualizace proudnic při úhlu náběhu17° - pohled shora

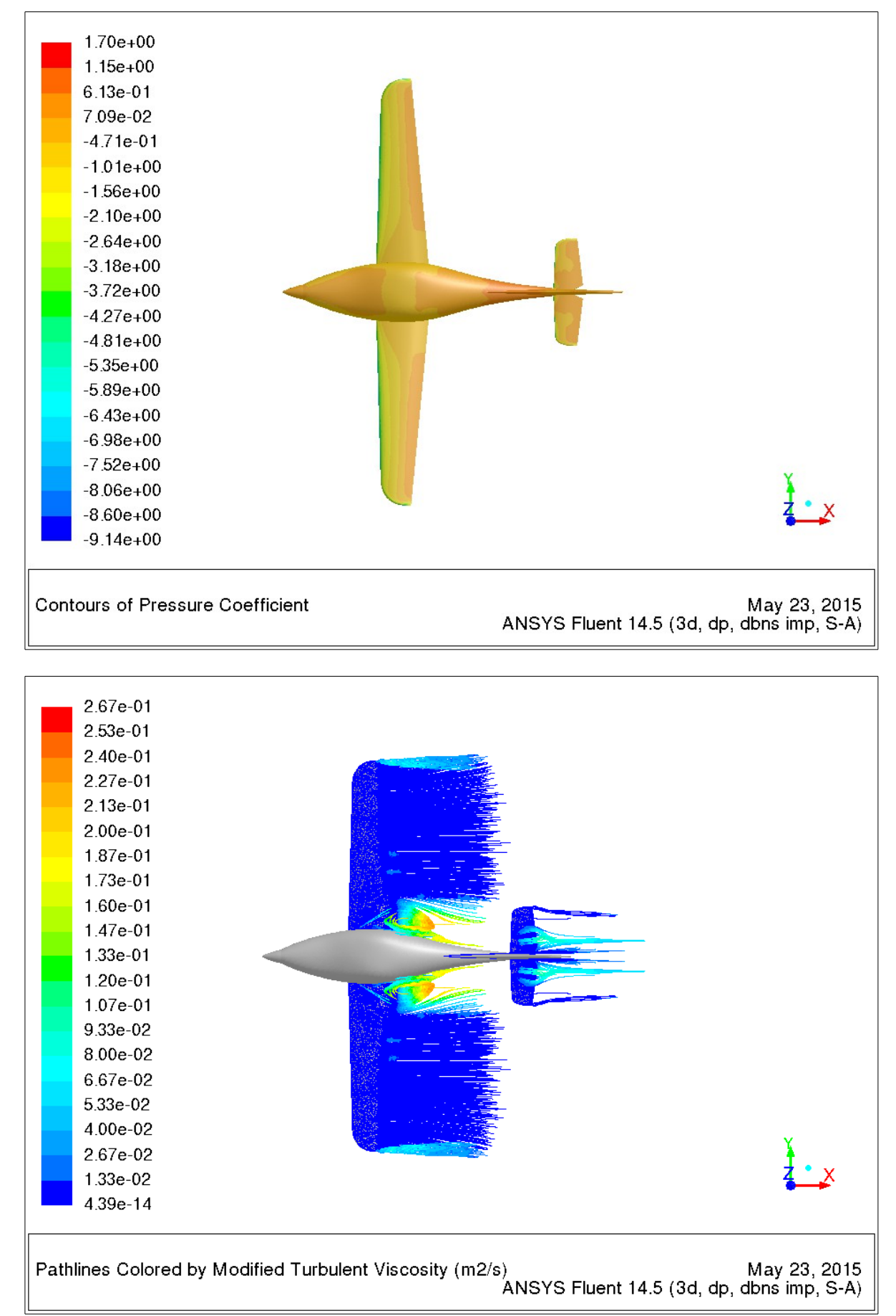

Obr. 5.18 – Rozložení součinitele tlaku a vizualizace proudnic při úhlu náběhu 18° - pohled shora

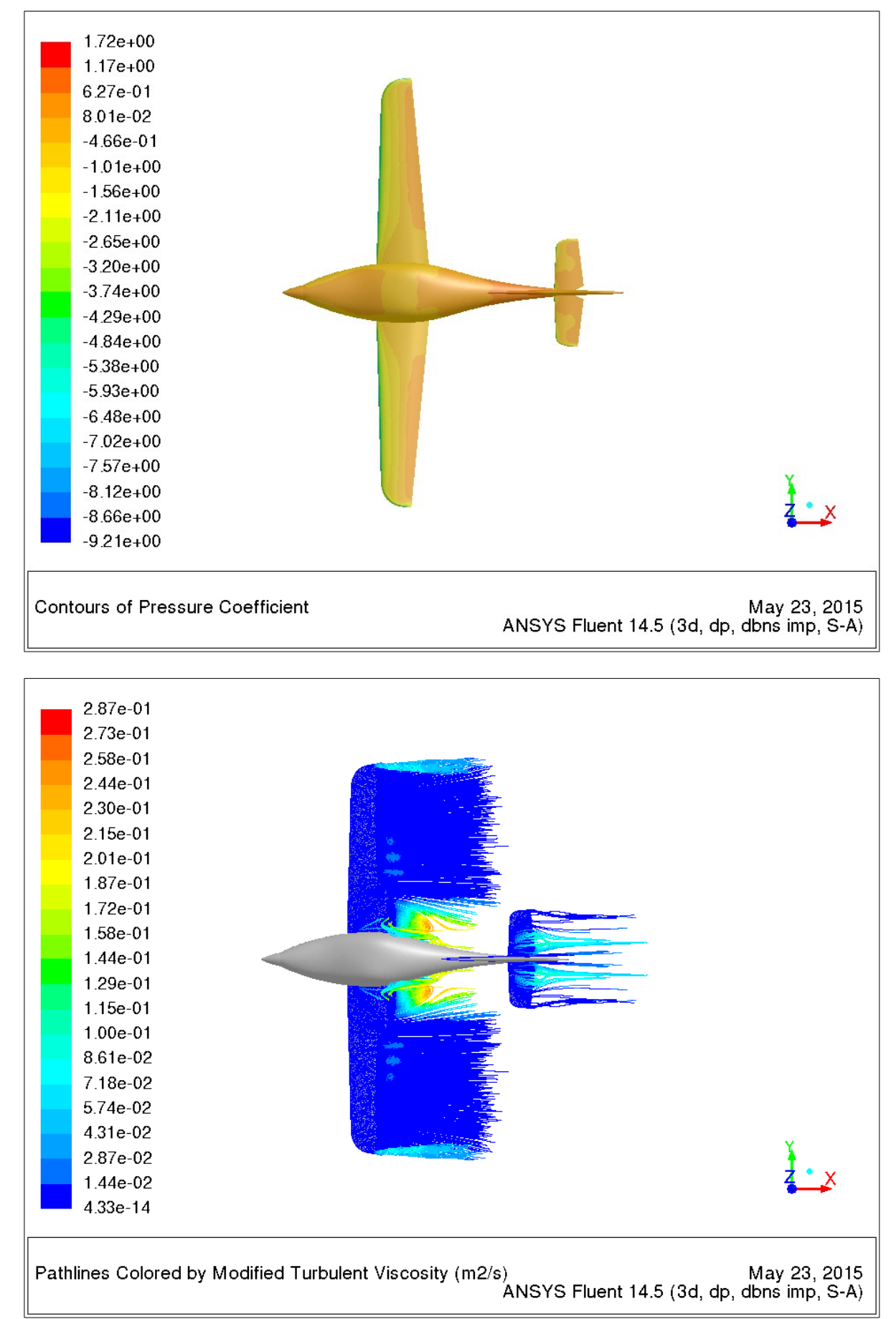

Obr. 5.19 – Rozložení součinitele tlaku a vizualizace proudnic při úhlu náběhu 19° - pohled shora

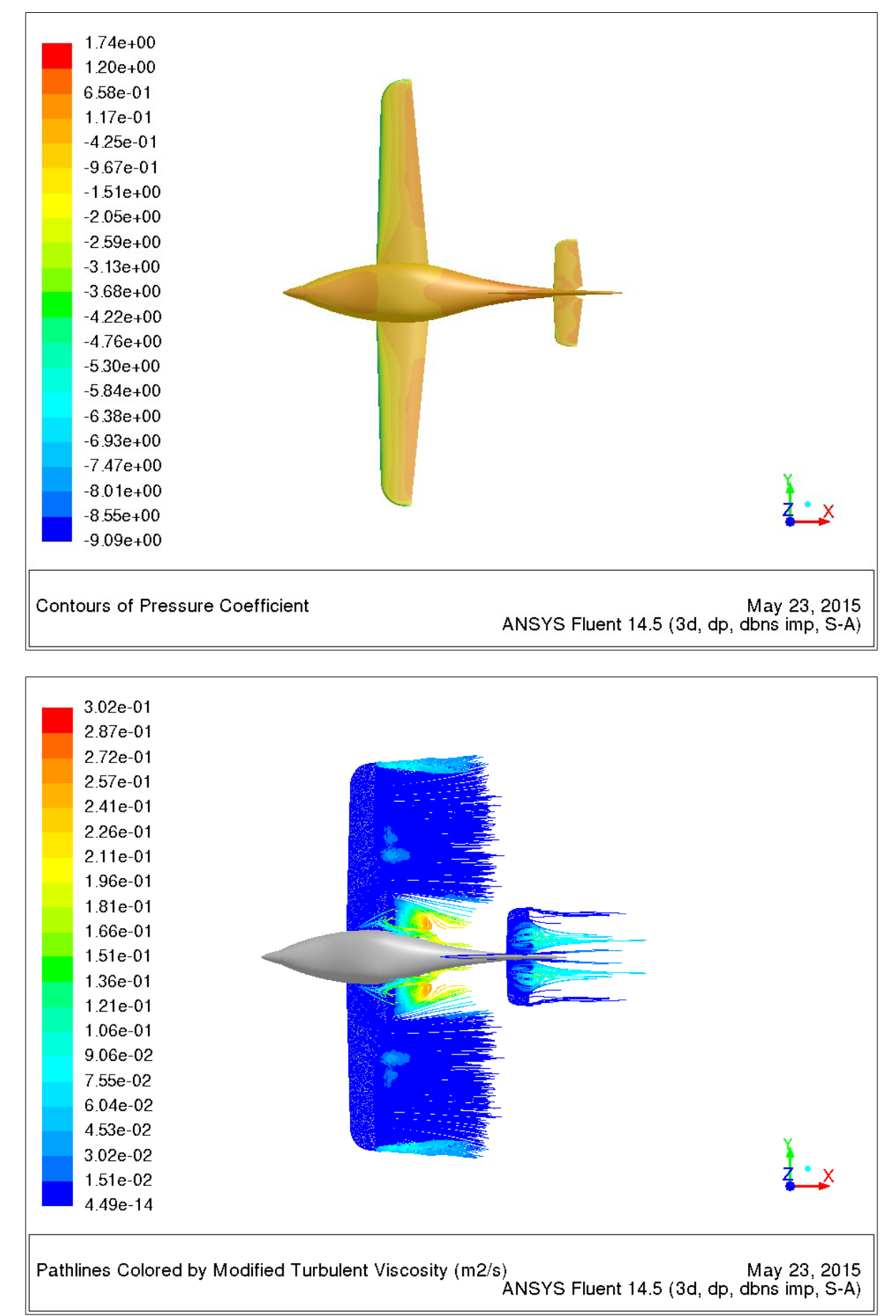

Obr. 5.20 – Rozložení součinitele tlaku a vizualizace proudnic při úhlu náběhu 20° - pohled shora

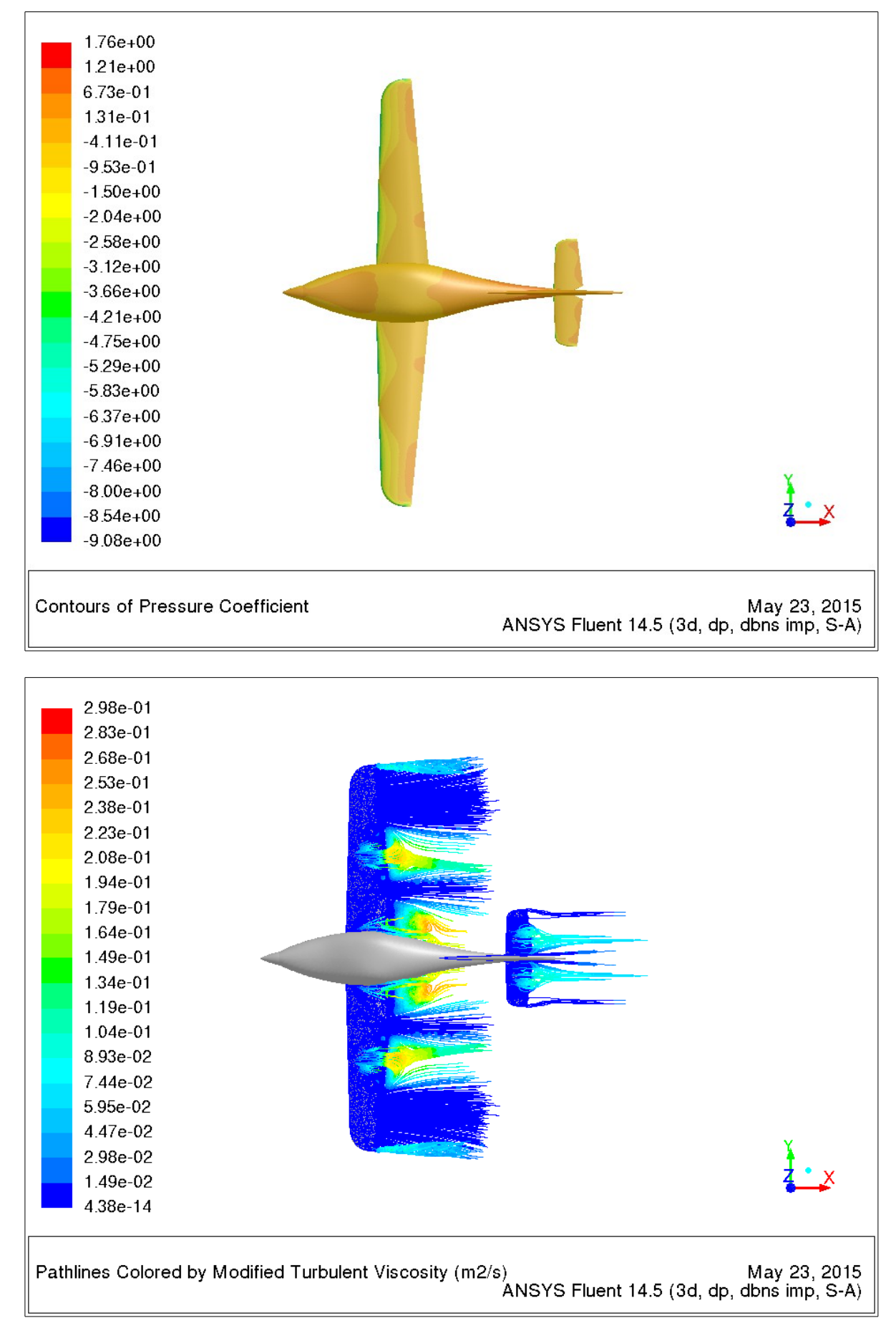

Obr. 5.21 – Rozložení součinitele tlaku a vizualizace proudnic při úhlu náběhu 21° - pohled shora

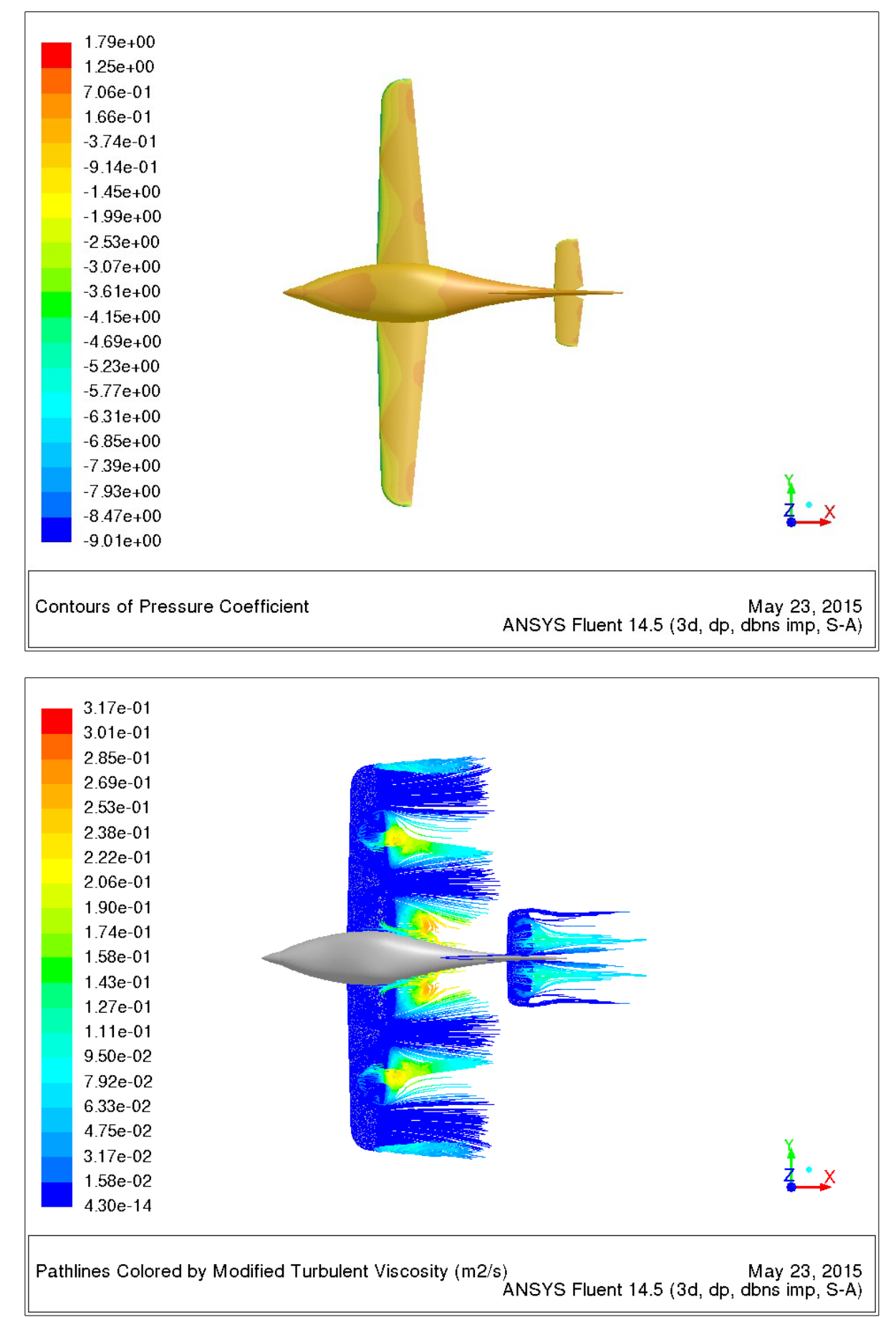

Obr. 5.22 – Rozložení součinitele tlaku a vizualizace proudnic při úhlu náběhu 22° - pohled shora

# **6. Srovnání výsledků**

Na základě vypočítaných hodnot součinitelů vztlaku, odporu a klopivého momentu z prvního ( viz. tabulka 4.2 ) a druhého výpočtu ( viz. tabulka 5.2 ) byly vypočítány odchylky v příslušných součinitelích. Hodnoty odchylek jsou uvedeny v tabulce 6.1. Dále byly sestrojeny grafy porovnávající průběhy vztlakových, odporových a momentových čar a polár z prvního (ARES v01) a druhého výpočtu (ARES v02). Tyto grafy jsou na obrázcích  $6.1 - 6.4$ .

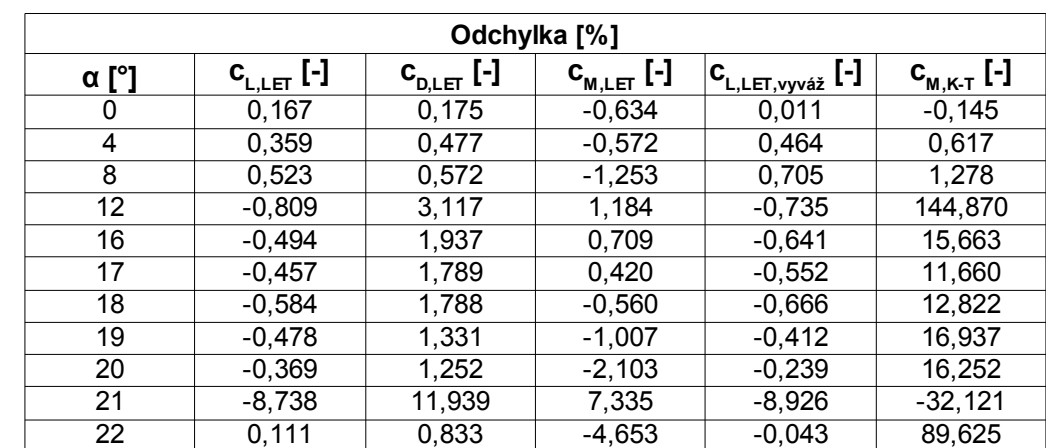

Tab. 6.1 – Hodnoty odchylek v součinitelích vztlaku, odporu a klopivého momentu od prvního výpočtu

Vztlaková čára

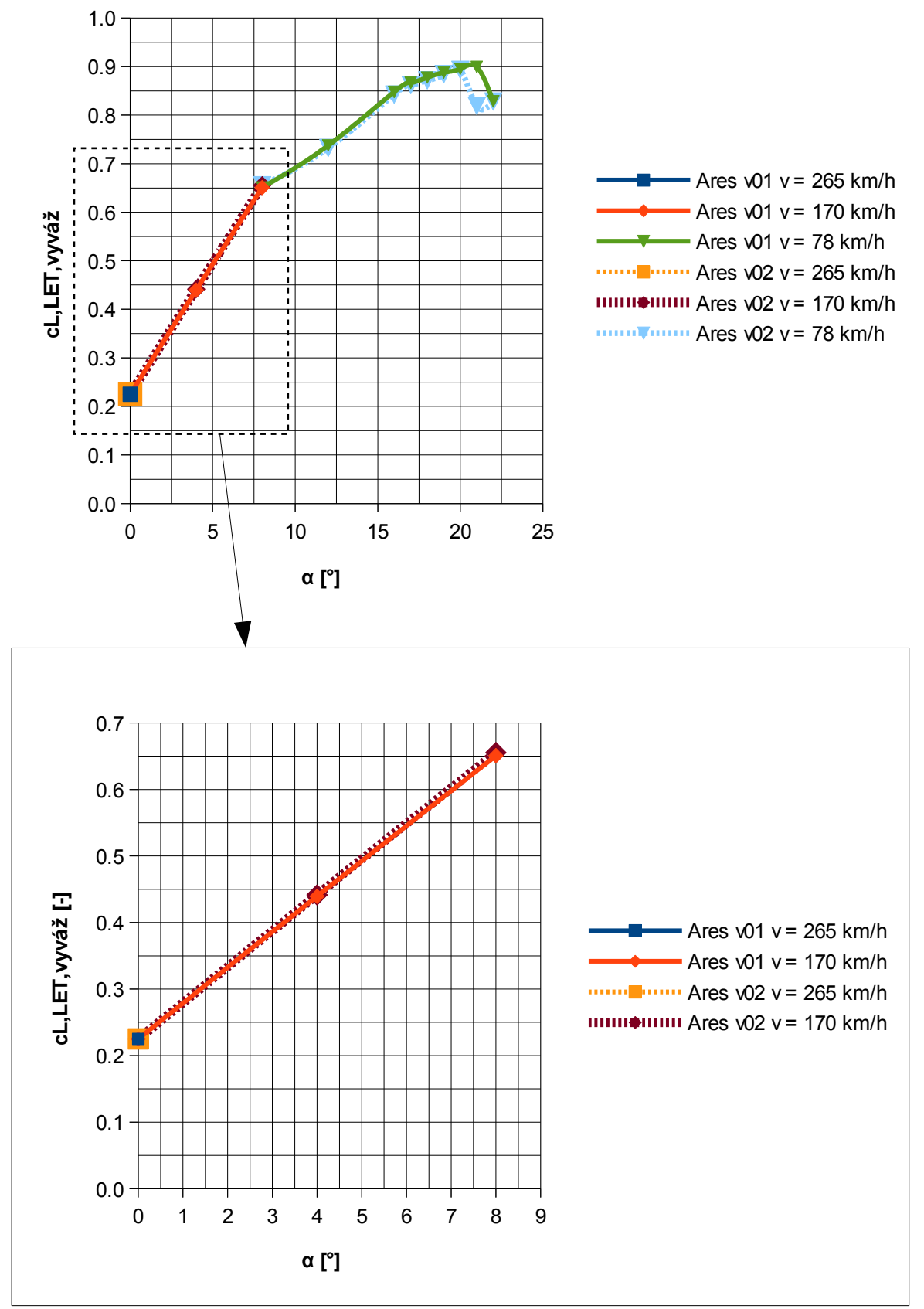

Obr. 6.1 – Průběhy vztlakových čar z prvního a druhého výpočtu
Odporová čára

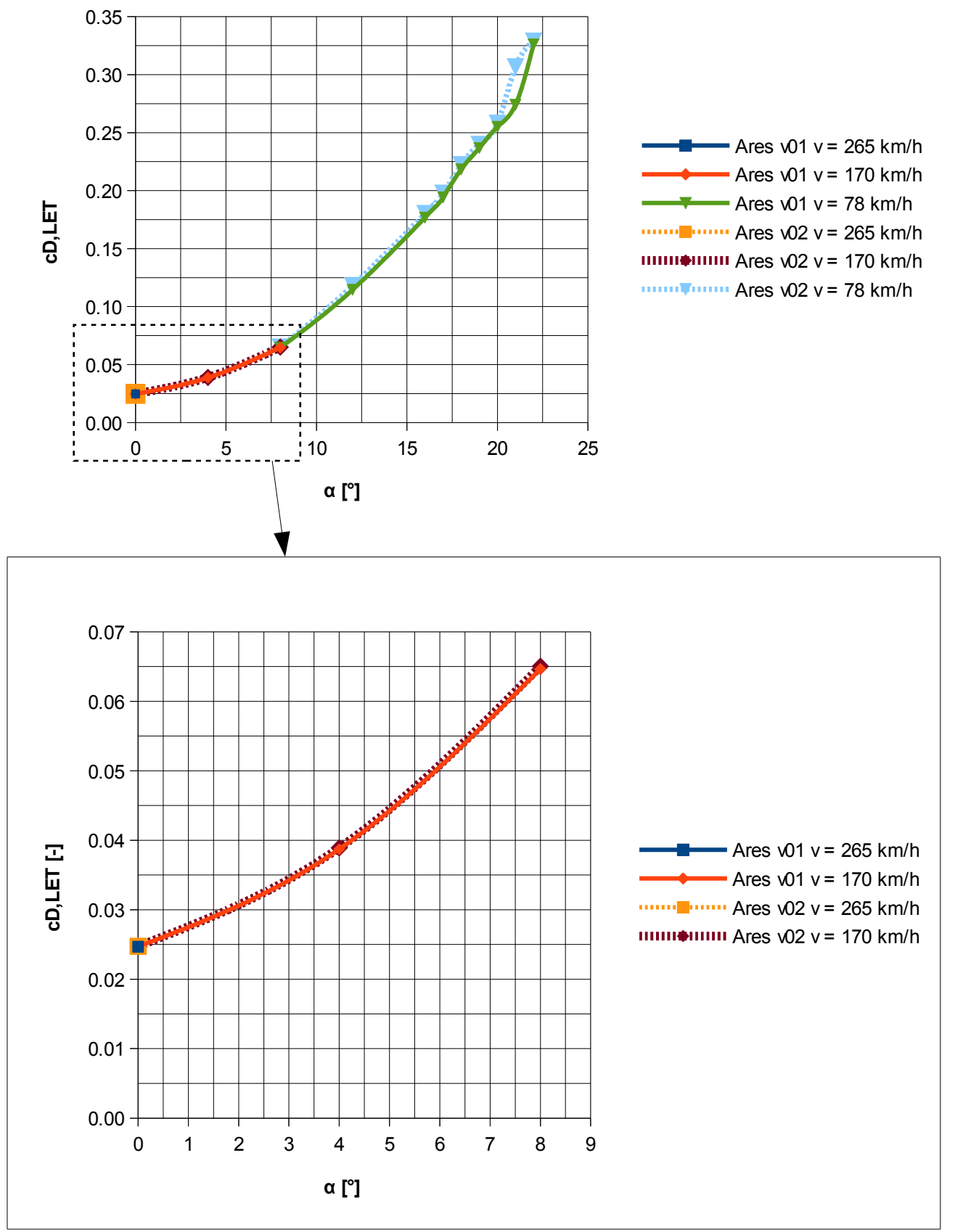

Obr. 6.2 – Průběhy odporových čar z prvního a druhého výpočtu

Momentová čára K-T k 25 % cSAT

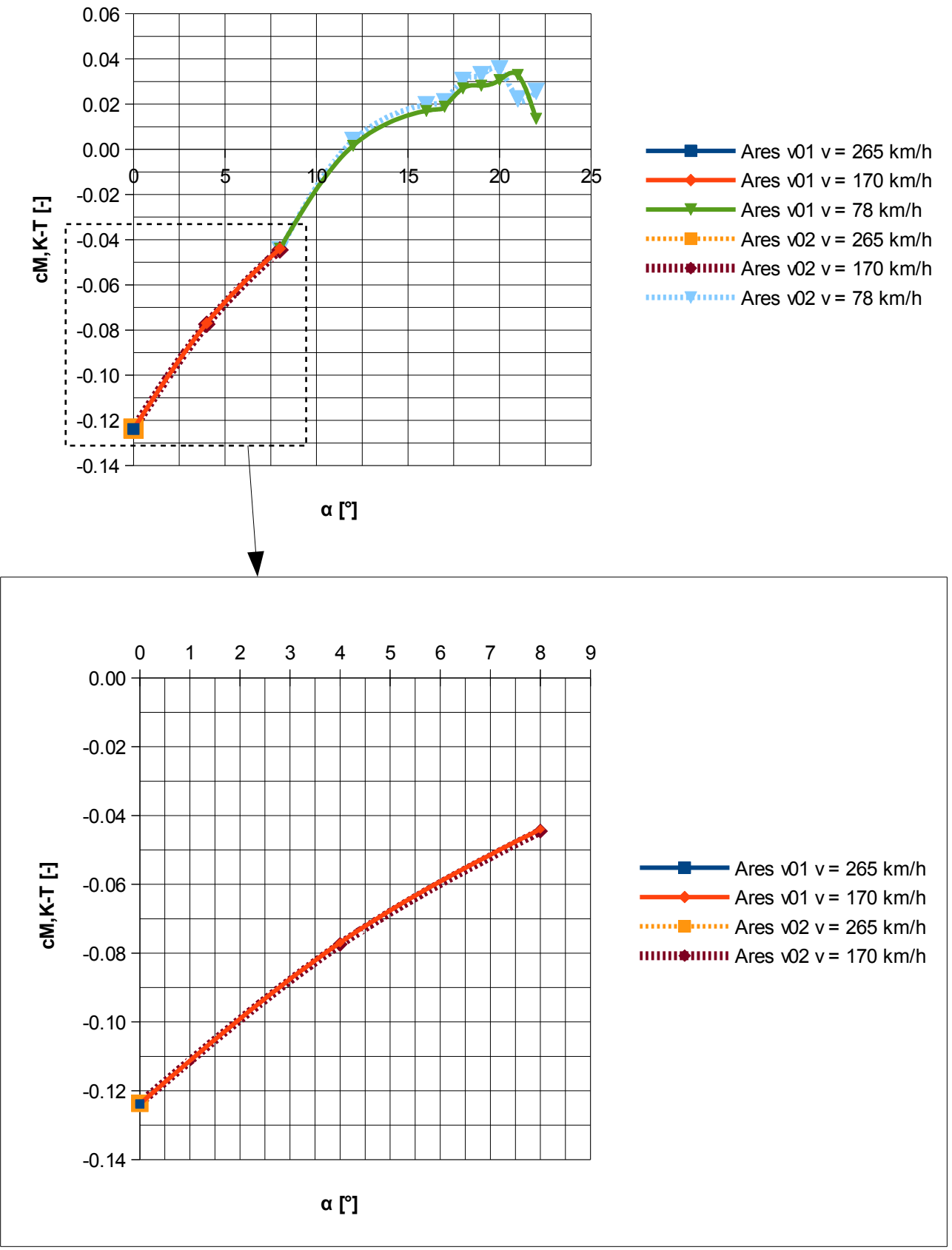

Obr. 6.3 – Průběhy momentových čar z prvního a druhého výpočtu

Polára

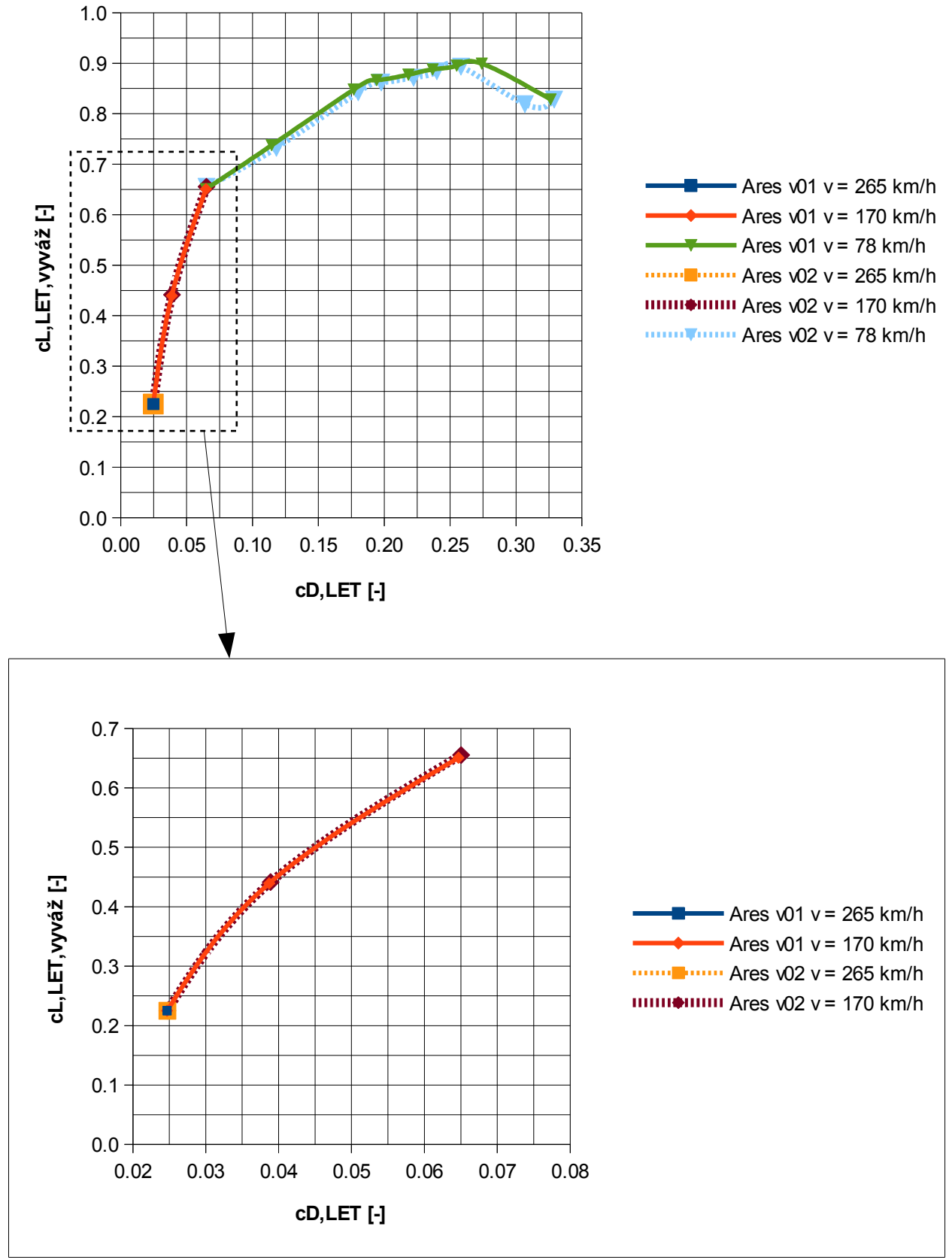

Obr. 6.4 – Průběhy polár z prvního a druhého výpočtu

Z průběhu vyvážených vztlakových čar lze konstatovat, že výpočet jak kvantitativního a tak i z kvalitativního hlediska je téměř stejný. Odchylky vypočítaných hodnot se pohybují pro většinu úhlů náběhu v desetinách procent! Hodnoty rovnovážného součinitele vztlaku v druhém výpočtu vychází pro první tři počítané úhly náběhu vyšší oproti prvnímu výpočtu, zbylé hodnoty vychází nižší oproti hodnotám prvního výpočtu. Největší odchylky bylo dosaženo na úhlu náběhu 21° a to necelých 9%. Nejmenší odchylky bylo dosaženo při úhlu náběhu 0° a to 0,011 %. Rozdílem je kritický úhel náběhu a jemu odpovídající max. součinitel vztlaku. V prvním výpočtu je kritický úhel náběhu při 21° a jemu odpovídající součinitel vztlaku je 0,899, zatímco při druhém výpočtu byl kritický úhel náběhu stanoven na 20° a jemu odpovídající součinitel vztlaku je 0,893. To představuje rozdíl 1° v kritických úhlech náběhu a rozdíl 0,006 v max. součiniteli vztlaku. Nicméně jak již bylo konstatováno v obou kapitolách o výsledcích výpočtu, hodnoty součinitele vztlaku v blízkosti kritického úhlu náběhu jsou téměř stejné a dále s přihlédnutím k výsledkům výpočtu kalibračního modelu, kdy odchylky v jednotlivých součinitelích na vysokých úhlech náběhu dosahovaly desítek procent, lze tento rozdíl v kritických úhlech náběhu zanedbat. Určení přesné hodnoty kritického úhlu náběhu a jemu odpovídající hodnoty maximálního součinitele vztlaku bude muset být stanoveno letovým měřením. Nicméně lze s vysokou pravděpodobností očekávat, že bude pohybovat v blízkosti úhlu náběhu 20°.

Odchylky součinitele odporu v druhém výpočtu jsou v řádově v desetinách až jednotkách procent větší než hodnoty součinitele odporu v prvním výpočtu. To je dáno přítomností vstupních kanálů pro chlazení motoru a výstupním kanálem v dolní části. Jedná se nové plochy, které jsou zdrojem dalšího třecího a tlakového odporu. Nicméně výsledné hodnoty druhého výpočtu jsou téměř totožné s výsledky prvního výpočtu. Z toho plyne, že provedené tvarové úpravy ( návrh vstupních kanálů ) jsou vhodné pro další vývoj a výrazně neovlivní letové výkony výsledného letounu. Na druhou stranu je nutno připomenout, že ve druhém výpočtu byly z důvodu složité tvorby výpočetní sítě z modelu odebrány navrhovaná žebra, která ve výsledku přispějí k dalšímu nárůstu součinitele odporu.

Při druhém výpočtu byl motorový prostor definován pomocí okrajových podmínek Pressureoutlet a Mass-flow-inlet, nejednalo se o detailní analýzu proudění v motorovém prostoru, a proto lze očekávat, že odpor bude vyšší vlivem odporu motorového prostoru a tlakových ztrát na chladičích.

Z kvalitativního a i z kvantitativního hlediska jsou tedy obě odporové čáry shodné. Obě vykazují parabolickou závislost součinitele odporu na úhlu náběhu. Maximální odchylka je 11,9 % při úhlu náběhu 21°, je to z důvodu rozdílné predikce kritického úhlu náběhu v prvním a druhém výpočtu. Minimální odchylka je 0,175 % při úhlu náběhu 0°.

V případě výpočtu momentové čáry K-T je vidět, že se některé hodnoty součinitele klopivého momentu v druhém výpočtu velmi výrazně liší od hodnot v prvním výpočtu. Malý vliv na to měla pozměněná přední část trupu, která malou měrou pozměnila přerozdělení hmoty, ale nemohla způsobit takovéto výrazné odchylky v součinitelích. Ty jsou s největší pravděpodobností dány samotným výpočtem ve Fluentu, kdy jedna z počítaných úloh při daném úhlu náběhu nejspíš vykazovala při iteračním postupu lepší konvergenci soustavy rovnic než druhá. Tyto výrazné odchylky se ale vyskytují pouze při třech úhlech náběhu: 12°, 21° a 22°. Ostatní úhly náběhu vykazují určitou shodu s hodnotami z prvního výpočtu. Maximální odchylka dosahuje necelých 145 % při úhlu náběhu 12° a minimální odchylka je ( v absolutní hodnotě ) 0,145 % při úhlu náběhu 0°. Z kvalitativního hlediska obě čáry vykazují shodný průběh – v rozmezí 0° - 12° mají obě čáry přibližně lineární závislost na úhlu náběhu, která se nad 12° změní na nelineární. Také byl v obou případech zachycen skokový nárůst hodnoty součinitele při úhlu náběhu 17°.

## **7. Závěr**

Tato diplomová práce se zabývala aerodynamickou analýzou letounu ARES, návrhem otvorů pro sání a chlazení motoru a dále ukazuje další možnosti směřování vývoje letounu.

V první části práce bylo využito CAD softwaru CATIA pro vymodelování křídel, VOP, SOP, přechodu křídlo-trup a následně také pro tvarovou úpravu dodaného trupu. Po vyhotovení a schválení tvarových úprav bylo přistoupeno k výpočtům aerodynamických veličin s využitím CFD. Protože z vypočtených výsledků pomocí CFD nástrojů nelze ověřit důvěryhodnost výsledků, bylo přistoupeno ke kalibraci CFD řešiče.

Ke kalibraci byl použit model, který se nejvíce podobal zadanému úkolu – proudění při nízkých rychlostech na vysokých úhlech náběhů. Vypočtené výsledky, které byly srovnány s naměřenými hodnotami z aerodynamického tunelu, ukázaly, že použitý postup a metodika síťování vede k relativně přesným shodám na nízkých úhlech náběhu. Se zvyšováním úhlu náběhu dochází k nárůstu odchylky od naměřených hodnot řádově v desítkách procent u součinitele vztlaku a klopivého momentu. V případě součinitele odporu jsou výsledky poměrně přesné i na vysokých úhlech náběhu. Použitá metodika síťování a závěry z výpočtu kalibračního modelu byla použita i pro výpočet letounu ARES.

Po provedení první CFD analýzy letounu ARES, který trval přibližně 16 dní, byly sestrojeny základní aerodynamické charakteristiky – vztlaková, odporová, momentová čára a polára. Z nich vyplývá, že maximální hodnota součinitele vztlaku je 0,899 při úhlu náběhu 21°. Nicméně je nutno opět připomenout, jak vyplývá ze závěru výpočtu kalibračního modelu, že vypočtená hodnota se může měnit v řádu desítek procent a vzhledem k tomu, že průběh vypočtené vztlakové čáry vykazuje na vysokých úhlech (19° ÷ 21°) náběhu stagnaci ( hodnoty se liší pouze v tisícinách ), lze předpokládat, že uvedená hodnota maximálního součinitele a jí odpovídající hodnota kritického úhlu náběhu se může významně měnit. Pro stanovení přesné hodnoty max. součinitele vztlaku a kritického úhlu náběhu bude muset být provedeno letové měření. Dále lze z průběhu vztlakové čáry předvídat, že po dosažení kritického úhlu náběhu bude docházet k relativně skokovému odtrhávání proudu. Z rovnice (5) vyplývá, že se cestovní režim nachází přibližně na úhlu náběhu -1,5°.

Výsledky odporové čáry naznačují velmi příznivý nízký odpor v cestovním režimu, což umožní splnit požadavky na vysokou cestovní rychlost. Kontrola na potřebný výkon motoru vyšla v obou případech – maximální využitelný výkon motoru stačí na dosažení požadované rychlosti 265 km/h v cestovním režimu.

Po provedení prvního výpočtu bylo přistoupeno k návrhu sacího ústrojí pro chlazení motoru a chladičů. Chladiče ( vodní a olejový ) byly umístěny pod motor, což je výhodné z hlediska dodávaného množství vzduchu. Byly navrženy dvě varianty, jejichž kombinací vznikla varianta s níž bylo přistoupeno k druhému výpočtu ve Fluentu.

Při výpočtu letounu ARES bylo zjištěno, že dochází ke zpětnému proudění v dolní částí bočního vstupu vzduchu vedle vrtule. To bylo způsobeno volbou malého poloměru, což mělo za následek uzavření proudu vzduchu u stěny a spolu s vytvořenou mezní vrstvou na stěně došlo ke ztrátě energie proudícího vzduchu a jeho stržení do oblasti recirkulace. Proto bude nutné upravit dolní část vstupu vzduchu zvětšením poloměru.

Srovnání výsledků z druhého výpočtu s hodnotami z prvního výpočtu ukázala, že navržené tvarové úpravy velmi málo ovlivňují výsledné součinitele. V případě součinitele vztlaku došlo na prvních třech počítaných úhlech náběhu k mírnému nárůstu součinitele ( v desetinách procent ), zbylé úhly náběhu vykazují mírný pokles ( v desetinách procent ). Tyto odchylky jsou natolik malé, že lze konstatovat, že navržené tvarové úpravy významně neovlivňují letové vlastnosti letounu. Oproti prvnímu výpočtu se snížil kritický úhel náběhu o 1° z 21° na 20°. Stejně tak klesla i hodnota maximálního součinitele vztlaku o 0,006 z 0,899 v prvním výpočtu na 0,893 ve druhém výpočtu. Vzhledem k nepřesnosti výpočtu na vysokých úhlech náběhu, která byla prokázána při kalibraci CFD řešiče, bude nutné provést letové měření s cílem upřesnit hodnotu kritického úhlu náběhu.

Odpor letounu vyšel při druhém výpočtu vyšší než v prvním výpočtu pouze o několik desetin až jednotek procent. To bylo způsobeno novými plochami, které jsou zdrojem třecího a tlakového odporu. I přesto takto malý nárůst odporu je nutno pamatovat na to, že ve druhém výpočtu nebyly z důvodu složitosti tvorby sítě uvažovány postranní žebra. Ta ve výsledku mohou přispět ke zvýšení součinitele odporu. Analýza letoun ve druhém výpočtu se detailně nezabývala prouděním v motorovém prostoru, ale šlo o přibližnou analýzu, při níž byl motorový prostor definován pomocí okrajových podmínek Pressure-outlet a Mass-flow-inlet. V reálných podmínkách bude odpor vyšší vlivem odporu motorového prostoru a tlakových ztrát na chladičích.

Závěrem lze říci, že navržené tvary sacích otvorů nepřispívají k výrazným odchylkám od prvního výpočtu, a proto jsou vhodné pro další vývoj letounu ARES. V dalším vývoji bude nutno optimalizovat vstupní otvory, aby nevznikalo zpětné proudění v kanálech, a také optimalizovat motorový prostor, aby bylo zajištěno dostatečné chlazení chladičů. V dalších analýzách se bude muset také uvažovat vliv urychleného vrtulového proudu, který ovlivní proudění vzduchu do kanálu a také ( vlivem zkrucování vrtulového proudu ) směrovou stabilitu.

## **8. Seznam použité literatury**

[1] GEOMETRIES. RUMSEY, Christopher. *1st AIAA CFD High Lift Prediction Workshop (HiLiftPW-1)* [online]. [cit. 2015-05-06]. Dostupné z: http://hiliftpw.larc.nasa.gov/Workshop1/geometries.html

[2] 1st AIAA CFD High Lift Prediction Workshop (HiLiftPW-1). RUMSEY, Christopher. *1st AIAA CFD High Lift Prediction Workshop (HiLiftPW-1)* [online]. [cit. 2015-05-06]. Dostupné z: http://hiliftpw.larc.nasa.gov/index-workshop1.html

[3] 34.4.1. Starting Parallel ANSYS FLUENT on a Linux System Using Command Line Options. *Advanced Research Computing at Virginia Tech* [online]. [cit. 2015-05-06]. Dostupné z: http://www.arc.vt.edu/ansys\_help/flu\_ug/flu\_ug\_sec\_parallel\_unix\_command.html

[4] EXPERIMENTAL DATA: Forces, Moments, Pressures. RUMSEY, Christopher. *1st AIAA CFD High Lift Prediction Workshop (HiLiftPW-1)* [online]. [cit. 2015-05-06]. Dostupné z: http://hiliftpw.larc.nasa.gov/Workshop1/experiment.html

[5] Dimensionless wall distance (y plus) -- CFD-Wiki, the free CFD reference. *CFD Online* [online]. [cit. 2015-05-06]. Dostupné z: http://www.cfdonline.com/Wiki/Dimensionless\_wall\_distance\_%28y\_plus%29

[6] Ansys Fluent v15 User's Guide. Dostupný v programu ANSYS FLUENT 15.0

[7] DANĚK, Vladimír. *Mechanika letu*. Vyd. 1. Brno: Akademické nakladatelství CERM, 2009, 293 s. ISBN 978-80-7204-659-1.

## **9. Seznam použitých veličin a zkratek**

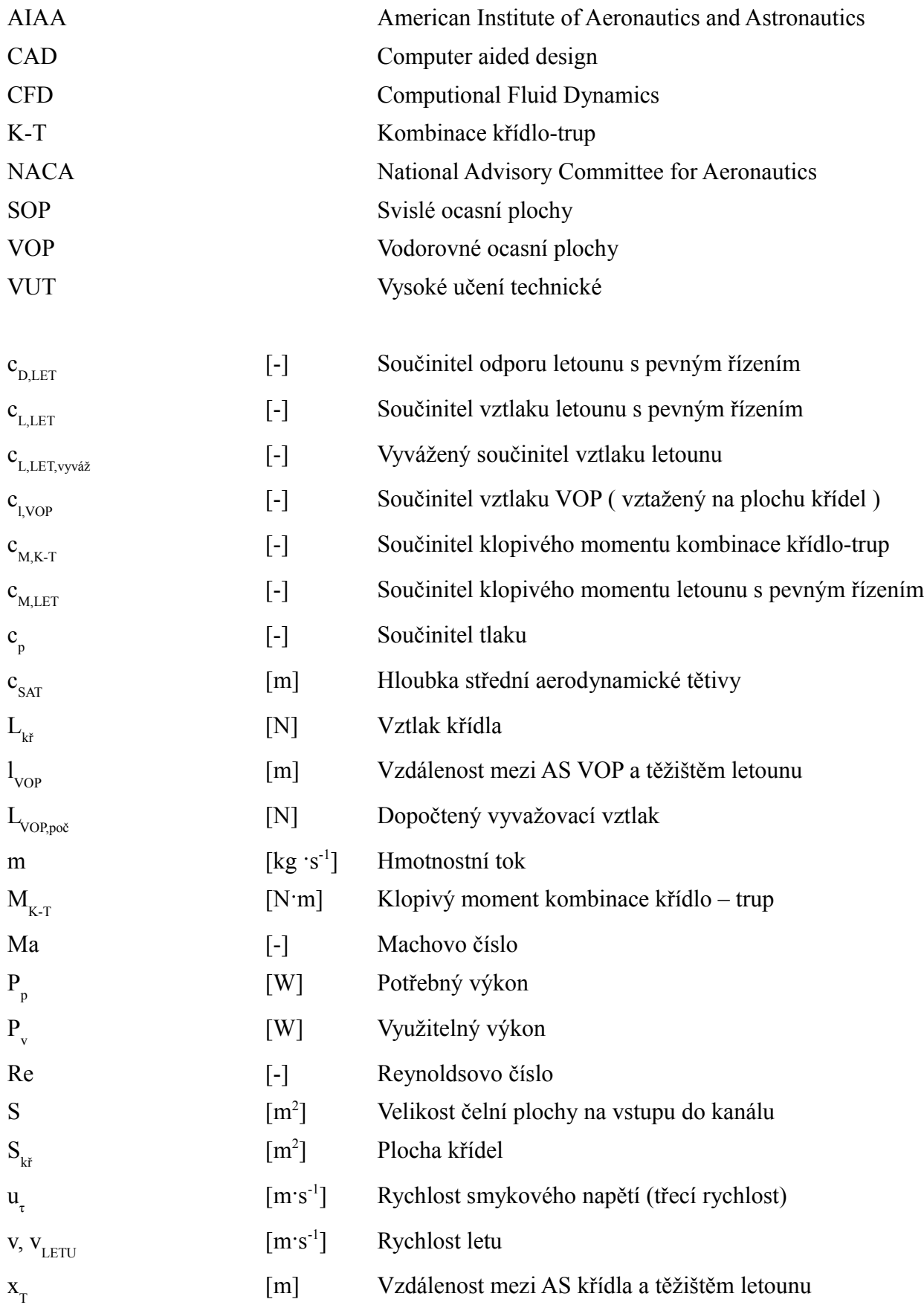

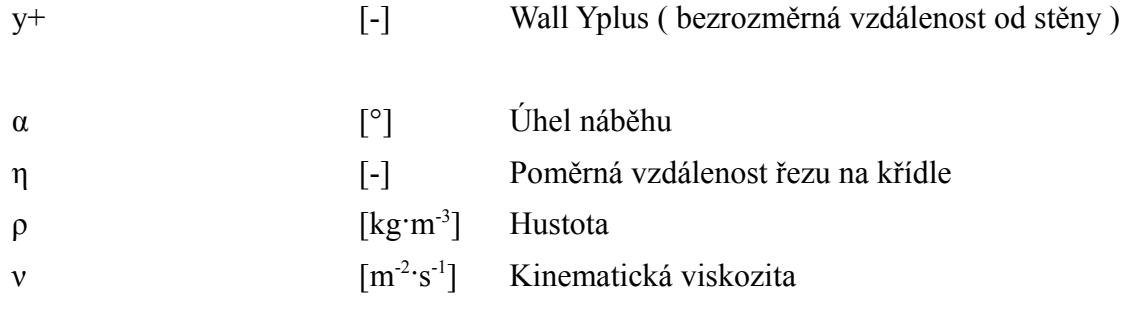